### **ESCUELA SUPERIOR POLITÉCNICA DEL LITORAL**

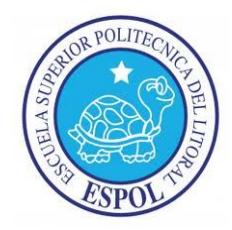

### **Facultad de Ingeniería en Electricidad y Computación**

#### **TESIS DE GRADO**

**"**ANÁLISIS Y DESARROLLO DE UN PLAN DE IMPLEMENTACIÓN DE UN ERP SAP BUSINESS ONE AL NIVEL DE EFICIENCIA DE CADA UNO DE LOS PROCESOS VITALES DEL CORE DE NEGOCIO DE CADA UNA DE LAS COMPAÑÍAS DEL GRUPO ANDROIDSA**"**

#### **PREVIO A LA OBTENCIÓN DEL TITULO DE:**

#### **MAGISTER EN SISTEMAS DE INFORMACIÓN GERENCIAL**

#### **PRESENTADA POR:**

ING. RAÚL YANNIK ULLAURI BALCÁZAR

**GUAYAQUIL - ECUADOR**

**2016**

### **AGRADECIMIENTO**

A Dios, por estar siempre conmigo, por fortalecer mi corazón e iluminar mi mente y por haber puesto en mi camino aquellas personas que han sido el soporte y compañía durante todo este periodo de estudio en la Maestría, asimismo agradezco a mi familia, porque ellos me han dado la fortaleza necesaria y me han motivado para salir siempre adelante.

## **DEDICATORIA**

"Se la dedico a mi Sra. madre Ekel Balcázar (+) mientras estuvo físicamente me apoyo cuando estuve cursando la maestría, y que los últimos 6 meses me acompaño espiritualmente a seguir y no desmayar. Te agradezco la vida y lo que soy mamá…"

¡Te amo mamá!

.

## **TRIBUNAL DE SUSTENTACIÓN**

**………………………………………**

**Ing. Lenin Freire**

**DIRECTOR MSIG/MSIA**

**………………………………………**

**Msig. Ronny Santana E.**

**DIRECTOR DEL PROYECTO DE GRADUACIÓN**

**………………………………………**

**Msig. Robert Andrade T.**

**MIEMBRO DEL TRIBUNAL**

## **DECLARACIÓN EXPRESA**

"La responsabilidad del contenido de esta Tesis de Grado, nos corresponde; y el patrimonio intelectual de la misma a la ESCUELA SUPERIOR POLITÉCNICA DEL LITORAL"

(Reglamento de Graduación de la ESPOL)

Ing. Raúl Yannik Ullauri

 $\overline{\phantom{a}}$  , where  $\overline{\phantom{a}}$  , where  $\overline{\phantom{a}}$  , where  $\overline{\phantom{a}}$ 

#### **RESUMEN**

Hoy en día el uso de herramientas de software está siendo cada vez más generalizado para la administración de las empresas. A través de estas herramientas las empresas buscan concentrar todos los procesos core de negocio y coordinar los mismos eficientemente, con el objetivo de tomar decisiones y obtener información en tiempo real.

El grupo Android son compañías constituidas con una misión macro de producir las mejores soluciones de empaques corrugado de Latinoamérica, su principal mercado gira al sector Bananero y Domestico.

En el capítulo uno describe la problemática actual del grupo Android sus antecedentes y se narra la respectiva solución. El objetivo fundamental se centra en analizar y desarrollar un plan de implementación para cada una de las Compañías del Grupo; buscar una personalización de servicios de acuerdo al core del negocio, y contar con información oportuna y a tiempo.

En el capítulo dos comprende el marco teórico, se describe Planificación de Recurso Empresariales ERP, el cuál es un software que consolida los procesos de negocios de la organización, adicional se describen los diversos ERP

existentes en el mercado, SAP Business One es el ERP que se ha seleccionado para la implementación en este trabajo de titulación, donde se considera las ventajas que ofrece y los requisitos hardware-software para su implementación.

En el capítulo tres se contempla las diversas metodologías en la implementación de un ERP y cual se aplicará para SAP BO, realiza el análisis y levantamiento de la información en la cual se describirá la identificación de la cadena de valor para cada una de las compañías del ERP SAP, los procesos en relación al paso de información del ERP, de igual forma las soluciones y fuentes operacionales.

En el capítulo cuatro se plantea todo el marco teórico de la Metodología ASAP la cual vamos fue seleccionada para este trabajo de investigación, se marca todas sus etapas, paso a paso y lograr una implementación transparente y exitosa, sin margen al error.

En el capítulo cinco desarrollamos e implementamos la Metodología ASAP apegados a cada uno de los requerimientos del grupo AndroidSA, especificando cada una de las etapas o fases que esta Metodología abarca.

En el capítulo seis realizamos un análisis de resultados de la implementación del proyecto, la aceptación que tuvo la metodología seleccionada y los cambios que se lograron a nivel de la organización en los procesos.

# ÍNDICE GENERAL

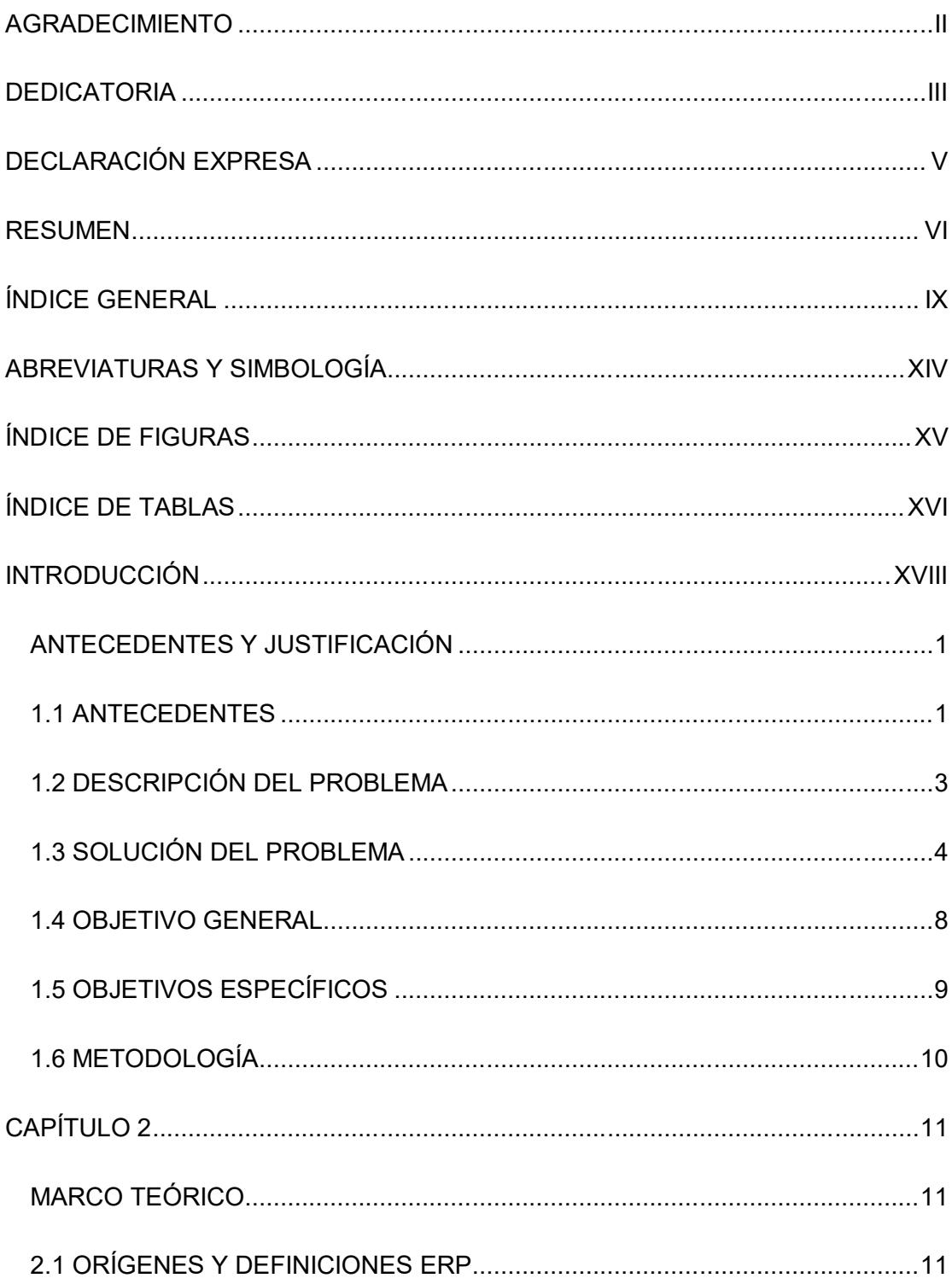

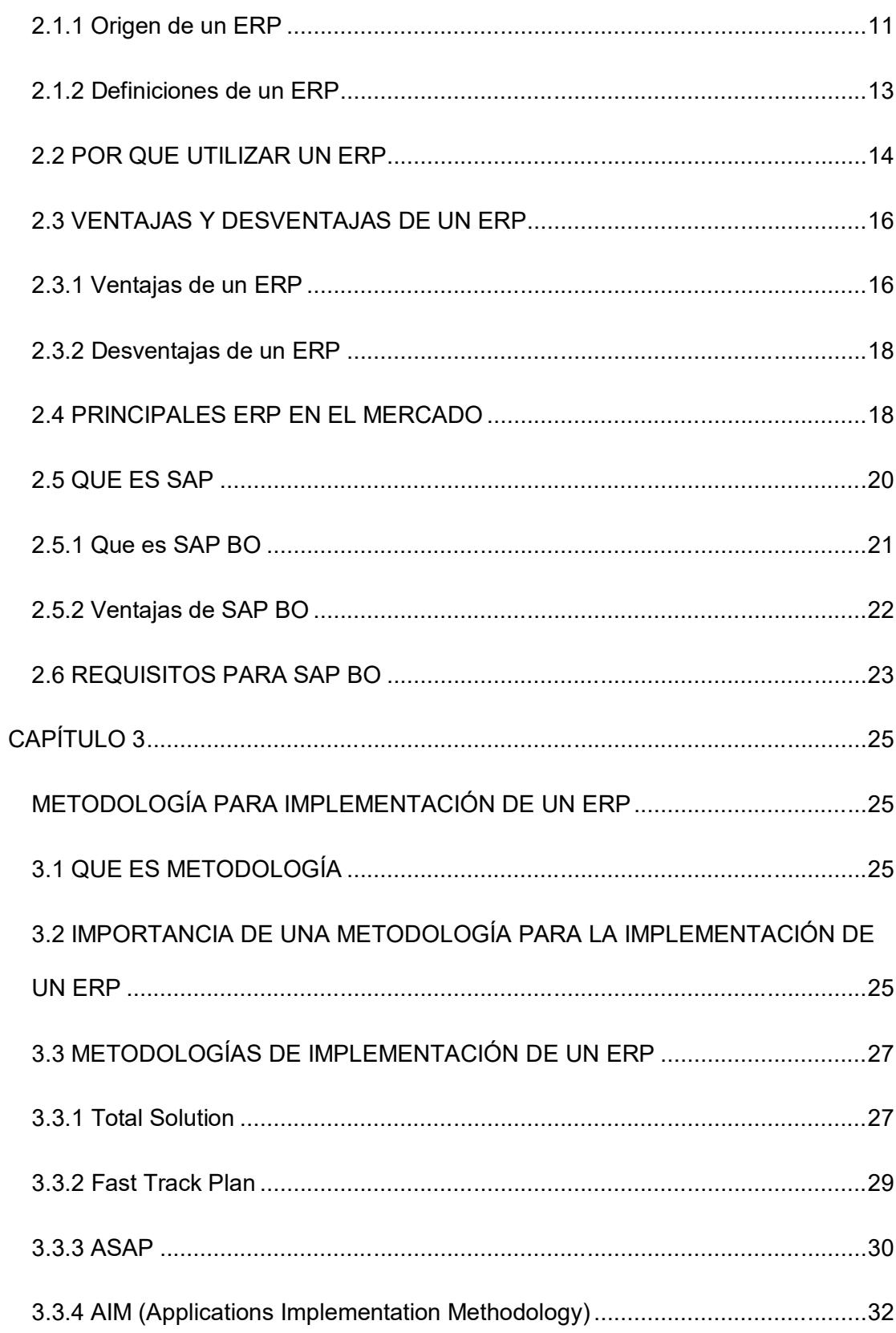

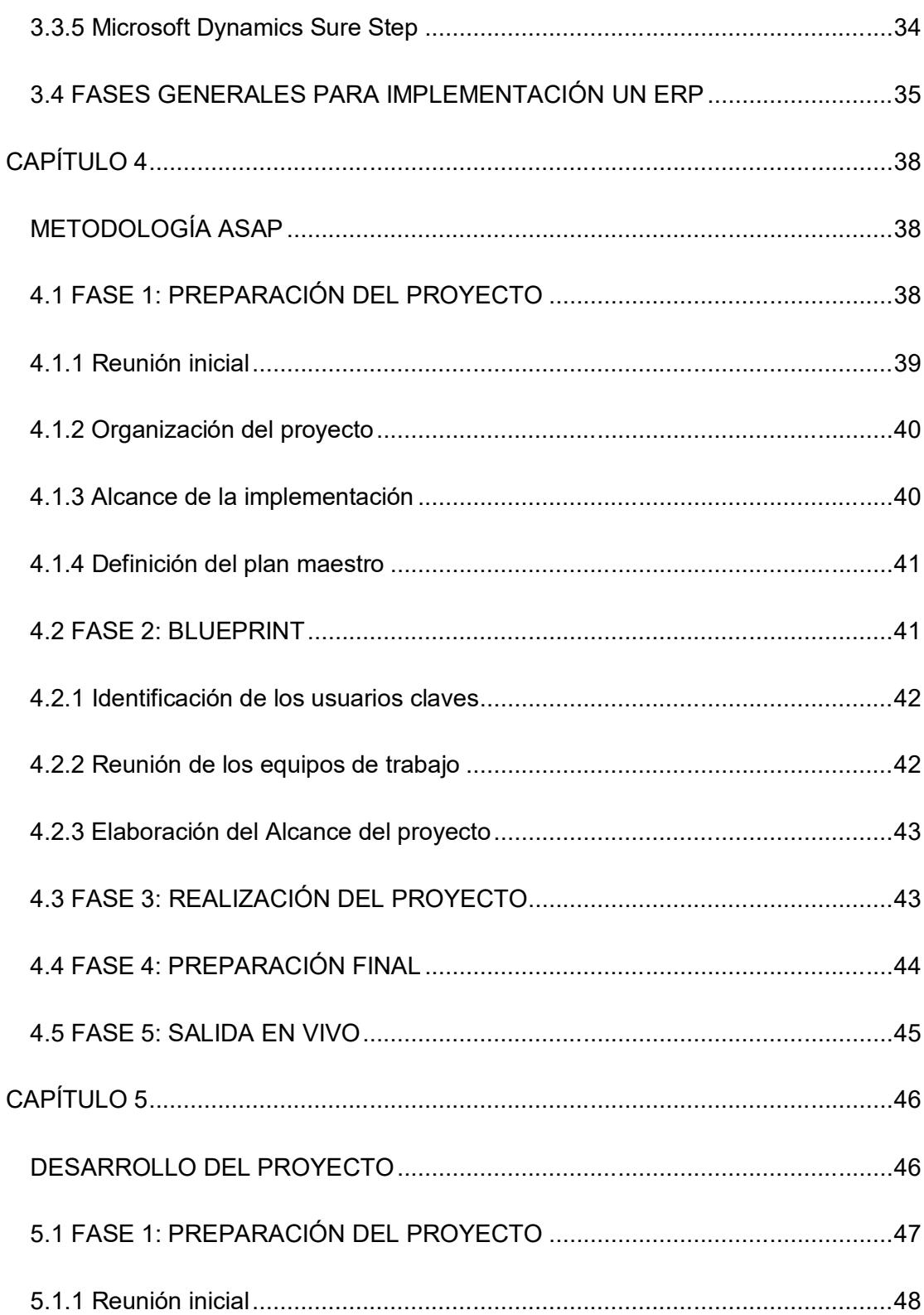

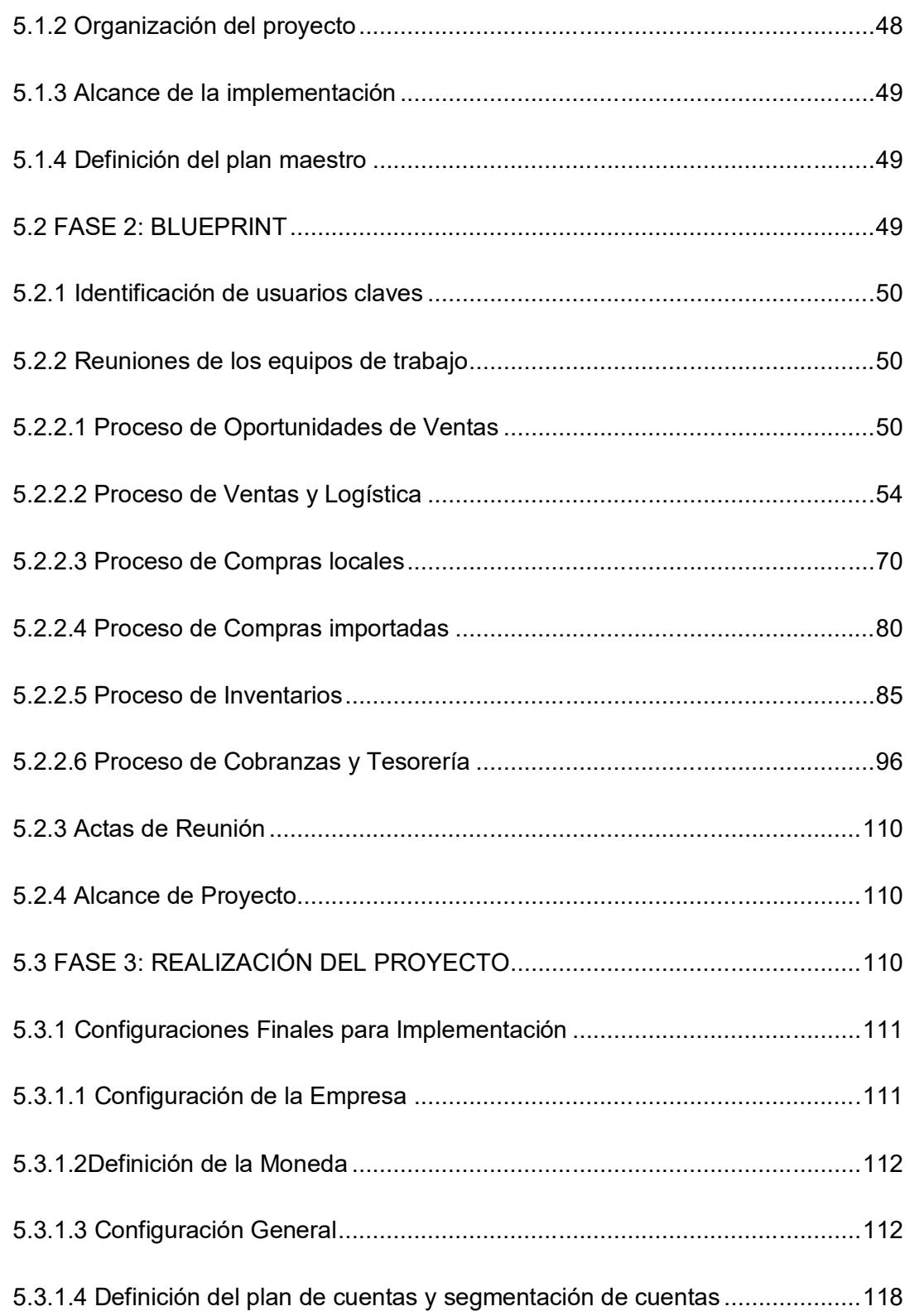

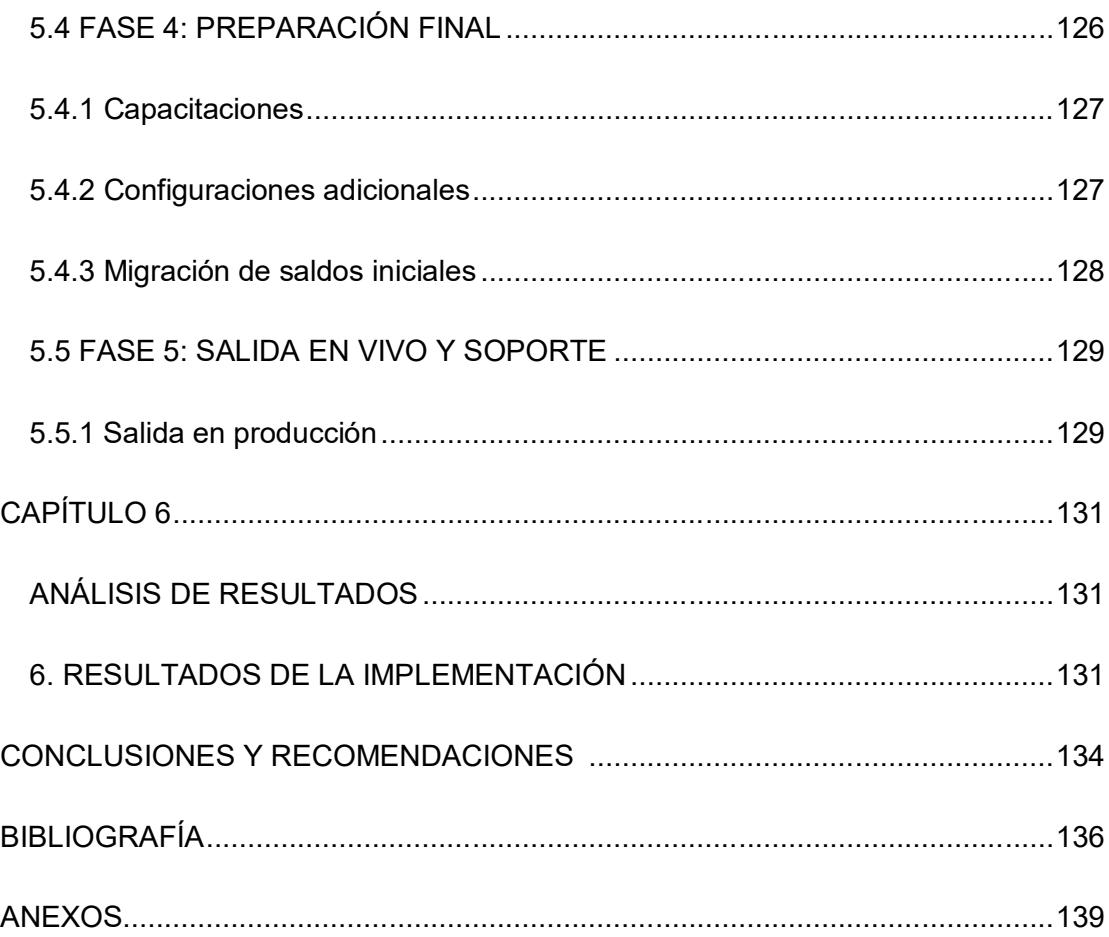

# **ABREVIATURAS Y SIMBOLOGÍA**

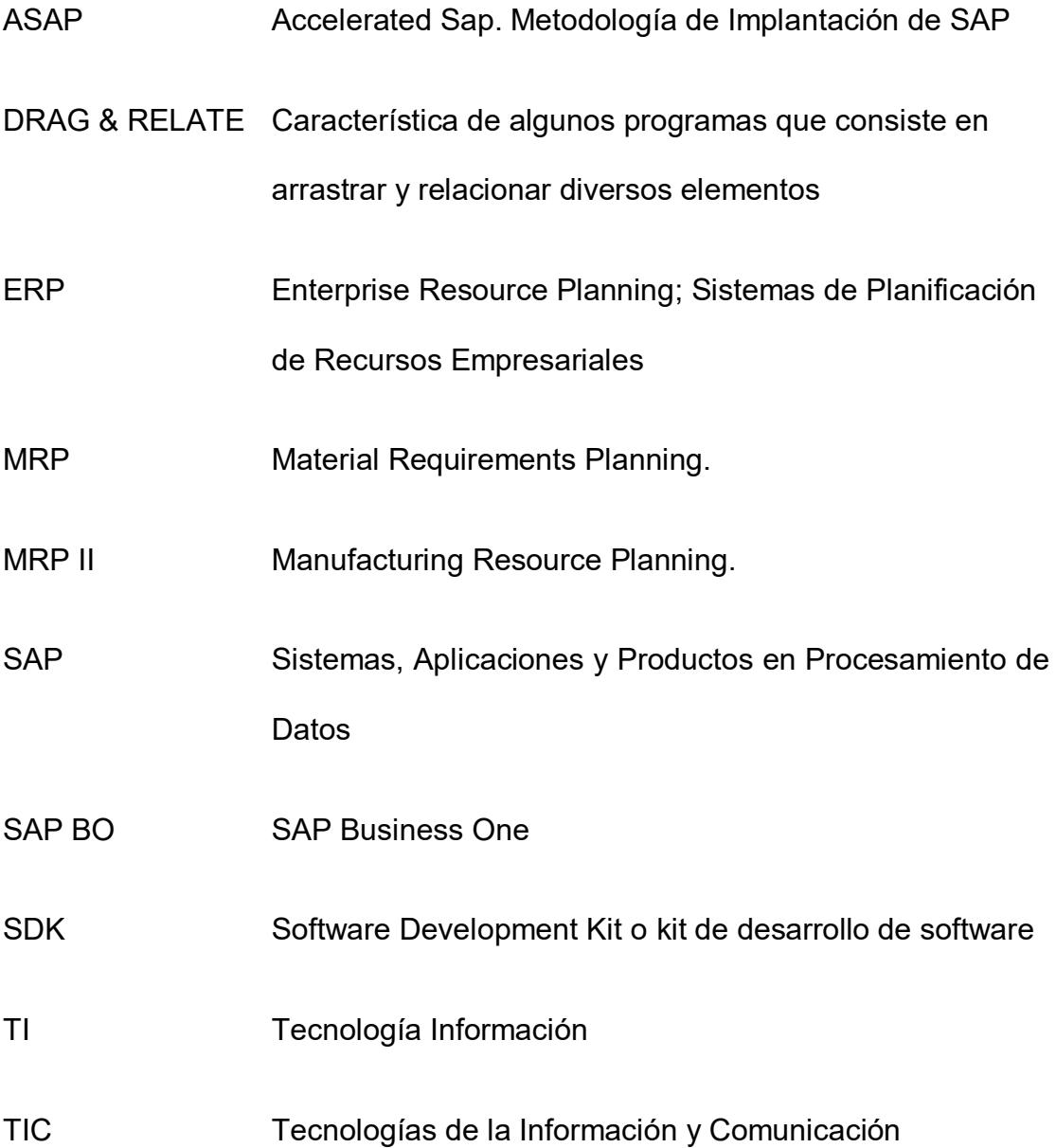

# **ÍNDICE DE FIGURAS**

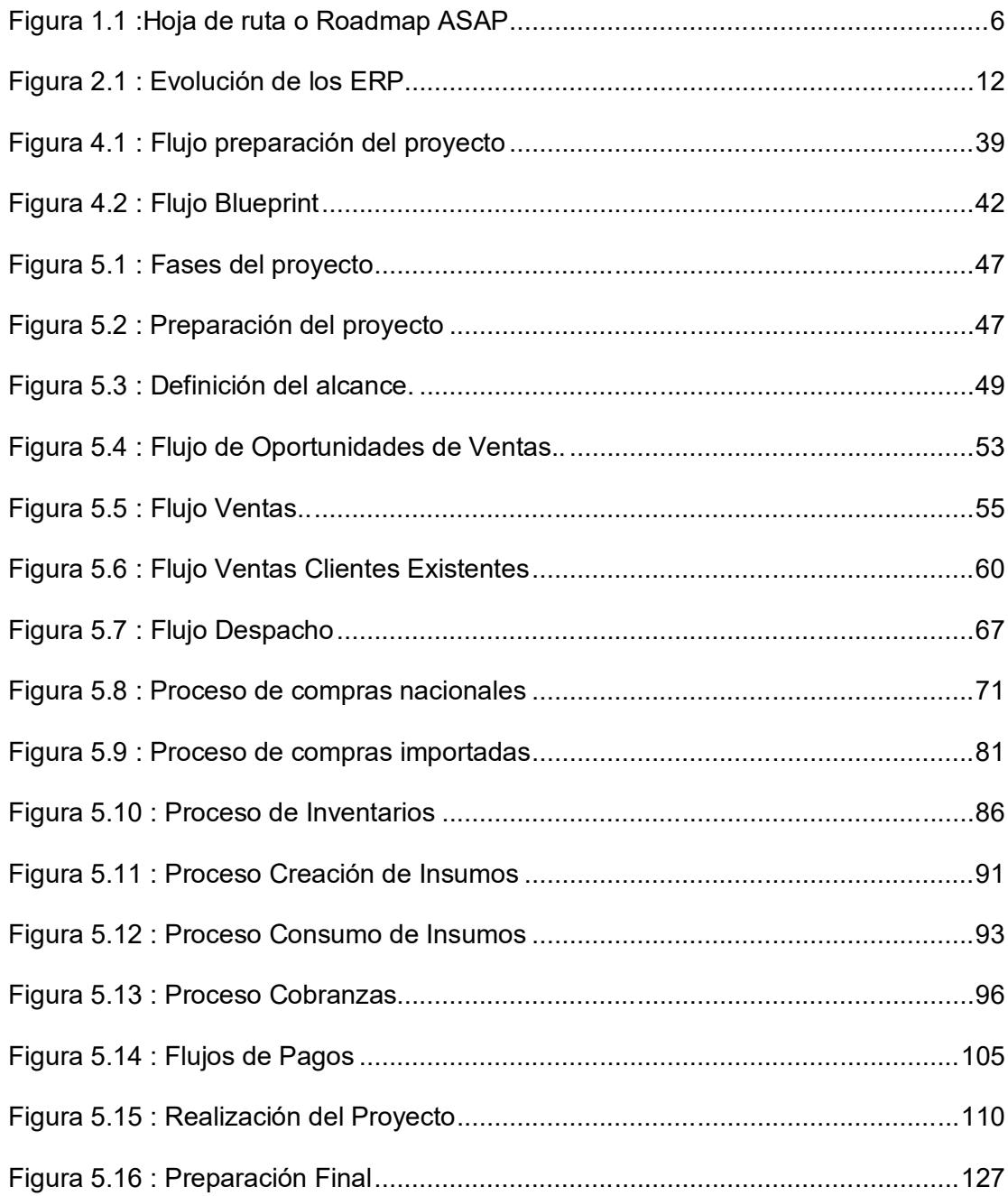

## **ÍNDICE DE TABLAS**

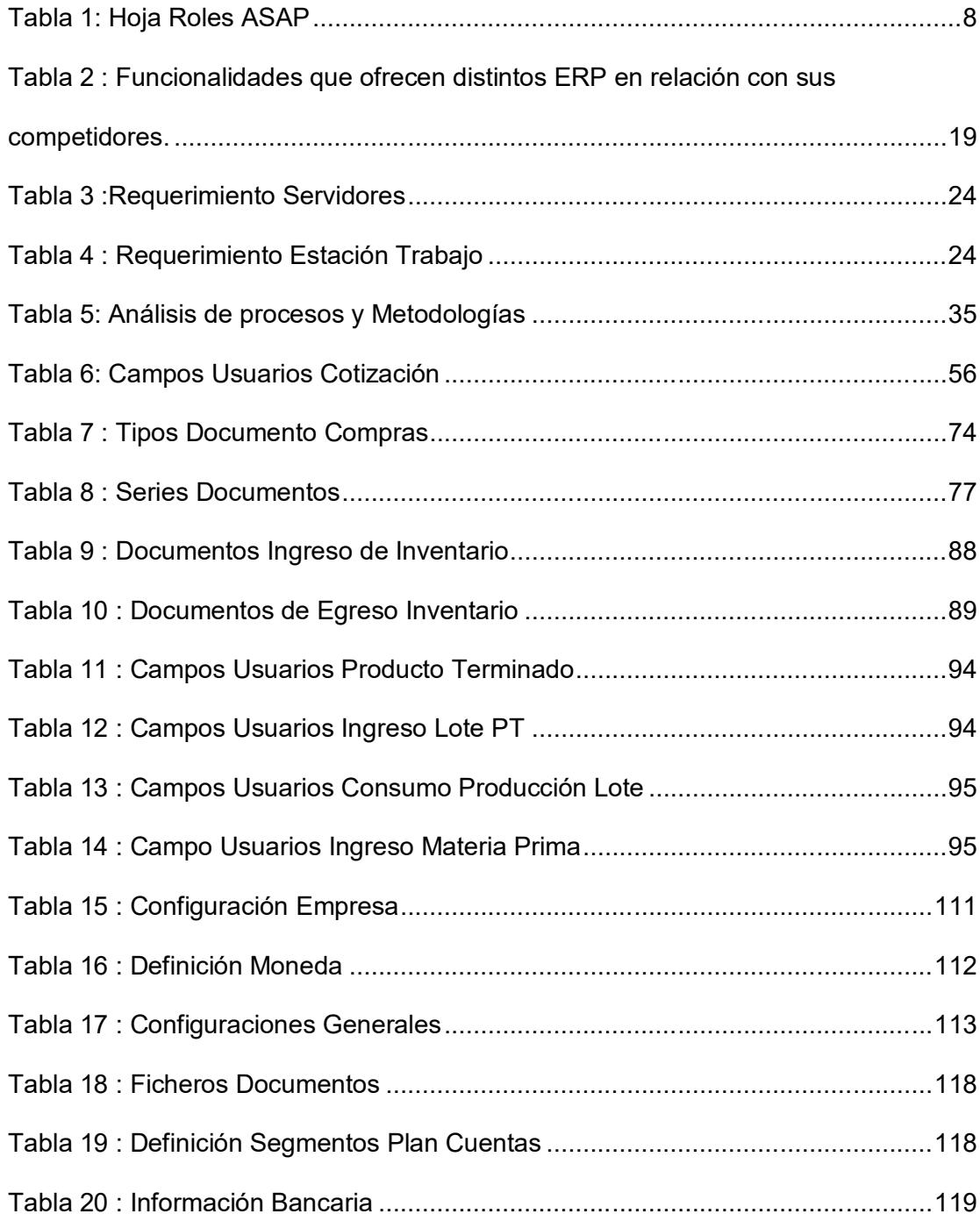

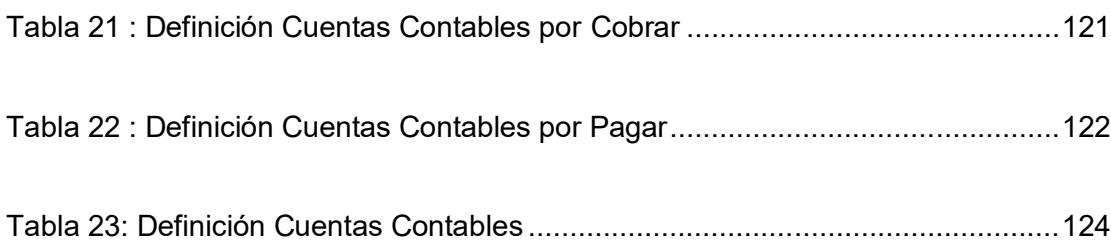

#### **INTRODUCCIÓN**

El presente trabajo de titulación, tiene como objetivo crear un plan de implementación de un ERP SAP Business One con la utilización de la metodología ASAP. El grupo AndroidSA esta conformadas por empresas de manufactura, sus actividades comerciales giran en la compra de cartón o papel reciclado para que formen parte de la materia prima de un molino de papel, que producen bobinas de papel, dichos productos terminados(bobina) se transforman en materia prima de las cartoneras las cuales se encargan de producir soluciones de empaques de papel corrugado. La finalidad es consolidar todo este flujo de información en un ERP, llevando un control adecuado sobre los procesos que giran en cada compañía, el registro de información, control, evaluación y seguimiento de la cadena de suministro, facilitando el acceso a la información actual de cada empresa, así mismo mantener la información de una forma ordenada y segura, de esta manera se busca brindar una mejor atención, generar lealtad de nuestros clientes y proveedores.

# **CAPÍTULO 1**

### **ANTECEDENTES Y JUSTIFICACIÓN**

### **1.1 ANTECEDENTES**

Las organizaciones buscan mejorar sus procesos y estandarizarlos para una mejor toma decisiones, por lo cual siempre a nivel Gerencial ha incurrido en buscar apoyo del área de las Tecnologías de la Información y Comunicación (TIC), sus buenas prácticas ha sido tomar la decisión de implementar un ERP en las empresas. La herramienta escogida ha sido SAP Business One, para buscar una personalización o estandarización de procesos, contar con información oportuna en tiempo real para soporte de la toma de decisiones. Adquirir lealtad de los clientes, es un factor indispensable para conseguir un crecimiento sostenido de cada una de las empresas del grupo.

La utilización de los sistemas de gestión de la información ERP es una de las herramientas que ofrece la tecnología para el control de las empresas en cada una de las áreas que este maneje. Estos sistemas mantienen procedimientos estándares y hacen que la empresa que los implementa respete dichos procesos con el fin de conservar un orden y hacer trabajar a la empresa de manera adecuada.

Los mayores errores cometidos a nivel gerencial siempre ha sido el tomar decisiones sin un previo análisis o revisión de la información en una base datos en tiempo real o en línea. Lo cual siempre ha causado incertidumbre en el sinnúmero de gerentes que han pasado por el grupo AndroidSA durante estos últimos años, indicando ¿Por qué hubo pérdidas? ¿Cuáles fueron razones? Y en el mejor escenario ¿Por qué hubo ganancias? ¿Cuáles fueron las razones? Esto ha provocado en la organización su decrecimiento, hasta el análisis de venta de sus acciones o búsqueda nuevos inversionistas. Por lo tanto, para evitar estos escenarios se convierte en un elemento gravitante el buscar soporte en la tecnología como una herramienta estratégica que permita obtener un mejor control y pronostico. El ERP permitirá organizar la información actualmente dispersa y no integrada. El objetivo fundamental se centra en tener un mejor control y disminuir problemas con nuestros clientes, proveedores y empleados, utilizando las Tecnologías de la Información y Comunicación.

### **1.2 DESCRIPCIÓN DEL PROBLEMA**

En la actualidad el grupo AndroidSA está formada por cerca 1000 empleados de manera directa y 300 de manera indirecta, su matriz se encuentra en la ciudad Durán (consta una cartonera, un molino, una recicladora), en la ciudad Machala perteneciente Provincia de El Oro cuenta con una segunda cartonera (concesionada por 12 años desde 2006), en las ciudades de Quito-Cayambe-Santo Domingo cuenta con bodegas satélites o de acopio, su mayoría destinado para el mercado de flores y piñas.

Las empresas cuentan con diferentes sistemas tanto administrativos como de producción dependiendo del core negocio respectivo; unas cuentan con SAF-Oracle un Sistema Administrativo Financiero basado en Oracle Forms y Reports 10 G con una base de datos Oracle 10G, este fue un desarrollo in-house. Cabe destacar que el SAF cuenta con todos sus módulos desarrollados en su totalidad, excepto el módulo de Costeo.

En la actualidad, el grupo AndroidSA no cuenta con una integración o consolidación de los datos de las compañías en un sistema informático, estos se encuentran dispersos en diferentes softwares, hojas de cálculo y documentos físicos que se van actualizando en cada cierre de mes o periodo. Esto origina demora en la búsqueda información y en los cierres mensuales como los anuales.

No se tiene un control integrado de los factores de riesgo, ni de la evolución de los problemas comunes que afectan a los clientes, ya que esta no se encuentra consolidada o centralizada toda la información en un software en común. No es posible realizar un análisis de datos, basado en un análisis de la información para determinar factores comunes que pueden causar la pérdida de clientes, llevando a generar gastos económicos elevados que no siempre se los puede cubrir, considerando los altos costos que generan las complicaciones del mercado Bananero y Domestico.

Durante todo este tiempo ha existido un sinnúmero de cambios a nivel del departamento de TI, falta de definición y homologación de los usuarios claves de las diferentes Compañías como también del proveedor en este caso los consultores de SAP por la falta de conocimiento del ERP, la falta de experiencia y conocimiento del core de negocio. Por consecuente esto ha acarreado un sinnúmero de retrasos para la implementación del ERP, como también cancelaciones o detenciones del proyecto por parte de los gerentes, socios y accionistas.

#### **1.3 SOLUCIÓN DEL PROBLEMA**

Una vez analizado el problema en el grupo AndroidSA se determinó que para la implementación de SAP BO debemos hacer énfasis en el uso de la metodología ASAP recomendada en todos los proyectos SAP, con el objetivo de diseñar una estrategia de implementación rápida de una forma más eficiente, los factores que se deben considerar son: optimizar los tiempos de respuesta, mejorar la conformación de los equipos de trabajos, incrementar la calidad utilizando una herramienta ágil y probada de implementación de SAP.

ASAP es una herramienta metodológica compuesta por cinco fases orientadas a través de un "Mapa de Rutas" sirviendo de guía para la implementación del producto. El Mapa de Rutas está conformado por 5 consecutivas fases:

- 1. Fase 1 Preparación del Proyecto
- 2. Fase 2 Blueprint Bosquejo (idea)
- 3. Fase 3 Realización
- 4. Fase 4 Preparación Final
- 5. Fase 5: Salida en Vivo y Soporte.

#### **ASAP IMPLEMENTATION ROADMAP**

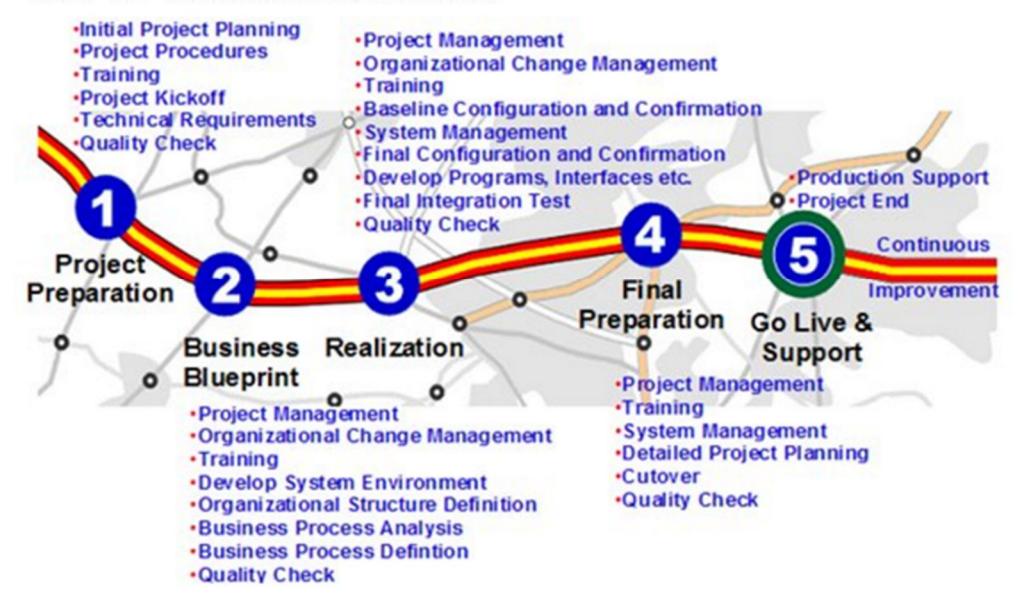

Figura 1.1:Hoja de ruta o Roadmap ASAP Fuente (Obtenida de www.sap.com)

Como consecuencia directa de la implementación de SAP el grupo AndroidSA espera lograr un desarrollo organizacional que contribuya entre otros aspectos a:

- Contar con información única, integrada, real y actualizada en una sola base de datos, para la toma de decisiones.
- Adaptar las mejores prácticas de negocio recomendadas a nivel mundial
- Reducción de gastos en personal a través de la optimización y reducción de tareas; proveedor de nuevas herramientas al departamento comercial.
- Mejorar la gestión de crédito y agilizar la asignación de cupos a clientes
- Disminuir o eliminar las ventas a clientes que no generan rentabilidad
- Mantener la contabilidad y los estados financieros actualizados, cierre mensual casi inmediato.
- $\triangleright$  Consistencias en cifras de compras, ventas y finanzas.
- Brindar herramientas y facilidades para la gestión de cobranzas
- Mayor control y gestión de los inventarios que permiten mejores negociaciones con los proveedores.
- $\triangleright$  Optimizar todo el proceso de compras y determinar con mayor exactitud los costos de las importaciones.
- Lograr la integridad y calidad del inventario, reducir las altas existencias, promocionar la venta de productos con bajo o ningún margen de utilidad.

Adicional se debe contar con el compromiso completo de:

- $\triangleright$  Patrocinador
- Líder o Gerente del Proyecto
- Usuarios Claves y Finales
- $\triangleright$  Administrador Sistema
- Consultores Externos (Procesos y Proyecto)

Estos últimos deben conocer y entender el correcto flujo del proceso diario del core del negocio de cada una de las compañías del grupo.

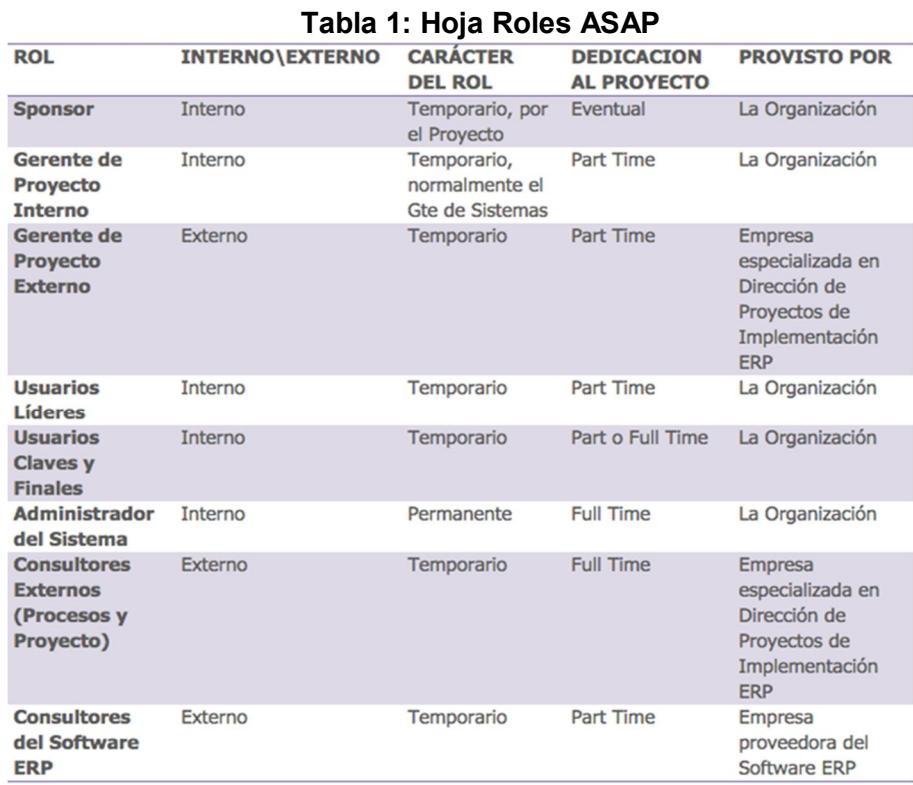

Fuente www.sap.com

#### **1.4 OBJETIVO GENERAL**

El objetivo de esta tesis es analizar y desarrollar un plan de implementación de un ERP para cada una de las compañías del grupo que cuentan con los diferentes core del negocio como recicladora, molino, cartoneras de papel corrugado, con el fin de consolidar toda la información y se encuentre disponible en línea para la toma de decisiones gerenciales, contribuyendo a la organización, con el fin de mejorar el control y competitividad en el mercado.

### **1.5 OBJETIVOS ESPECÍFICOS**

- Establecer lineamientos para la elaboración del plan de implementación por cada una de las compañías apegados a la política organizacional del grupo.
- Determinar el nivel de eficiencia de los procesos vitales el antes y después de la implementación.
- $\triangleright$  Documentar las homologaciones y definiciones de criterios de los lideres/jefes/gerentes corporativos del grupo.
- Elaborar los Blueprint a nivel macro del grupo como nivel micro del core negocio de cada compañía del grupo.
- Analizar las interfaces/conexiones con los sistemas de producción de cada una de las compañías.
- Lograr automatizar los procesos de las compañías.

## **1.6 METODOLOGÍA**

La metodología seleccionada para trabajar en este proyecto es ASAP, la cual se divide en las siguientes etapas:

- Preparación del proyecto.
- Business BluePrint.
- Realización.
- Preparación Final.
- Salida en vivo y soporte.

## **CAPÍTULO 2**

### **MARCO TEÓRICO**

#### **2.1 ORÍGENES Y DEFINICIONES ERP**

#### **2.1.1 Origen de un ERP**

Los sistemas ERP empezaron a usarse en USA durante la segunda guerra mundial, con el fin de apoyar a la gestión de los recursos materiales que demandaba el ejército. Se llamaron sistemas de planificación de requerimientos de materiales (MRPS). En los 60, las compañías de manufactura retoman este sistema con el fin de gestionar sus inventarios y planificar el uso de recursos acorde a la demanda real de sus productos, por lo que MRPS evoluciona a sistemas de planificación de materiales (MRP). En los años 80, se empezaron a utilizar conceptos como "Just in Time", manejo justo a tiempo de la relación con clientes y proveedores. Es así como los MRPs evolucionan a sistemas de planificación de recursos de fabricación (MRP II). [1]

Producto de la globalización en la década de los 90 las compañías empezaron a requerir sistemas que apoyaran la gestión empresarial, integraran las distintas áreas de negocio, ayudaran a alcanzar procesos operativos eficientes y valieran de soporte para la toma de decisiones. Es así como estos sistemas evolucionan a lo que hoy conocemos como sistemas de planificación de recursos empresariales (ERP). [2]

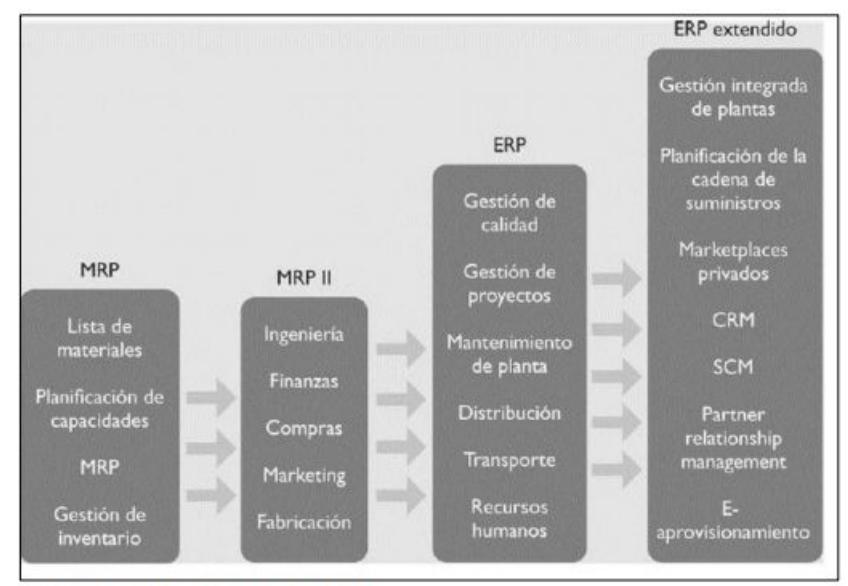

Figura N°. 18. Evolución de los ERP Fuente: (Cohen & Asin, 2009). Elaborado: Catalina Ibarra

Figura 2.1 Evolución de los ERP Fuente: (Cohen & Asin, 2009) Elaborado: Catalina Ibarra

#### **2.1.2 Definiciones de un ERP**

Software de planificación de recursos empresariales, este automatiza e integra los procesos del manejo de un negocio, así como la producción y distribución. [3]

Los ERP son sistemas de software para gestión empresarial, que manejan módulos de apoyo para áreas funcionales como planificación, fabricación, ventas, logística, financieros, gestión de RR.HH., gestión de proyectos, gestión de inventario, servicio y mantenimiento, el transporte y el comercio electrónico. [4]

La arquitectura del software simplifica la integración de los módulos, proporcionando un flujo de información entre todas las funciones dentro de la empresa.

ERP, es la columna vertebral del Sistema de Información, contiene casi toda la información logística de las compañías. El ERP conserva transacciones y procesos de los datos históricos y los datos actuales para iniciar correctamente el proceso del desempeño de la empresa [5].

Se trata de un programa de software integrado que permite a las empresas evaluar, controlar y gestionar más fácilmente su negocio en todos los ámbitos. [1]

Los objetivos principales de los sistemas ERP son:

- 1. Optimizar los procesos de negocios
- 2. Tener acceso a información confiable, precisa y oportuna
- 3. Compartir información con una base datos centralizada y disponer de ella en tiempo real.
- 4. Eliminar datos y operaciones innecesarias
- 5. Reducir tiempos y costos de procesos.

#### **2.2 POR QUE UTILIZAR UN ERP**

Las tendencias comerciales, a lo largo del tiempo obligan a las compañías a ser cada vez más competitivas en el mercado, por lo cual se ven forzosas a optimizar e integrar los flujos internos como externos de información, encaminados a cumplir los objetivos estratégicos organizacionales, como mejorar los niveles de productividad, calidad y brindar un mejor servicio al cliente, principalmente con la reducción de costos y tiempos. Los avances tecnológicos han facilitado infinitamente el cumplimiento de los objetivos empresariales. [6]

En la actualidad el activo más valioso de una compañía es la información, por lo cual es indispensable que una compañía cuente con un ERP, que suministre de forma ágil, real y precisa la toma de decisiones. [7, p. 39]

Sin embargo, algo que se debe tener presente es que no basta solo adquirir el ERP, sino que además se debe contar con personal capacitado y los cambios necesarios en su aplicación, para operar de manera adecuada y optimizar su uso.

Adicional podemos enmarcar 3 razones relevantes para que una empresa implemente un ERP [8]:

- Competitividad: Esto se consigue con la consecución de objetivos estratégicos como la reducción de los costos, mejora en la calidad en sus productos y servicios, rápida interacción entre departamentos, reducción de tiempos de respuesta a clientes e incremento de la productividad de la organización; el contar con un ERP ya es una ventaja competitiva.
- Control: Al disponer las empresas de la información de los diferentes departamentos pueden obtener los datos necesarios para el apoyo en la toma de decisiones.
- $\triangleright$  Integración: Es de gran importancia integrar la información de las diferentes áreas de la organización, tales como finanzas, distribución o manufacturas, es decir aquellas partes de la organización que permiten la compra, administración o distribución de sus productos.

#### **2.3 VENTAJAS Y DESVENTAJAS DE UN ERP**

Un ERP se compone de varios módulos que corresponden a cada una de las áreas de gestión y garantiza la unicidad de la información que contiene, porque solo hay una única base de datos lógica, dicho paquete de software de gestión integrada, permite construir un sistema de información homogéneo sobre una base única. De modo que cubre un amplio ámbito de gestión de [4]:

- Compras
- $\triangleright$  Ventas
- Contabilidad/Financiero
- > La producción (planificación, etc.)
- $\triangleright$  Inventarios

#### **2.3.1 Ventajas de un ERP**

Destacar la gestión en tiempo real de la información de una manera fiable, esta característica se logra debido al uso de una base de datos común, a la exactitud de esos datos y que constantemente hay mejoras en los sistemas. Su fuerte interacción con la logística de información y productos, la cadena de abastecimientos, estadísticas financieras, y otras áreas que utilizan información que cambia constantemente. Permitir que los módulos accedan en tiempo real a la misma base de datos, se evita que haya redundancia en los mismos y que no se dupliquen las operaciones por falta de registro de datos. Esto incrementa el asertividad, al eliminar la improvisación por falta de información.

Disminuyen los tiempos de entrega, minimizar el proceso de producción y por otro lado al realizar informes sobre los retrasos en los tiempos de entrega. También se reducen los costes por las mejoras en el control y a que las tomas de decisiones se realizan en periodos cortos de tiempo.

Los módulos de extensión de los sistemas ERP son los CRM (Customer Relationship Management), o los SCM (Supply Chain Management) hacen que la organización se relacione con clientes y proveedores, fuera de los límites habituales de la empresa.

En conclusión, al disponer de un flujo de información efectiva a través de las distintas áreas de la empresa, hace que se tenga beneficios en lo referente a los tiempos y accesos a la información. Al planificarse la estrategia, optimizarse los recursos, al manejo de los RRHH, al reducir los costes y a la mayor capacidad de atención al cliente y proveedor, hacen que los beneficios de los mismos aumenten ya que disminuyen los costes y tiempos de los mismos. Con todo esto se consigue una mayor competitividad. [9]

#### **2.3.2 Desventajas de un ERP**

Muchas empresas es casi imposible pagar el costo de las licencias, implementación y sobre todo el mantenimiento del mismo, ya que son sistemas dinámicos. El tiempo que sugiere la implementación es un problema para las compañías, debido a la rigidez del ERP.

Capacitar a los usuarios de cada módulo que se vaya a asignar, la especialización de los usuarios genera un costo y tiempo que tiene que emplear la persona para hacer un cambio es su estructura operativa, lamentablemente la resistencia al cambio es un problema muy grande.

#### **2.4 PRINCIPALES ERP EN EL MERCADO**

En la actualidad existen muchas opciones a la hora de elegir un software adecuado para una empresa. En primer lugar, conviene distinguir entre los ERP de software libre o propietario. La principal diferencia entre estos dos tipos de sistemas radica en sus parámetros legales, ya que para la utilización de un software propietario se debe de abonar ciertas licencias y ser adquirido por la vía legal, en el caso del software libre no se requieren licencias para su uso. [10] [11]
Nos centraremos principalmente en los ERP de propietarios o desarrollados por las empresas, como Sensei ERP, Navigator One SAP, SAP Business, Microsoft NAVISION, Logic ERP, Sage 100, a la hora de realizar la comparativa. [11]

En la siguiente tabla podemos observar las distintas funcionalidades que ofrece cada uno de los sistemas ERP:

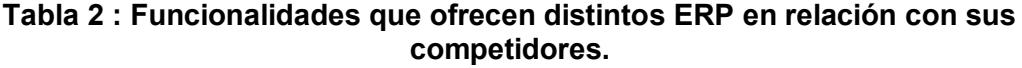

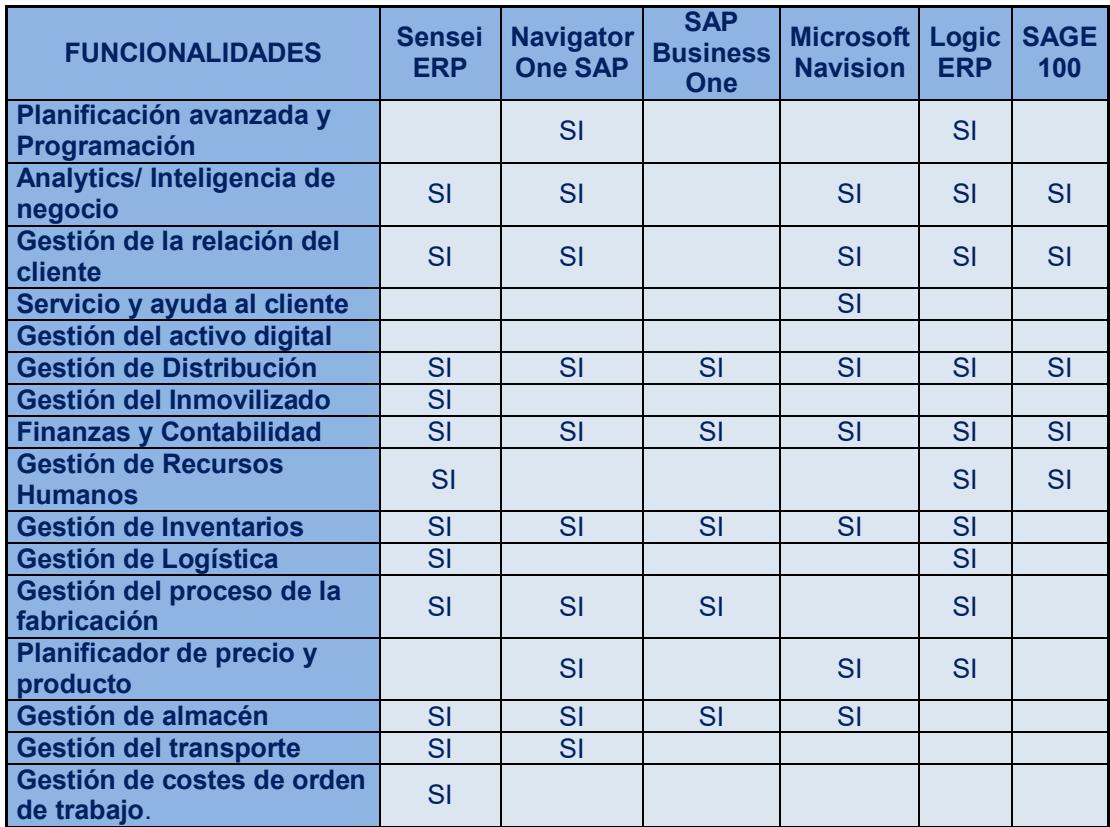

Fuente: Elaboración propia a partir del Estudio de funcionalidades de ERP

Cabe mencionar que la política del Grupo SAGE en los últimos años ha sido comprar sus principales competidores, ya que con esto pretendían ser líderes en el mercado de los sistemas de gestión en España, este es el caso de Logic Control que ha sido adquirida por este grupo. [11]

Así mismo cabe destacar que tanto Navigator One SAP, SAP Business One o Microsoft Navision son sistemas que se implementan en empresas grandes. [11]

## **2.5 QUE ES SAP**

Las siglas son SAP "Sistemas, Aplicaciones y Procesos". Lo que es en realidad: "Systems, Applications, Products in Data Processing".

SAP está en el centro de la revolución tecnológica actual, es líder de software de aplicaciones para empresas, les ayuda a combatir los efectos de la complejidad, generar nuevas oportunidades para la innovación y el crecimiento, y mantenerse a la delantera de la competencia.

Como principal proveedor de software empresarial del mundo, SAP entrega productos y servicios que ayudan a nuestros clientes a acelerar la innovación. SAP desencadenará el crecimiento y se creará nuevo valor: para nuestros clientes, para SAP y en última instancia, para diferentes sectores de industria y para la economía en general. En la actualidad, clientes tanto del sector de pequeñas y medianas compañías como de grandes empresas en más de 120 países gestionan sus procesos de negocio con aplicaciones SAP. [11]

Fundada en 1972, SAP es la corporación líder en proveer soluciones de negocio colaborativas para todo tipo de industrias y para todos los mercados empresariales. Matriz en Walldorf, Alemania, SAP es la empresa de software empresarial y sistemas para PyMEs del mundo y el tercer proveedor de software independiente más importante del planeta. SAP tiene más de 47.804 trabajadores en más de 50 países, todos ellos dedicados al suministro de soporte y servicios de alto nivel al cliente. [11]

#### **2.5.1 Que es SAP BO**

Para SAP Business One es un potente software ERP. Sus herramientas de análisis ofrecen control total de administración, tanto de la información como de las actividades de la empresa. Está dirigido a industrias específicas y compuestas por contenidos, herramientas y metodologías preinstaladas que posibilitan una implantación a bajo costo y de aplicación instantánea. Las soluciones basadas en SAP dan soporte al crecimiento continuo y a la flexibilidad que demandan las pequeñas y medianas empresas de la actualidad. Empezar SAP está en el centro de la revolución tecnológica actual. [12]

#### **2.5.2 Ventajas de SAP BO**

Fácil de Usar

SAP BO se instala en cuestión de horas, está listo para funcionar rápidamente y es fácil de utilizar. Posee una interfaz amigable y utiliza la tecnología "arrastra y relaciona" (Drag & Relate).

Orientado al Cliente

El sistema proporciona un soporte de ventas integral con una funcionalidad de CRM integrada, en la que se incluye la gestión de la actividad comercial, el seguimiento y la gestión de las oportunidades de venta.

Orientado al Futuro

SAP BO es una aplicación de ERP clave y pone a disposición interfaces estándar para fuentes de datos internas y externas, así como para otros programas de elaboración de informes. Esto con el objeto de garantizar la actualización dentro de las empresas.

Diseñado al Crecimiento

La escalabilidad de su sólido sistema tecnológico garantiza que las empresas estarán programadas para el crecimiento y ofrece la posibilidad de una transición a soluciones basadas en mySAP Business Suite.

• Rentable

SAP BO ofrece toda funcionalidad con un coste por licencia en función del número de usuarios. Esto significa que se puede calcular el coste en forma precisa y obtener un retorno de la inversión rápido.

# **2.6 REQUISITOS PARA SAP BO**

El software se ejecuta en un entorno cliente/servidor y accede a la base de datos MS-SQL.

#### **Servidores**

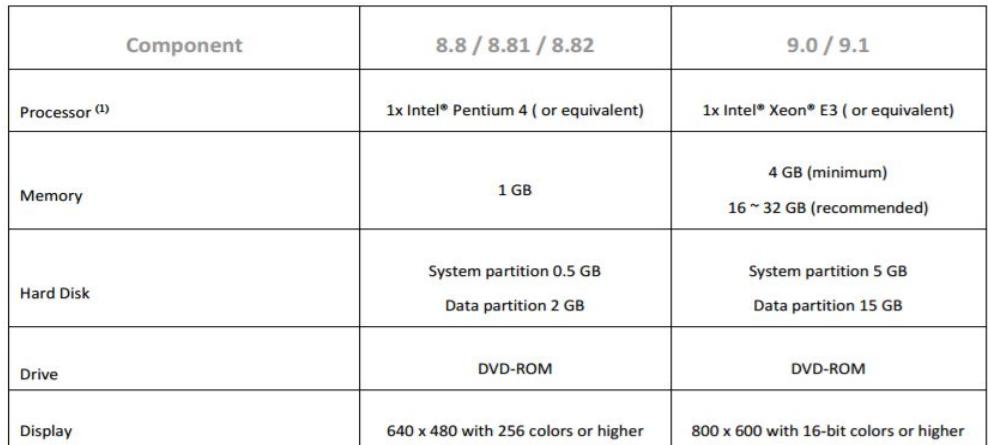

**Tabla 3 :Requerimiento Servidores**

Fuente: http://www.axalphaconsulting.com

### **Estaciones Trabajo**

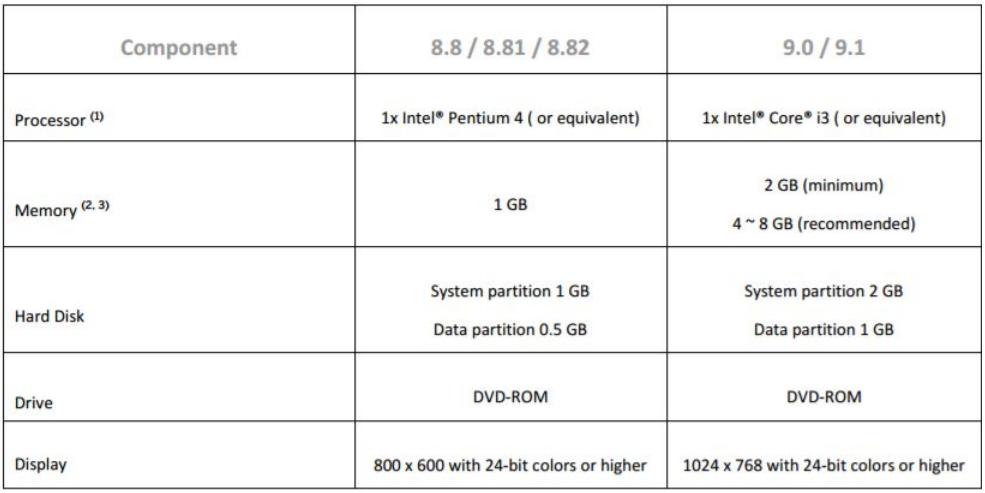

## **Tabla 4 : Requerimiento Estación Trabajo**

Fuente: http://www.axalphaconsulting.com

[13]

# **CAPÍTULO 3**

# **METODOLOGÍA PARA IMPLEMENTACIÓN DE UN ERP**

# **3.1 QUE ES METODOLOGÍA**

Se refiere a un conjunto de procedimientos racionales los mismos que deben ser seguidos para alcanzar una serie de objetivos. Para este caso de la implementación del ERP, encajamos bajo el paradigma de metodología como los procedimientos a seguir para cumplir con los objetivos que rigen una serie de atareas que requieren de habilidades, conocimientos o cuidados específicos.

# **3.2 IMPORTANCIA DE UNA METODOLOGÍA PARA LA IMPLEMENTACIÓN DE UN ERP**

Al adquirir un ERP esperan contar con un sistema el cual cubra todos o gran parte de los procesos de la empresa y que de esa manera mejore su operación y su productividad. El objetivo es guiar al equipo de trabajo con simples tareas como planificación del proyecto, la definición clara y concisa de visión, objetivos y alcance de la implementación, seguimiento y planes de mitigación de riesgos, socialización del proyecto, revisión de los procesos base, configuración, parametrización pruebas, capacitación, etc.

Utilizarla es de vital importancia ya que nos permitirá llevar el proyecto de manera ordenada, cubriendo todas las necesidades de las compañías y controlando los riesgos que pueden influir en el éxito de la implementación.

La metodología es una base teórica que consiste en detallar los pasos a seguir, para llevar a cabo una correcta implementación de un ERP, el cual ha fracasado en empresas que carecían de una guía que eles oriente en la puesta en marcha del software. Por tanto, para adoptar en la empresa un sistema ERP de manera exitosa, debe ser liderada y respaldada en su totalidad, por los directivos. Es de gran, importancia, previo a empezar con el proyecto.

# **3.3 METODOLOGÍAS DE IMPLEMENTACIÓN DE UN ERP**

En la actualidad existe un número diverso de metodologías para la implementación de una solución ERP, varias son propias del fabricante y otras de las empresas consultoras, con el fin de determinar fases comunes conceptualmente se harán referencias a algunas metodologías útiles. [14]

#### **3.3.1 Total Solution**

Es un enfoque desarrollado por la consultora Ernst & Young LLP, se basa en 5 componentes principales:

1. Proposición de valor: Este componente construye el caso de negocio. La clave de éxito antes de que cada proceso pueda iniciar es asegurarse que estos tengan sentido para el negocio. Las siguientes preguntas deben ser respondidas antes de que cada proceso inicie: ¿Está justificada la inversión en tecnología?, ¿Hace sentido con los objetivos de la compañía?, ¿La gerencia comprende los cambios, y además los apoya?, ¿Cuál es el esquema para la toma de decisiones?, ¿Cuáles metas serán los medibles en el desarrollo del proyecto?, ¿Durante el proceso, se entrega valor hacia la compañía?. [14]

- 2. Verificación real: En esta fase se hace una revisión de la organización para el cambio. Siendo que mucha gente se opondrá al cambio, es necesario estar anticipados. [14]
- 3. Enfoque de alineación: se describen las expectativas del cambio a corto y largo plazo. Los beneficios tanto a corto como largo plazo son la clave para el éxito de cualquier proyecto. Tareas a realizarse: Evaluar las alternativas para proyecto de reingeniería, elaborar el mejor enfoque que facilite la implementación, comunicar los resultados esperados a la gerencia y mantener la comunicación durante el progreso del proyecto, esto ayuda a que el proyecto esté en tiempo y dentro del presupuesto. [14]
- 4. Dimensión del éxito: La perfecta combinación de gente, experiencia, habilidades, métodos y administración es esencial para el éxito del proyecto. El equipo responsable de la implementación deberá ser conformado por personal con conocimientos en administración de procesos y de cambios, así como de experiencia en la industria. [14]
- 5. Entrega de valor: Medir los resultados y celebrar el éxito. Un proyecto que no demuestra resultados medibles a lo

largo del proceso se ira a la deriva. La gente perdería entusiasmo y las expectativas acerca de la nueva manera de trabajar se convertirían en una promesa rota. Se debe asegurar que cada proyecto entregué "dividendos" de manera continua además minimizar los riesgos. [14]

#### **3.3.2 Fast Track Plan**

Desarrollada por la consultora Deloitte & Touche, la misma que argumenta que su metodología puede acelerar y mejorar la implementación de un ERP sin importar que uno de los objetivos sea la reingeniería global, mejora de procesos, o reemplazo del Software actual. Las fases son: [9]

- 1. Alcance y Planeación: Inicia la planeación de proyecto.
- 2. Visión y Metas: Se identifican la visión y las metas.
- 3. Re-diseño: Inicia el desarrollo y el diseño del software.
- 4. Configuración: Se planea la integración.
- 5. Pruebas y Entrega: El sistema es entregado.

Esta metodología identifica 5 áreas, dichas son:

1. Administración del Proyecto: Inclusive organización del proyecto, análisis de riesgos, planeación, monitoreo, comunicación, manejo de presupuestos y control de calidad.

- 2. Arquitectura de los Sistemas de Información: Incluye selección de hardware y equipo de telecomunicaciones, instalaciones, operación, diseño de software, desarrollo e implementación.
- 3. Integración de procesos y sistemas: Incluye auditorias de seguridad y control.
- 4. Liderazgo de cambio: Incluye diseño de la organización, políticas, procedimientos y medibles de desempeño.
- 5. Entrenamiento y documentación: Incluye el diseño y el desarrollo del entrenamiento para el equipo de trabajo, los usuarios y la gerencia. [9]

### **3.3.3 ASAP**

Diseñada por el fabricante de SAP orientada a agilitar los proyectos de implementación de sus productos, se basa en la experiencia adquirida por SAP en los miles de implementaciones a nivel mundial.

Cada fase está compuesta por un grupo de paquetes de trabajo. Estos paquetes de trabajo a su vez están compuestos de actividades, y cada actividad está compuesta por un grupo de tareas. Las fases ASAP Roadmap, son: [14]

- 1. Preparación del proyecto: Detallar una planeación y preparación inicial para el proyecto SAP.
- 2. Plano empresarial (Blueprint): Es entender los objetivos de la organización y determinar los procesos requeridos para apoyar dichos objetivos.
- 3. Realización: Es implementar los procesos requeridos en la fase anterior.
- 4. Preparación final: Consiste en completar las pruebas finales, realizar el entrenamiento a usuarios finales, administración del sistema y actividades de migración para finalizar. La fase de preparación final también sirve para resolver todas las dudas. Las pruebas finales del sistema consisten en: [14]
	- a. Prueba de los procedimientos y programas de conversión
	- b. Pruebas de volumen y carga
	- c. Pruebas de aceptación final.

El paso final de esta fase es aprobar el sistema y verificar que la organización está lista para ir al ambiente de producción e iniciar a trabajar con el sistema de manera oficial.

5. Entrada en producción y soporte: El objetivo de esta fase es migrar del ambiente de pruebas a producción. Un grupo dentro de la organización debe de ser preparado para atender problemas de los usuarios finales y brindar soporte a las diferentes áreas involucradas en la migración. Esta fase es utilizada también para monitorear transacciones y mejorar el desempeño del sistema. Al finalizar esta etapa el proyecto de implementación será completamente cerrado. [9]

#### **3.3.4 AIM (Applications Implementation Methodology)**

Usada por Oracle, esta metodología es similar a las metodologías tradicionales de administración de proyectos de software. AIM es una metodología basada en seis fases:

1. Fase de Definición: Durante esta fase se planea el proyecto, se determina los objetivos de la organización y se verifica la viabilidad del proyecto en el tiempo, recursos y presupuestos acordados. [14]

- 2. Fase de Análisis Operacional: En esta fase el equipo de implementación necesita comprender la operación de la organización, analizarla a detalle y determinar los requerimientos de la organización y las limitantes del sistema con el fin de identificar las diferencias entre estos.
- 3. Fase del Diseño de la Solución: Utilizado para crear diseños de soluciones que cubran futuros requerimientos y procesos basándose en los resultados de la fase de Análisis Operacional.
- 4. Fase de Construcción: Una vez aceptado el diseño, el sistema de software diseñado y probado es validado en esta fase. Aquí suelen realizare los cambios requeridos en la fase de análisis que no están contemplados en el paquete de software original.
- 5. Fase de Transición: Una vez que el sistema esta esté completamente configurado el resultado final es implementar dentro de la organización y los usuarios finales son movidos hacia este nuevo esquema.

6. Fase de Producción: Esta fase se lleva a cabo cuando la organización comienza a utilizar el ERP en el ambiente de producción. [14]

#### **3.3.5 Microsoft Dynamics Sure Step**

Creada por Microsoft con el fin de cubrir las implementaciones de sus distintas herramientas y que al igual que otras metodologías se alimenta de la experiencia obtenida a través de implementaciones previas. Esta metodología no sólo cubre la entrega, sino la planeación de la solución, así como el proceso de venta, consta de las siguientes fases: [9]

- 1. Diagnóstico: Conocida como fase de pre-implementación con el fin de auxiliar al cliente en determinar el tipo de solución que proveerá Microsoft Dynamics.
- 2. Análisis: Esta es la primera fase de la implementación. Aquí se incluye la asignación del líder del proyecto, el plan del proyecto, los requerimientos funcionales, análisis de requerimientos y la junta de arranque del proyecto.
- 3. Diseño: Define cómo serán solucionados los requerimientos del negocio. Esta fase incluye la configuración del sistema, así como las modificaciones requeridas para ajustar la solución a los

requerimientos del cliente descubiertos en la fase de análisis.

- 4. Desarrollo: Involucra las modificaciones de programación requeridas para solucionar los requerimientos del usuario.
- 5. Implementación: En esta fase inicia la transición hacia la solución de Microsoft Dynamics. Esta fase incluye actividades como entrenamiento, modificaciones, pruebas piloto y la migración.
- 6. Operación: Esta fase consiste en la transición del proyecto por parte del grupo de implementación al grupo de soporte. Una vez que la implementación es terminada, el cliente asigna las actividades diarias de soporte a un grupo. [9]

## **3.4 FASES GENERALES PARA IMPLEMENTACIÓN UN ERP**

En base a las metodologías expuestas, se ha elaborado un cuadro referencial en el cual se expone los objetivos comunes que se pueden encontrar en las distintas fases de cada una de las metodologías. [9]

| Metodología<br>Objetivo              | Total<br><b>Solution</b>    | <b>Fast Track</b><br>Plan                            | <b>ASAP/AIP</b>         | <b>AIM</b>         | <b>Sure Step</b> |
|--------------------------------------|-----------------------------|------------------------------------------------------|-------------------------|--------------------|------------------|
| Planeación del<br>Proyecto           | Proposici<br>ón de<br>valor | Alcance y<br>Planeación                              | Preparación<br>Proyecto | Fase<br>Definición | Análisis         |
| Validación Req.<br>Hardware/Software |                             | Arquitectura<br>de los<br>Sistemas de<br>Información | Preparación<br>Proyecto |                    | Análisis         |
| Definición de Recursos               | Dimensió<br>n del éxito     | Alcance y<br>Planeación                              | Preparación<br>Provecto | Fase<br>Definición | Análisis         |

**Tabla 5: Análisis de procesos y Metodologías**

| Definición de Objetivos<br>v Alcance      | Enfoque<br>de<br>alineación | Visión y<br>Metas                 | Plano<br>empresarial(Bluepri<br>nt)   | Fase de<br>Análisis<br>Operacion<br>al | Análisis               |
|-------------------------------------------|-----------------------------|-----------------------------------|---------------------------------------|----------------------------------------|------------------------|
| Definición y control de<br>Riesgos        | Entrega<br>de valor         | Administraci<br>ón de<br>Proyecto | Plano<br>empresarial(Bluepri<br>nt)   | Fase de<br>Análisis<br>Operacion<br>al | Diseño                 |
| Análisis de Procesos                      |                             | Re-diseño                         | Plano<br>empresarial(Bluepri<br>nt)   | Fase de<br>Análisis<br>Operacion<br>al | Diseño                 |
| Diseño – Rediseño de<br>Procesos          |                             | Re-diseño                         | Plano<br>empresarial(Bluepri<br>nt)   | Fase de<br>Diseño de<br>la Solución    | Diseño                 |
| Construcción /<br>Parametrización         |                             | Configuració<br>n                 | Realización                           | Fase<br>Construcci<br>ón               | Diseño /<br>Desarrollo |
| Pruebas Piloto                            |                             | Pruebas y<br>Entrega              | Realización                           |                                        | Implementaci<br>ón     |
| Capacitaciones Usuarios<br><b>Finales</b> |                             | Configuració<br>n                 | Preparación final                     | Fase<br>Transición                     | Implementaci<br>ón     |
| Transición                                |                             | Pruebas y<br>Entrega              | Preparación final                     | Fase<br>Transición                     | Implementaci<br>ón     |
| Producción / Salida en Vivo               |                             | Pruebas y<br>Entrega              | Entrada en<br>producción y<br>soporte | Fase<br>Producción                     | Operación              |

Fuente: PONTIFICIA UNIVERSIDAD CATÓLICA DEL ECUADOR / NICOLÁS ANDRÉS FLORES PROAÑO

En el cuadro podemos observar que la mayoría de metodologías coinciden en objetivos durante cada una de sus etapas más aún en aquellas que han sido desarrolladas por fabricantes de software. A diferencia de las metodologías desarrolladas por Consultoras las cuales se enfocan más en el control del proyecto más no en el proceso como tal de implementación.

Basado en este análisis y para poder hablar bajo un solo esquema de implementación tomaremos a la metodología ASAP/AIP como marco de referencia para definir las principales fases que deben cumplirse durante un proceso de implementación de sistemas ERP considerando además que esta metodología ha sido orientada a grandes empresas, así como también para pequeñas y medianas empresas. [15]

# **CAPÍTULO 4**

# **METODOLOGÍA ASAP**

# **4.1 FASE 1: PREPARACIÓN DEL PROYECTO**

En esta fase se entrenará al equipo involucrado en el proyecto en los fundamentos de SAP ERP y la metodología ASAP a seguir, así como el plan de proyecto de alto nivel. Los pasos realizados en esta fase ayudaran identificar y planear las áreas de principal interés a considerar, así como objetivos, alcance, planeación y definición del equipo de trabajo. [16]

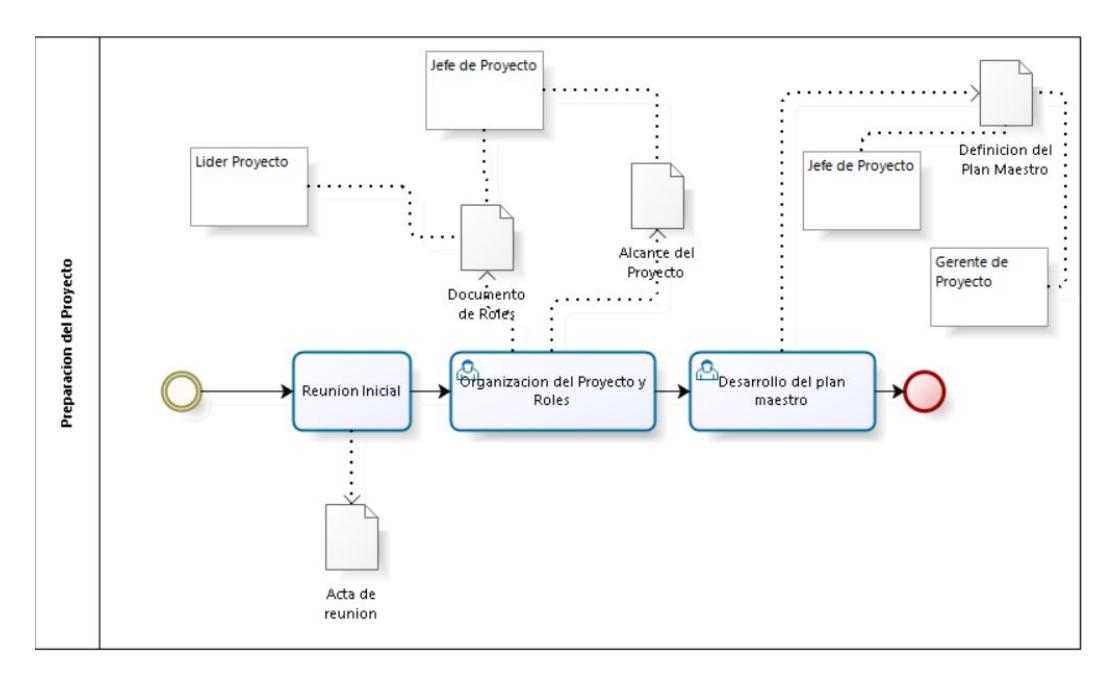

Figura 4.1 : Flujo preparación del proyecto Elaboración: el autor

#### **4.1.1 Reunión inicial**

Esta tarea es el punto de partida del proyecto y se da con una reunión inicial del lanzamiento, donde se menciona las fases del proyecto y se solicitan los equipos de trabajo tanto del cliente como de la empresa consultora.

Dentro del equipo del cliente se encuentra la participación de dos usuarios importantes:

a) El usuario líder. Es una persona con capacidad de decisión sobre las demás áreas involucradas en el proyecto, y se encargará de la gestión del mismo, pero por el lado del cliente. El

usuario líder apoyará a los consultores a coordinar, facilitar y hacer cumplir cada una de las tareas que se asignen a los involucrados del proyecto por parte del cliente.

b) El usuario clave. Los usuarios claves son las personas que mejor conocen los procesos de la empresa y son quienes participarán en cada de una de las decisiones importantes que se tomen al momento de definir los mismos.

En esta reunión también se hace referencia a la importancia de contar con un equipo de trabajo definido y que su participación es importante para el éxito del proyecto generando así un buen ambiente de trabajo para las futuras actividades.

#### **4.1.2 Organización del proyecto**

Se debe definir la lista de los roles del cliente y del consultor. Al finalizar esta etapa se obtiene el plan maestro con cada una de las tareas a realizar, con fechas y responsables por cada una de ellas.

#### **4.1.3 Alcance de la implementación**

Esta etapa contiene a muy alto nivel, el alcance del proyecto desde el punto de vista del usuario.

#### **4.1.4 Definición del plan maestro**

En esta etapa se obtiene el plan maestro con cada una de las tareas a realizar, con fechas y responsables por cada una de ellas.

## **4.2 FASE 2: BLUEPRINT**

El objetivo de esta fase es crear un plan empresarial (Blueprint), el cual es un documento a detalle de los resultados obtenidos durante las reuniones en las que se definieron los requerimientos. Dicho documento permitirá al grupo de trabajo definir el alcance y solo enfocarse en los procesos de SAP requeridos por la organización. El Blueprint consistirá de una vista grafica de la estructura de la empresa, así como una versión preliminar de los procesos de negocio tanto en formato grafica como escrita.

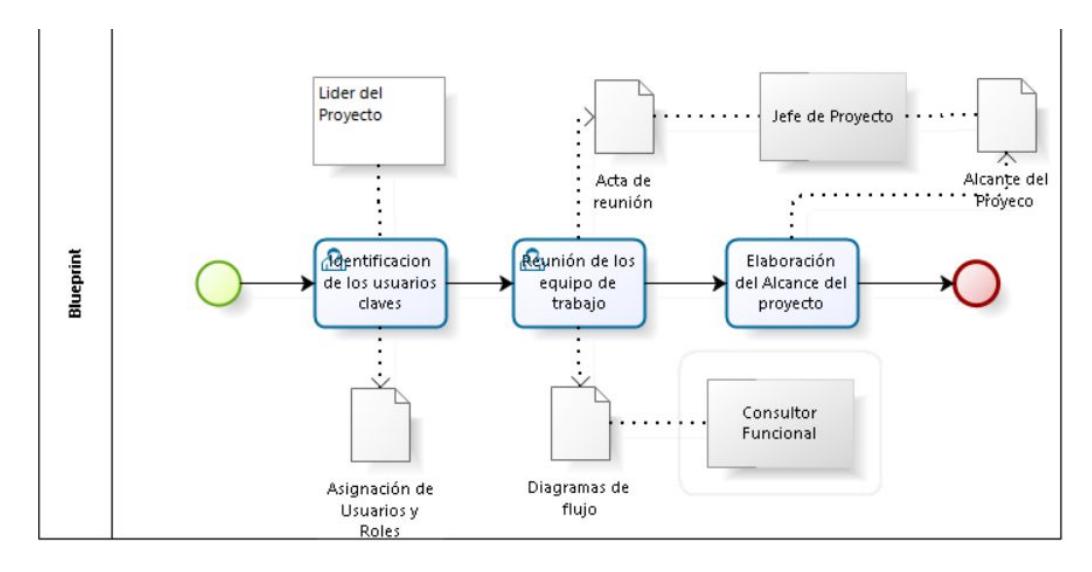

Figura 4.2 : Flujo Blueprint Elaboración: el autor

#### **4.2.1 Identificación de los usuarios claves**

En esta tarea se debe elaborar el listado de los usuarios clave y los procesos de los cuales serán responsables.

#### **4.2.2 Reunión de los equipos de trabajo**

Una vez establecidos los equipos de trabajo se debe programar las reuniones que estos tendrán para la elaboración de los diagramas de flujo. Al finalizar esta etapa se obtendrá un acta final de todas las reuniones.

#### **4.2.3 Elaboración del Alcance del proyecto**

En esta tarea se define el Alcance del proyecto.

# **4.3 FASE 3: REALIZACIÓN DEL PROYECTO**

Los objetivos de esta fase son implementaciones finales en el sistema, pruebas generales y la liberación del sistema en ambiente de producción. Durante esta fase los consultores realizarán la configuración de los procesos de negocio en el sistema tomando como base el documento de alcance aprobado.

En este punto podemos hacer analogía con la construcción de un edificio. El documento de alcance sería el equivalente a los planos arquitectónicos y que permiten en una segunda etapa comenzar con la construcción. En esta fase se revisarán de manera iterativa los flujos y se parametrizará en coordinación constante con los responsables de cada proceso por parte del cliente, de tal manera que en el transcurso de la revisión de los procesos los usuarios comenzaran a involucrarse más con el sistema para así en la siguiente etapa estar preparados para un entrenamiento final. Conforme se van configurando los procesos en el sistema se lleva un control de cada uno de ellos, asignando responsables tanto por parte de los implementadores como por parte de los usuarios.

Esta etapa finaliza con la aprobación de los procesos configurados en SAP por parte de los usuarios claves, quienes en la etapa de definición del alcance fueron los que aprobaron los procesos modelados.

# **4.4 FASE 4: PREPARACIÓN FINAL**

El objetivo de esta etapa es realizar la capacitación final a los usuarios mediante pruebas integrales en un ambiente productivo. Durante esta etapa los usuarios realizan las pruebas con información real del día a día, y al final de cada día o a primera hora del día siguiente se analizan los resultados del día anterior de tal manera que se validan los reportes, configuraciones, programas de interfaz y/u otro programa de conversión realizados durante la etapa anterior. La metodología de enseñanza SAP la denomina "Entrenando al Entrenador", pues la capacitación se enfoca en lo usuarios claves de cada proceso para así de esta manera ellos puedan capacitar a los usuarios finales. Esta etapa finaliza la preparación y entrega de los saldos iniciales por parte del cliente, los cuales serán migrados por el equipo de implementación para poder salir en producción.

# **4.5 FASE 5: SALIDA EN VIVO**

Esta fase es un periodo durante el cual una vez realizada la salida en vivo el implementador se encarga de dar soporte y resolver las dudas y/o consultas que tengan los usuarios. El objetivo de esta fase es obtener la conformidad por parte de los usuarios de tal manera que se vea que las necesidades y expectativas con respecto al software hayan sido cubiertas. Finalmente, se lleva a cabo la reunión de cierre del proyecto, donde el entregable final es el primer cierre contable de la empresa, la emisión de los estados financieros, y la emisión de los informes gerenciales solicitados.

# **CAPÍTULO 5**

# **DESARROLLO DEL PROYECTO**

En la siguiente imagen se detallan los pasos que se han seguido por cada

fase de implementación.

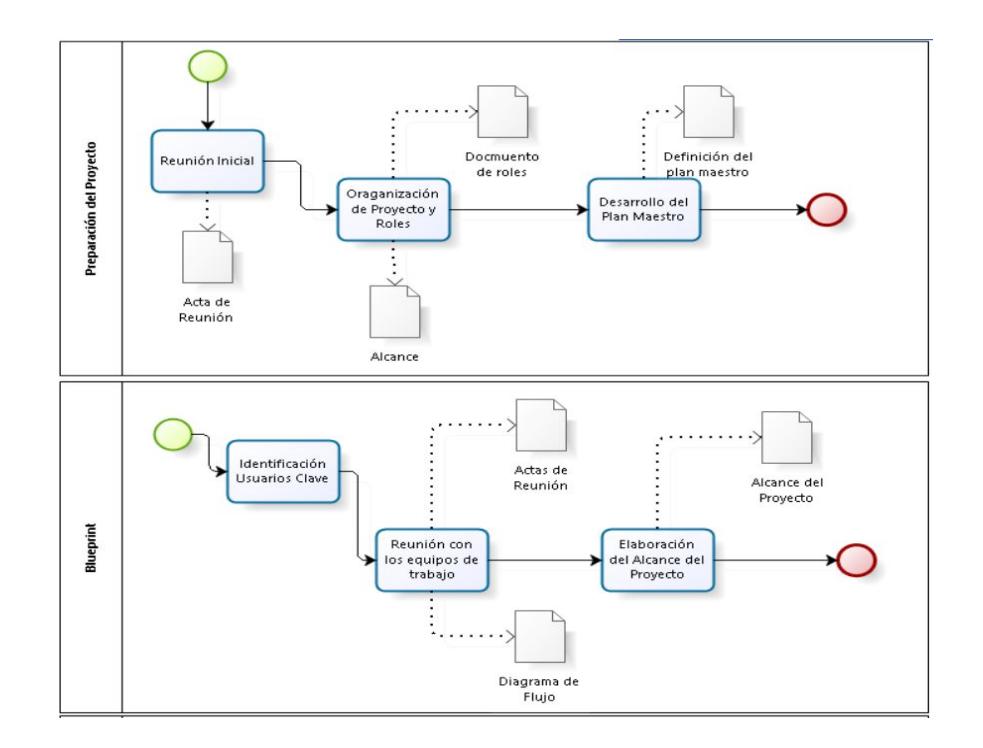

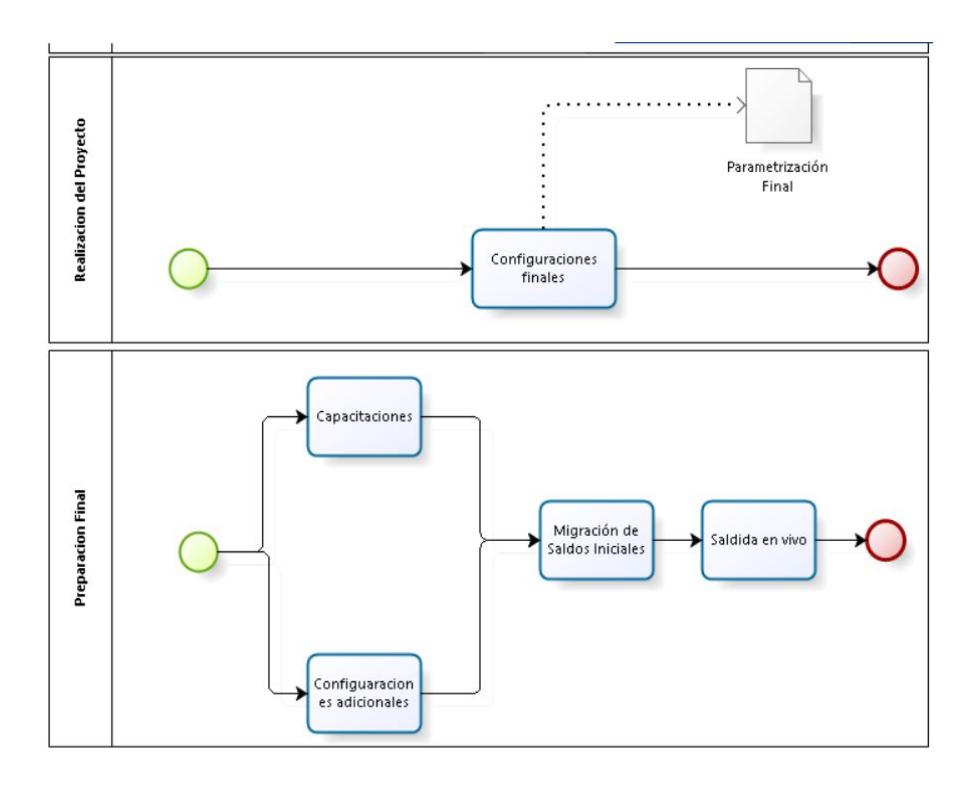

Figura 2 : Fases del proyecto Elaboración: el autor

# **5.1 FASE 1: PREPARACIÓN DEL PROYECTO**

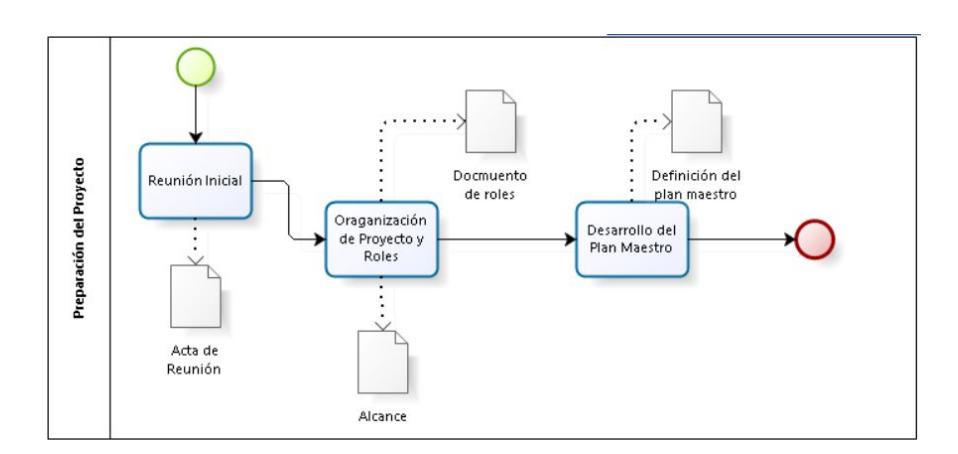

Figura 5.1 : Preparación del proyecto Elaboración: el autor

#### **5.1.1 Reunión inicial**

En esta reunión se realizó la propuesta de relanzamiento de la implementación de SAP BO. Se solicitaron los equipos de trabajo, tanto del cliente como de la empresa consultora se dio conocer las fases del proyecto, las cuales son:

- 1. Preparación del proyecto.
- 2. Blueprint.
- 3. Realización del proyecto
- 4. Preparación final.
- 5. Salida en vivo.

Se realizó una reunión de kick off, adicional se generó un acta de reunión inicial. Anexo 1

#### **5.1.2 Organización del proyecto**

Se definió los roles del equipo de AndroidSA y del consultor, y se envió un acta para la identificación de los mismos. Anexo 2.

#### **5.1.3 Alcance de la implementación**

Luego de la reunión inicial y solicitar a Android S.A el equipo clave que va a ser parte de la implementación, se realizó un acta el detalle del alcance general de la implementación. Anexo 3

## **5.1.4 Definición del plan maestro**

Al finalizar esta fase se obtiene el plan maestro con cada una de las tareas a realizar, con fechas y responsables por cada una de ellas. Anexo 4

# **5.2 FASE 2: BLUEPRINT**

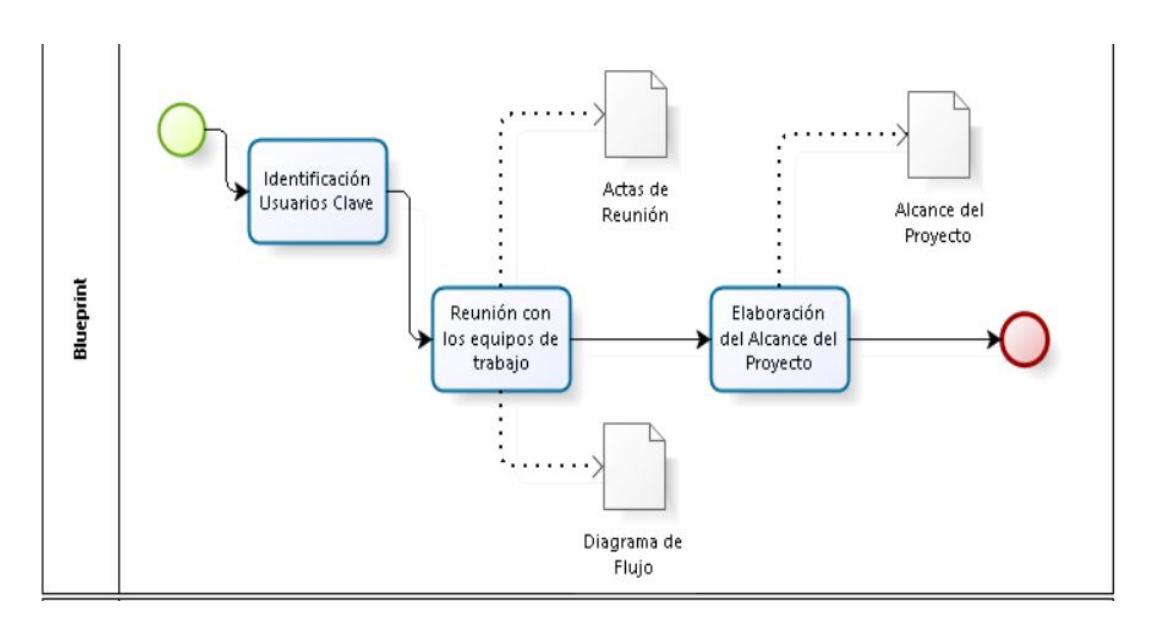

Figura 5.2 : Definición del alcance.

Elaboración: el autor

#### **5.2.1 Identificación de usuarios claves**

En esta fase se identifica a los usuarios de Android S.A que serán responsables del éxito de la implementación por parte de Android S.A y al equipo que implementara SAP BO. Anexo 5

#### **5.2.2 Reuniones de los equipos de trabajo**

#### **5.2.2.1 Proceso de Oportunidades de Ventas**

El módulo Oportunidades de ventas permite realizar el seguimiento y análisis de las oportunidades de negocios pendientes, según el progreso de actividades, como reuniones, negociaciones y otros procedimientos del pipeline de ventas. Anexo 6

Los métodos integrales de previsión permiten proyectar beneficios potenciales y establecer prioridades para las actividades de ventas.

Mediante las diferentes fichas de la ventana Oportunidades de ventas, se puede procesar una oportunidad de ventas desde la creación y configuración de campos, la actualización y gestión de informes hasta el cierre.

Ciertas funciones de este módulo incluyen la opción de realizar lo siguiente:

- Enlazar una variedad de documentos.
- Designar un propietario para una oportunidad de ventas.
- Seleccionar un propietario diferente para cada etapa de una oportunidad de ventas.
- Determinar el acceso del empleado del departamento de ventas a la información incluida.
- Generar informes de gráficos y tablas a fin de brindar distintos formatos para el análisis.

El análisis se puede realizar por etapa o por usuario, o a un nivel alto de resumen que se visualiza en el informe de estadísticas.

Los informes pueden filtrarse según parámetros, como socio de negocios, empleado del departamento de ventas y período de tiempo.

Las etapas definidas durante el proceso de Modelamiento son las siguientes:

- Identificación de la Necesidad 10
- Solicitud de Muestra 25
- Pre-cotización 40

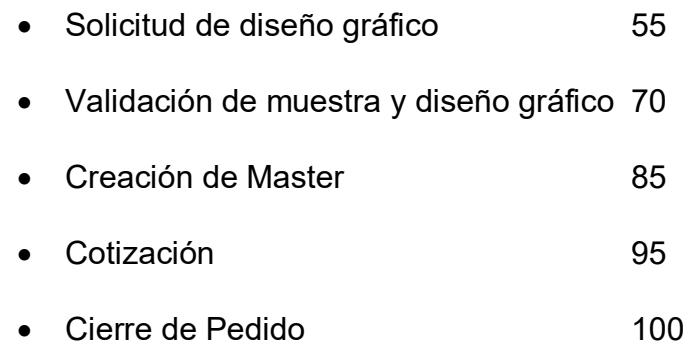

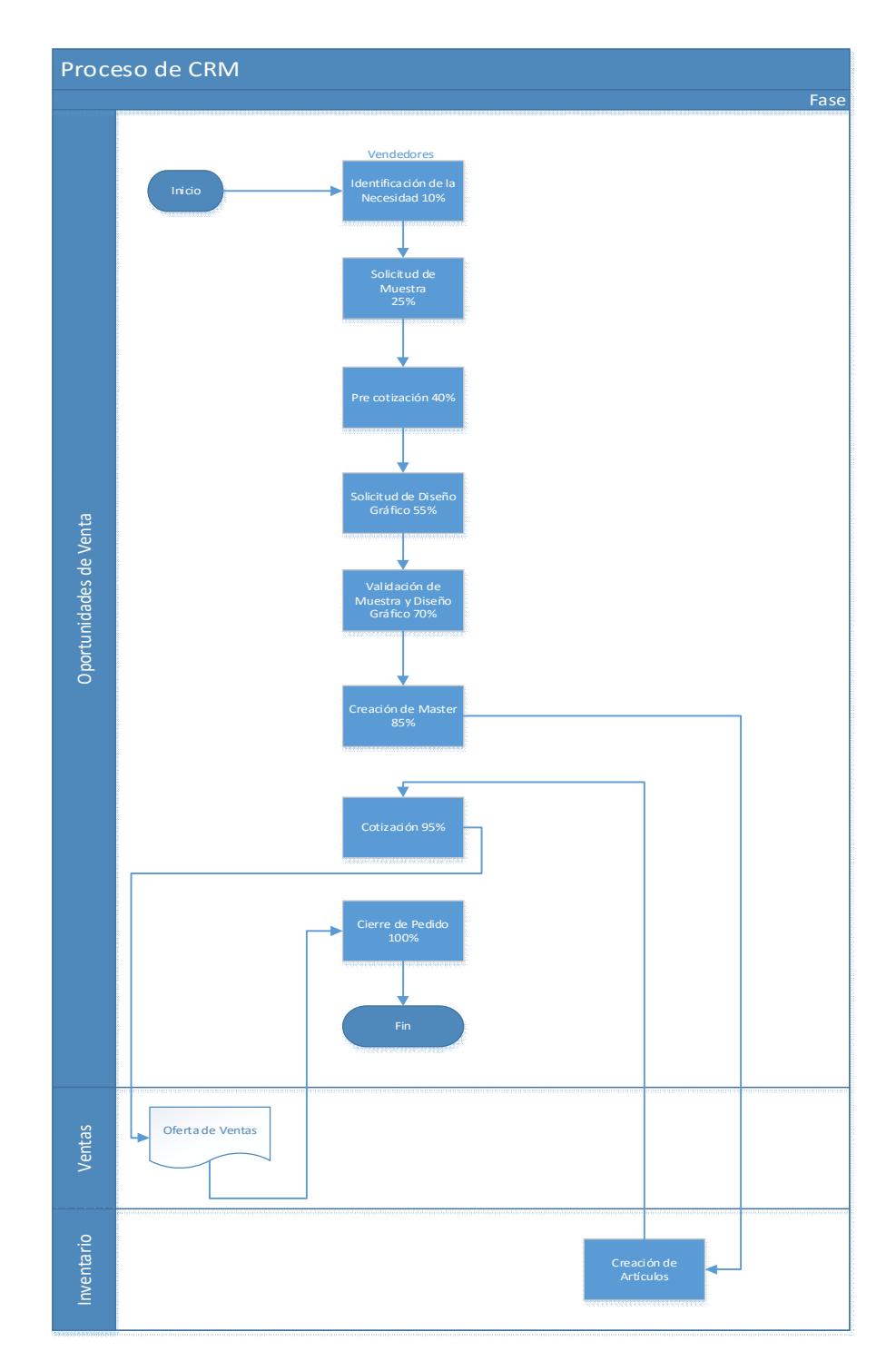

Figura 5.3 : Flujo de Oportunidades de Ventas.. Elaboración: el autor

## **5.2.2.2 Proceso de Ventas y Logística**

A continuación, se detallará el proceso de Ventas del grupo AndroidSA, explicando cada paso que se realizará dentro de SBO.

Se van a manejar tres flujos de ventas para todo el grupo. Uno para Clientes y Artículos Nuevos otro para Clientes ya existentes y finalmente el flujo de ventas para PalmarSA. Anexo 7
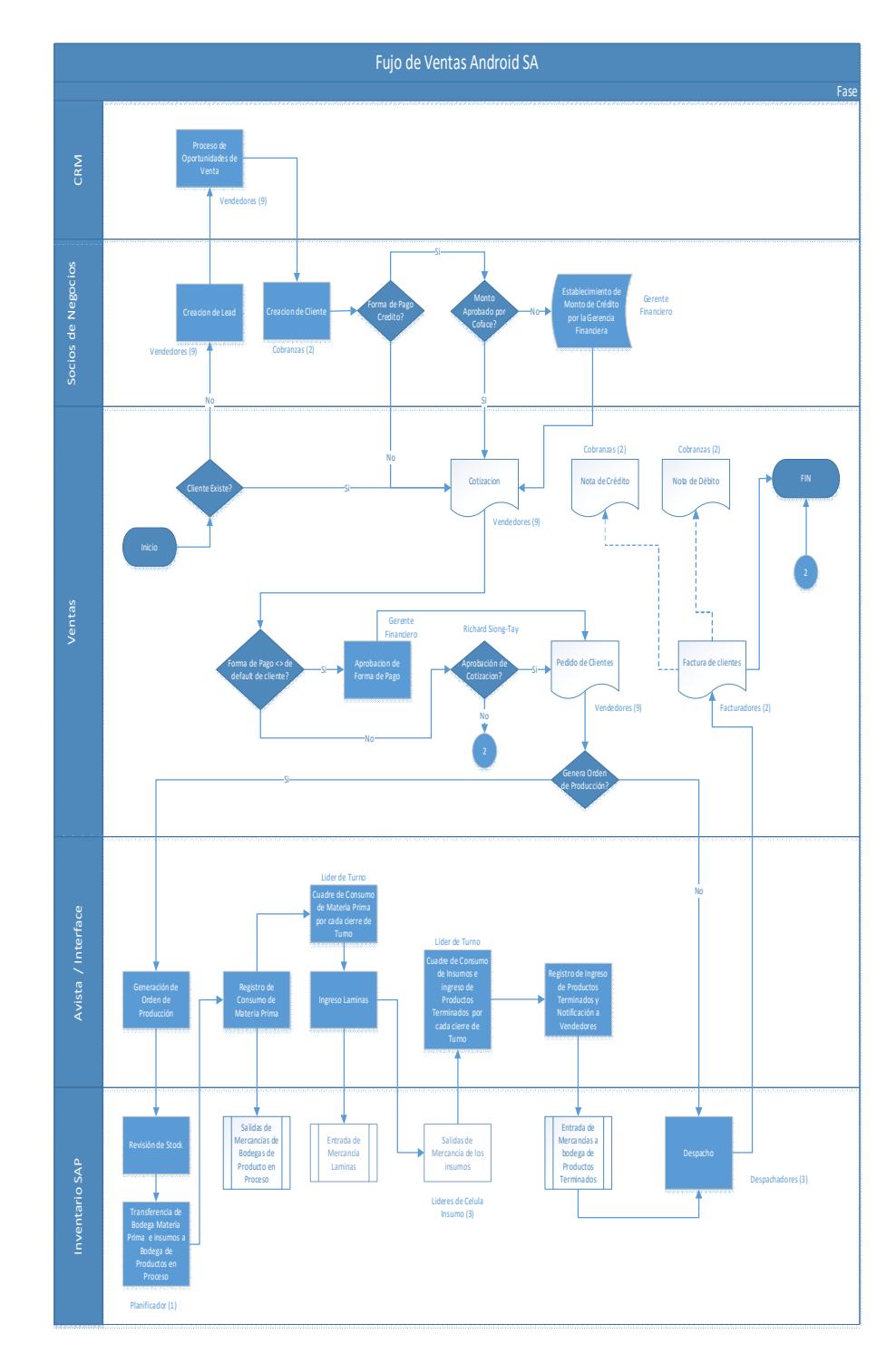

Figura 5.4 : Flujo Ventas Elaboración: el autor

# **Explicación de los Documentos que intervienen en el flujo**

# **Cotización de Ventas**

La cotización u oferta de ventas como se conoce en SAP Business

One es un documento con el cual se ofrece un servicio formalmente

a un cliente.

# **Campos de usuario**

Se crearán los siguientes campos de usuarios en la cotización

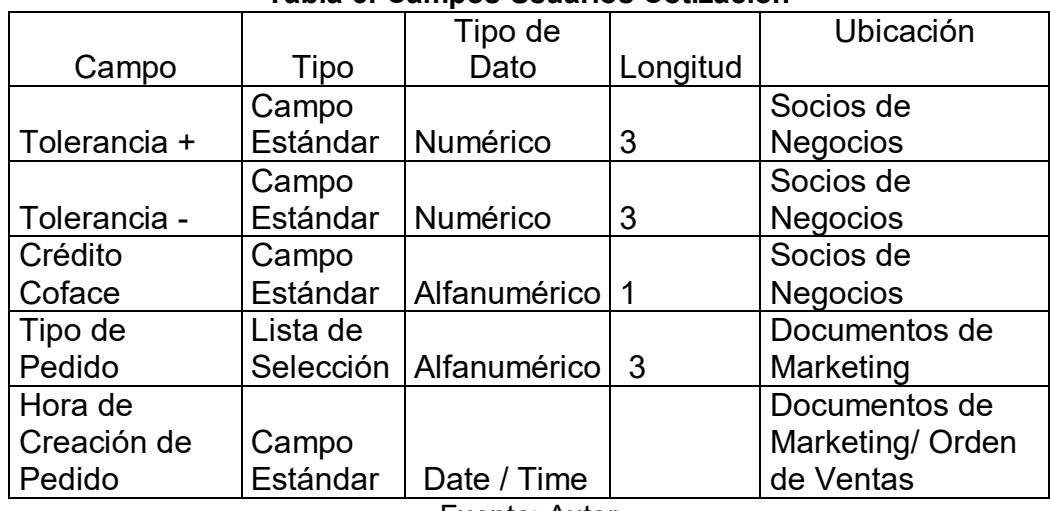

**Tabla 6: Campos Usuarios Cotización**

Fuente: Autor

## **Pedido**

Este documento es con el cual se va a poner en firme la creación

del número de producción de AvistaSA.

# **Factura de Clientes**

Este documento corresponde al documento legal con las exigencias del SRI el cual generará la contabilización de la cuenta por cobrar del Cliente.

# **Datos de la Factura para ATS tales como:**

- No. de Establecimiento
- punto de emisión
- $\bullet$  # autorización
- Sustento tributario
- Tipo de comprobante
- Doc. Declarable

# **Notas de Crédito**

Este documento corresponde al documento legal con el que podemos dar reverso a una factura de acuerdo a las exigencias del SRI.

# **Datos de la Nota de Crédito para ATS tales como:**

- No. de Establecimiento
- Punto de emisión,
- $\bullet$  # autorización
- Sustento tributario
- Tipo de comprobante
- Doc. Declarable

## **Datos de la Factura relacionada a la Nota de Crédito tales como:**

- # autorización de Factura
- Punto de EMISIÓN de la factura
- Establecimiento de la factura
- NUM FACTURA
- Tipo Comprobante relacionado

### **Campos de usuario**

Se necesita agregar un campo de usuario a la nota de crédito para poder registrar el motivo por el que se realizan. Los motivos son los siguientes:

- Error en la facturación
- Devoluciones de productos.
- Diferencia de precios x habérselo facturado de mas
- Rebate por descuentos posteriores en venta.
- Anulaciones de facturas posteriores al mes de la emisión de la misma.

# **Autorizaciones**

- Se debe configurar una autorización cuando se desee cambiar la condición de pago de un cliente por default en una Cotización o en un Pedido de Clientes, este control se hará a través de un query formateado que compare la condición de pago de la tabla de socios de negocios con la de la cotización / pedido, la aprobación es generada por el Gerente Financiero
- Se debe configurar una autorización cuando un cliente exceda su monto de crédito, la aprobación es generada por el Gerente Financiero

## **Flujo de Ventas Clientes Existentes**

El siguiente flujo de ventas será configurado para clientes ya existentes en previas negociaciones comerciales.

### **Límites del Proceso**

- **Inicia :** Pedido de Clientes
- **Finaliza:** Factura de Clientes

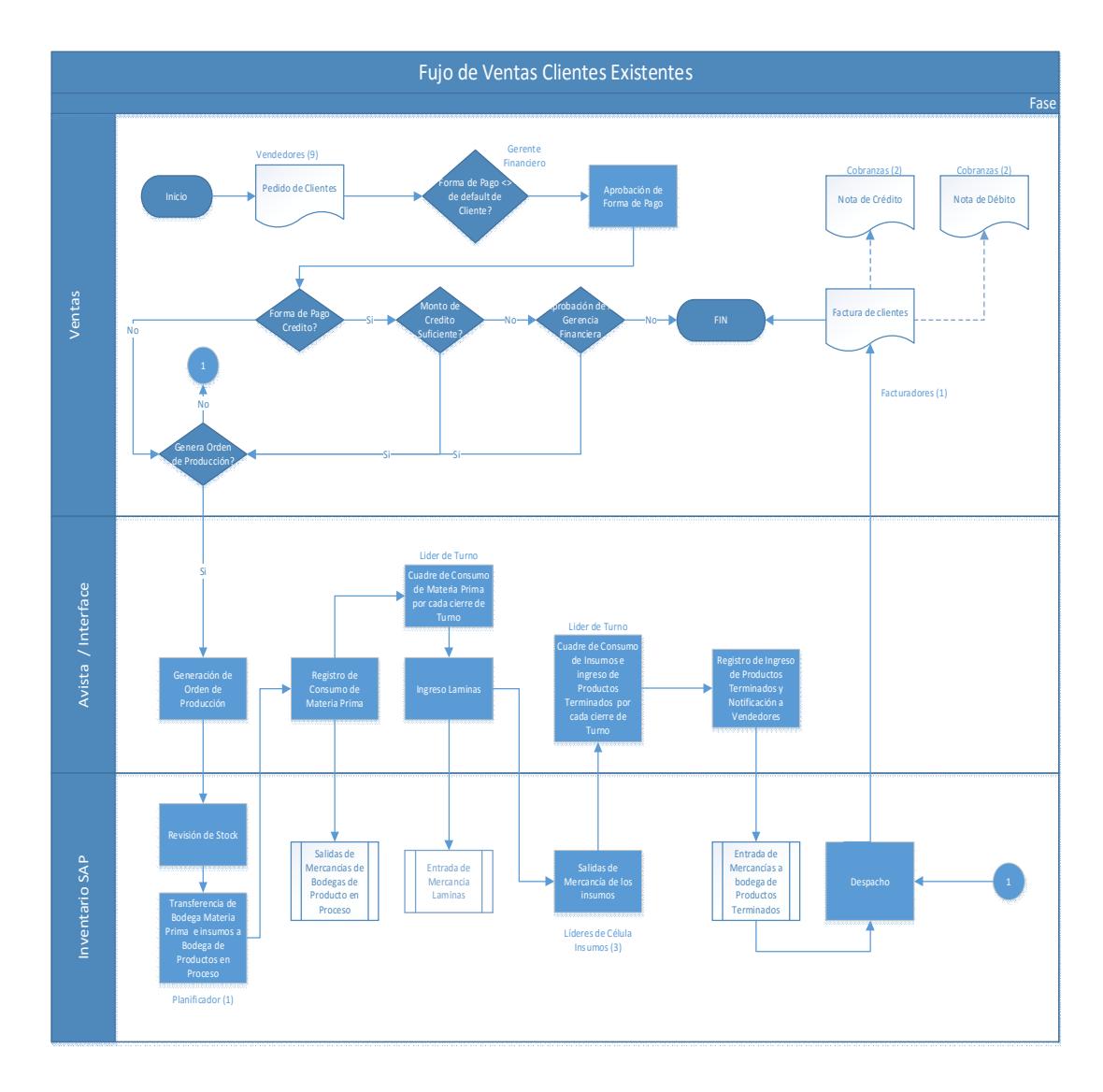

Figura 5.5 : Flujo Ventas Clientes Existentes Elaboración: el autor

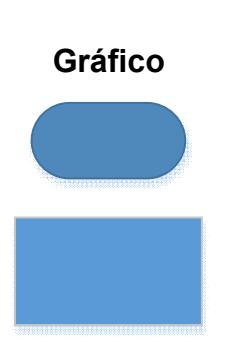

**Gráfico Descripción Inicio o Fin de Un Proceso**

**Proceso**

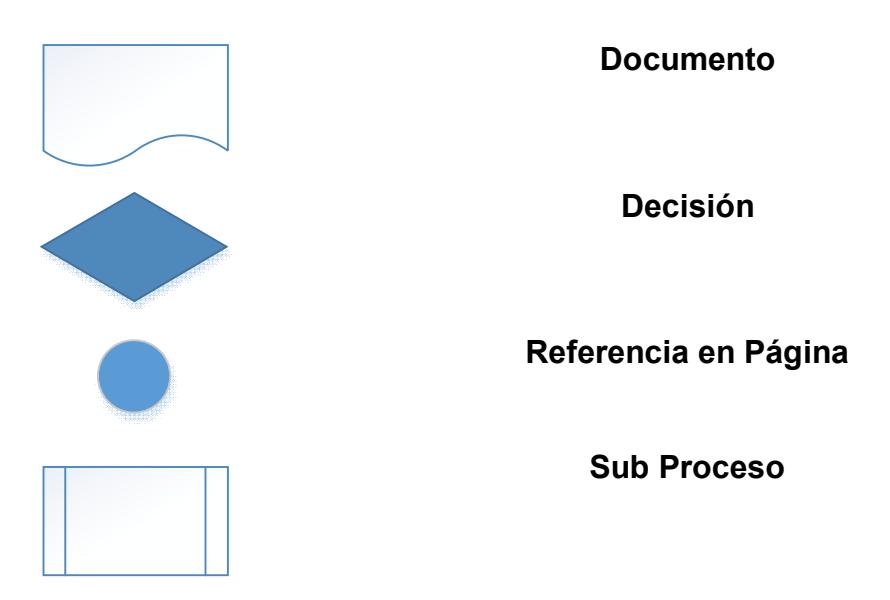

### **Explicación del diagrama de Flujo**

1. Crear el pedido de cliente para que esta a su vez genere un número de orden de producción el cual debe ser llevado a AvistaSA a través de una interface desarrollada por el departamento de sistemas del cliente e iniciar el proceso de producción. El pedido debe validar que el cliente no haya excedido su monto de crédito aprobado, en caso de excederse debe solicitarse aprobación a la gerencia financiera. La orden de venta puede ser modificada mientras no se haya iniciado el proceso de producción. El pedido también debe validar que el vendedor no cambie la condición de pago por default del cliente, en caso de ser necesario debe haber una autorización del Gerente Financiero.

- 2. Para iniciar el proceso de producción se debe revisar el stock de inventario, paso seguido se debe realizar la transferencia de la bodega de materia Prima a la bodega de productos en proceso, la solicitud de transferencia es realizada por Víctor M., Gabriel C., y será aprobada por Víctor A. de donde se realizarán todos los consumos incluidos los de insumos
- 3. Los registros de los consumos de materia prima serán registrados a través de la interface desarrollada por el departamento de Sistemas de AndroidSA, generarán en SAP una salida de mercancías, este ajuste será generado por el motivo 2001, Egreso por Consumo
- 4. Una vez producida la orden, a través de la interface desarrollada por el departamento de Sistemas de AndroidSA, los productos serán ingresados a la bodega de productos terminados PT (entrada de mercancías), este ajuste será generado por el motivo 1001, Ingreso por Producción

### **Pedido**

Este documento es con el cual se va a poner en firme el requerimiento del cliente y creación del número de producción de AvistaSA

# **Factura de Clientes**

Este documento corresponde al documento legal con las exigencias del SRI el cual generará la contabilización de la cuenta por cobrar del Cliente.

## **Datos de la Factura para ATS tales como:**

- No. de Establecimiento
- punto de emisión
- $\bullet$  # autorización
- Sustento tributario
- Tipo de comprobante
- Doc. Declarable

# **Autorizaciones**

 Se debe configurar una autorización cuando se desee cambiar la condición de pago de un cliente por default en una Cotización o en un Pedido de Clientes, este control e hará a través de un query formateado que compare la condición de pago de la tabla de socios de negocios con la de la cotización / pedido, la aprobación es generada por el Gerente Financiero

 Se debe configurar una autorización cuando un cliente exceda su monto de crédito, la aprobación es generada por el Gerente Financiero

## **Queries Formateados EXXIS**

- Se desarrolló un query formateado para traer el mercado al que pertenece el artículo como dimensión al llamarlo desde el detalle de los pedidos
- Se desarrolló un query formateado para crear el número de producción y enviarlo a Avista basándose en el tipo de pedido, fecha de creación de pedido, numero de línea del pedido.

## **Notas de Crédito**

Este documento corresponde al documento legal con el que podemos dar reverso a una factura de acuerdo a las exigencias del SRI.

## **Datos de la Nota de Crédito para ATS tales como:**

No. de Establecimiento

- Punto de emisión,
- $\bullet$  # autorización
- Sustento tributario
- Tipo de comprobante
- Doc. Declarable

### **Datos de la Factura relacionada a la Nota de Crédito tales como:**

- $\bullet$  # autorización de Factura
- Punto de EMISIÓN de la factura
- Establecimiento de la factura
- NUM FACTURA
- Tipo Comprobante relacionado

### **Campos de usuario**

Se necesita agregar un campo de usuario a la nota de crédito para poder registrar el motivo por el que se realizan. Los motivos son los siguientes:

- Error en la facturación
- Devoluciones de productos.
- Diferencia de precios x habérselo facturado de mas
- Rebate por descuentos posteriores en venta.

 Anulaciones de facturas posteriores al mes de la emisión de la misma.

# **Flujo de Despacho**

El siguiente flujo de ventas será configurado para clientes ya existentes en previas negociaciones comerciales

# **Límites del Proceso**

**Inicia** : Pedido de Clientes

**Finaliza**: Factura de Clientes

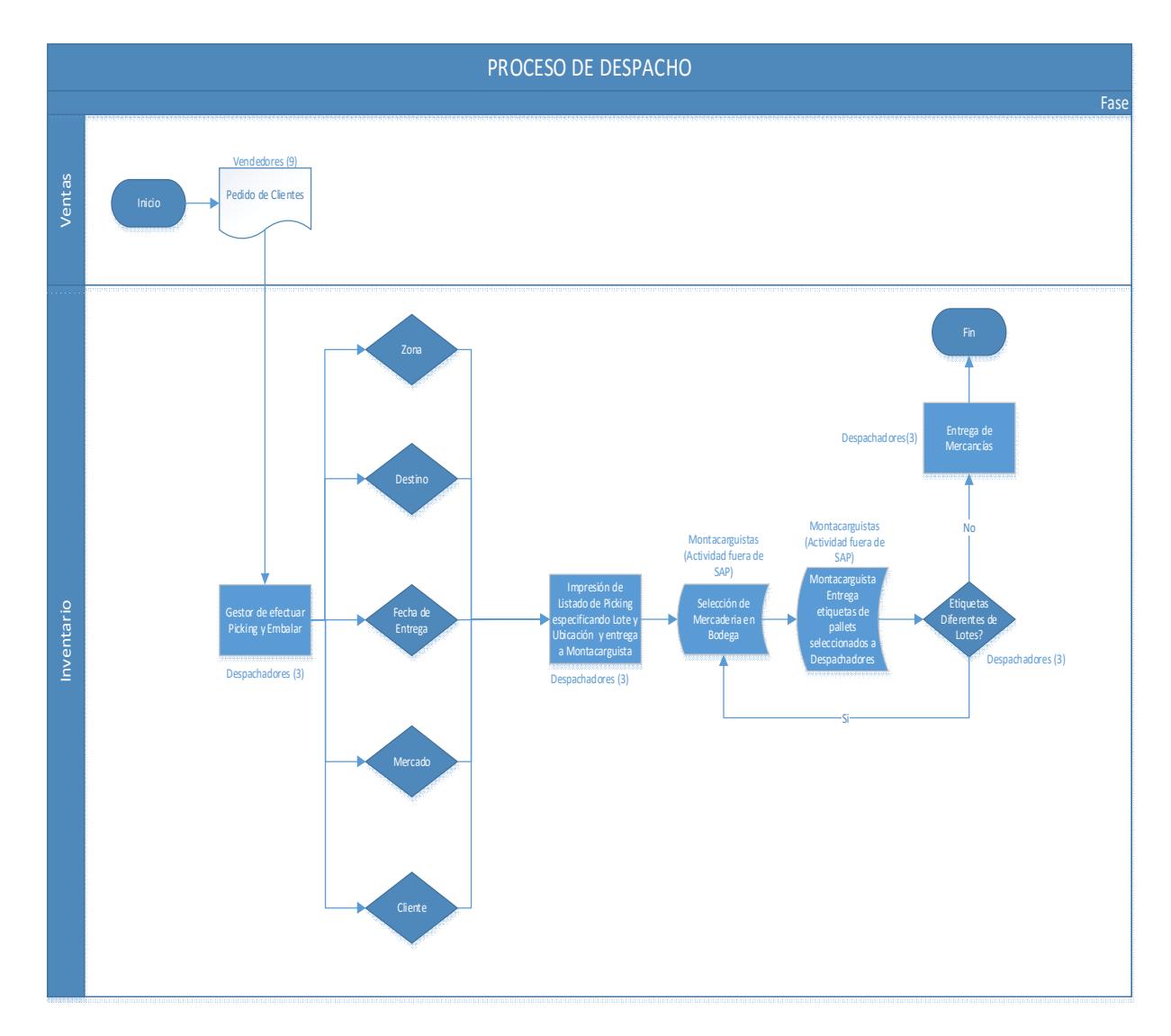

Figura 5.6: Flujo Despacho Elaboración: el autor

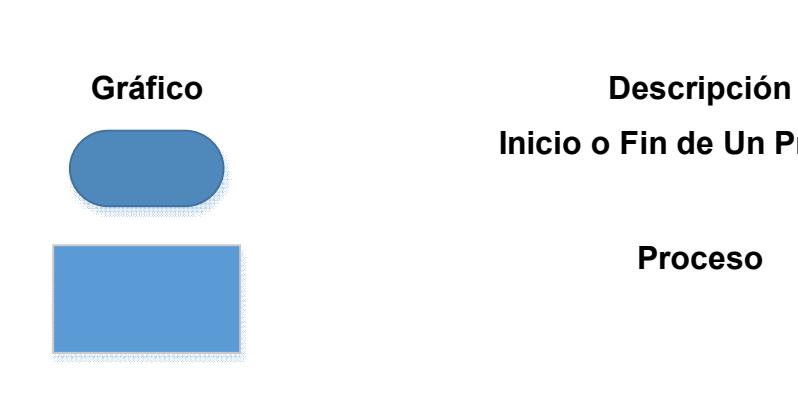

**Inicio o Fin de Un Proceso**

**Proceso**

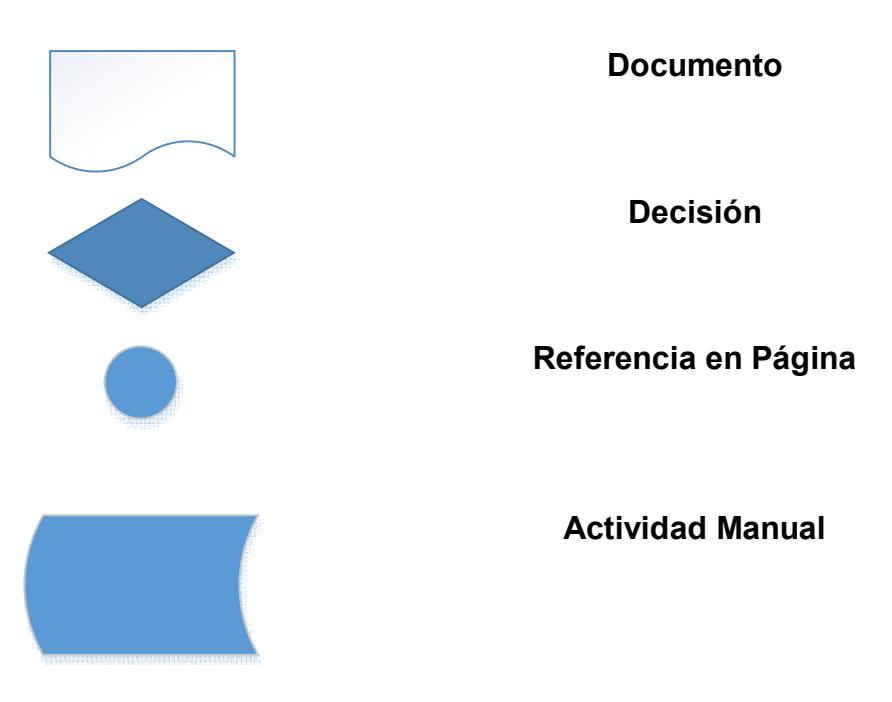

## **Explicación del diagrama de Flujo**

- 1. El proceso inicia con la puesta en firme de un pedido de Clientes. El Despachador/ Facturador filtrará por Zona, Destino, Fecha de Entrega, Mercado, el pedido que va a ser enviado.
- 2. El Despachador/Facturador deberá imprimir el Listado de Picking incluyendo el número de pallet (lote) y ubicación de donde se seleccionará la mercadería y se lo entregará al montacarguista.
- 3. El montacarguista traerá las etiquetas de los pallets seleccionados, el Despachador/Facturador deberá verificar que las etiquetas coincidan con el lote

seleccionado en SAP (actividad manual), sino coinciden se enviará de regreso al montacarguista a traer la mercadería especificada en el reporte.

4. Una vez recibida la mercadería correcta el Despachador/Facturador generará la entrega de mercancías en SAP, imprimirá la guía de retención y generará la factura.

### **Pedido**

Este documento es con el cual se va a poner en firme el requerimiento del cliente y creación del número de producción de Avista.

# **Factura de Clientes**

Este documento corresponde al documento legal con las exigencias del SRI el cual generará la contabilización de la cuenta por cobrar del Cliente.

### **Datos de la Factura para ATS tales como:**

- No. de Establecimiento
- punto de emisión
- $\bullet$  # autorización
- Sustento tributario
- Tipo de comprobante
- Doc. Declarable

# **5.2.2.3 Proceso de Compras locales**

A continuación, se detallará el proceso de compras locales dentro de SAP Business One (SBO), el cual será explicado en su totalidad posterior al diagrama de procesos

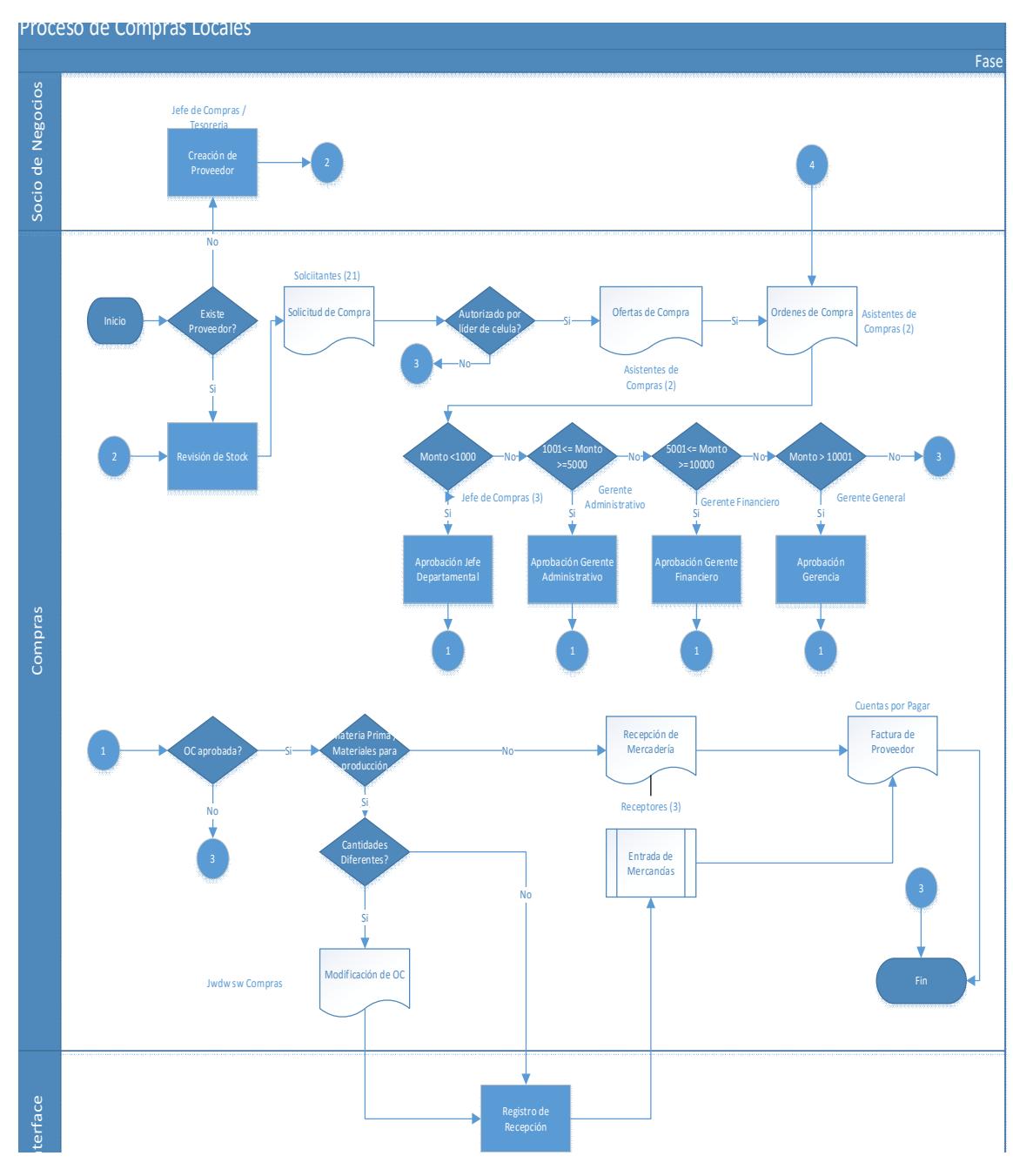

Figura 5.7 : Proceso de compras nacionales Elaboración: el autor

El proceso de compras para todas las empresas del grupo AndroidSA se ha definido en un mismo flujo.

# **Generalidades del Ciclo de Compras**

Para AndroidSA el proceso se ha dividido según el tipo y objetivo de compra es así que tendremos:

- Compras Locales
- Importaciones

**Ciclo de Compras Locales.**

# **Límites del Proceso**

**Inicia** : Solicitud de Compras

**Finaliza** : Factura de Proveedores

**Gráfico Descripción**

**Inicio o Fin de Un Proceso**

**Proceso**

**Documento**

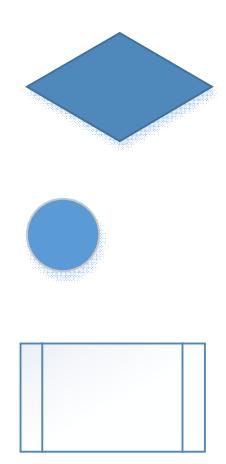

**Decisión**

**Referencia en Página**

**Sub Proceso**

# **Documentos y Explicación del Proceso de Compras Locales:**

En el proceso de compras locales se tienen los siguientes documentos:

## **Solicitud de compras**

Es el documento inicial del proceso de compras de este flujo, el cual va ser autorizado por cada líder de célula.

El solicitante va a ingresar las solicitudes sin especificar proveedores ni precios, solo ítems y cantidades y lo grabará como un documento preliminar. Se notificará a Katy, Jorge el número de documento generado para que ellos procedan a actualizarlo con los datos de proveedores y precios

### **Ofertas de Compra**

En este documento se registrarán todas las cotizaciones recibidas de parte de los proveedores para poder realizar un análisis de ofertas. Se tomará en cuenta esta información para la aprobación de las órdenes de compra.

### **Orden de Compra**

Este documento es obligatorio para todo proceso que requiera generar un pago efectuado. Va a llevar un proceso de autorizaciones basados en montos de compra. Si el monto es menor a 1000, será aprobado por Cindy, Rachel, Duval, si el monto es mayor a 1001 pero menor a 5000 será aprobado por Ab. Cecilia, si el monto es mayor a 5001 pero menor a 10000 será aprobada por el Gerente Financiero Ing. David y finalmente si el monto es mayor a 10000 será aprobado por la Gerencia General Ing. Oscar.

Los usuarios que crearán este documento son Cindy, Duval.

Se definirá en SBO las diferentes series a utilizar para el registro de Órdenes de Compra.

| Código       | <b>Descripción</b> | <b>Secuencia</b> | <b>Secuencia</b> |
|--------------|--------------------|------------------|------------------|
| <b>Serie</b> |                    | <b>Inicial</b>   | <b>Final</b>     |

**Tabla 7 : Tipos Documento Compras**

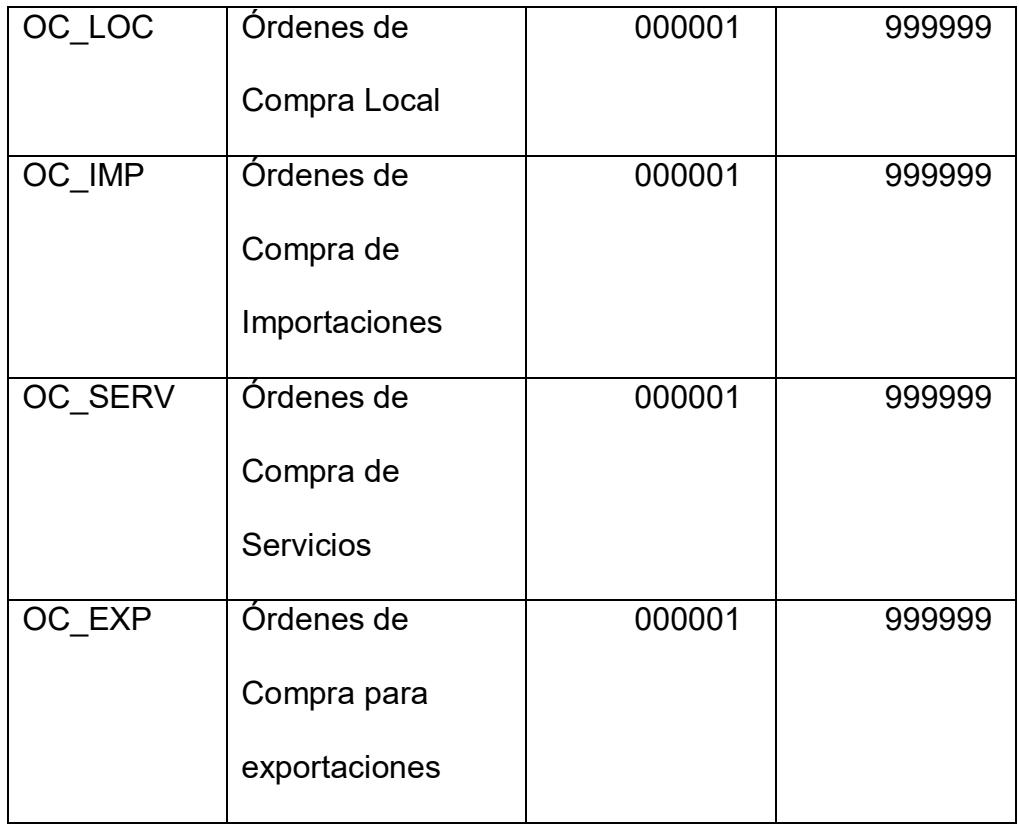

Elaboración: autor

# **Entrada de Mercancías**

Este documento representa la entrada de mercancía a la bodega, la cual puede ser tanto de un artículo como de un servicio. Esta opción generará un asiento de diario que va a afectar a las cuentas de inventario. Si estamos situados en el documento "Entrada de Mercancías" debemos dar clic en el botón "Copiar de" y seleccionar pedido. Si estamos situados en la "Orden De Compra" presionamos el botón "Copiar a" de esta manera lo estaremos dejando vinculado al documento base "Orden de Compras". Si no hacemos el ingreso del servicio o del artículo que habíamos requerido no se podrá realizar el pago por el mismo.

En el flujo de compras se ha establecido que cuando se realicen recepciones de materias primas, se van a registrar a través de la interfaz desarrollada por el departamento de sistemas de Procarsa. Si existe una diferencia entre las cantidades colocadas en la Orden de Compra y la recepción los jefes de compras deberán modificar el documento para poder registrar la recepción.

### **Devolución de Mercancías:**

Este documento nos permite hacer un reverso o disminución del documento "Entrada de Mercancías". Para la creación de este documento debemos hacerlo con el botón "Copiar de" si estamos situados en el documento "Devolución de Mercancías" o presionamos el botón "Copiar a" si estamos situados en la "Entrada de Mercancías" de esta manera lo estaremos dejando vinculado al documento base "Entrada de Mercancías".

### **Factura de Proveedores:**

Este documento corresponde a la Compra efectuada, el cual generará la contabilización de la cuenta por pagar del Proveedor, para la creación de este documento debemos hacerlo con el botón "Copiar de" si estamos situados en el documento "Factura de Proveedores" o presionamos el botón "Copiar a" si estamos situados en la "Entrada de Mercancías" de esta manera lo estaremos dejando vinculado al documento "Entrada de Mercancías".

Desde esta opción también se podrá generar las Liquidaciones de Compra de proveedores que no tengan RUC.

En la sección derecha de la pantalla, se deberá registrar toda la información que se requiere para la emisión del Anexo Transaccional relacionada a la Factura del Proveedor o Liquidación de Compra emitida por la empresa tales como: Punto de Emisión, Punto de Establecimiento, Número de Autorización, Datos de la Retención, Tipo de Comprobante según la lista del SRI, El sustento Tributario, etc.

Se van a manejar las siguientes series de documentos

**Tabla 8 : Series Documentos**

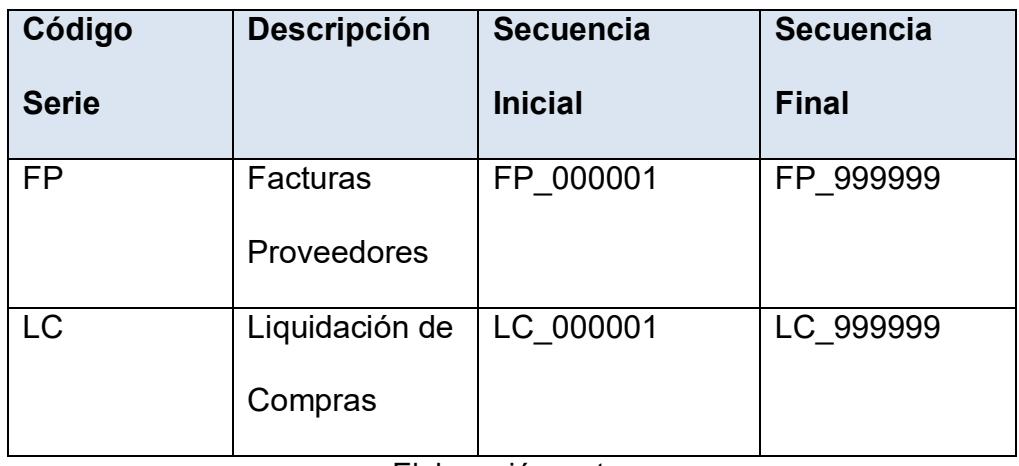

Elaboración: autor

### **Nota de Crédito de Proveedores:**

Este documento nos permite hacer un reverso o disminución del documento "Factura de Proveedores". Para las creaciones de este documento debemos hacerlo con el botón "Copiar de" si estamos situados en el documento "Nota de Crédito de Proveedores" o presionamos el botón "Copiar a" si estamos situados en el Documento "Factura de Proveedores" de esta manera lo estaremos dejando vinculado al documento "Factura de Proveedores".

En la sección derecha de la pantalla, se deberá registrar toda la información que se requiere para la emisión del Anexo Transaccional relacionada a la Nota de Crédito emitida por el Proveedor, tales como: Punto de Emisión, Punto de

Establecimiento, Número de Autorización, Datos de la Retención, Tipo de Comprobante según la lista del SRI, El sustento Tributario, etc.

Es Responsabilidad del usuario el de indicar si este documento será considerado para la declaración del Anexo (Declarable = Si/NO)

### **Nota de Débito de Proveedores**

Este documento nos permite generar un compromiso de pago con el Proveedor. Para las creaciones de este documento debemos hacerlo con el botón "Copiar de" si estamos situados en el documento "Nota de Debito" o presionamos el botón "Copiar a" si estamos situados en el Documento "Factura de Proveedores" de esta manera lo estaremos dejando vinculado al documento "Factura de Proveedores".

Es Responsabilidad del usuario el de indicar si este documento será considerado para la declaración del Anexo (Declarable = Si/NO).

# **5.2.2.4 Proceso de Compras importadas**

A continuación, se detallará el proceso de compras importadas dentro de SAP Business One (SBO), el cual será explicado en su totalidad posterior al diagrama de procesos.

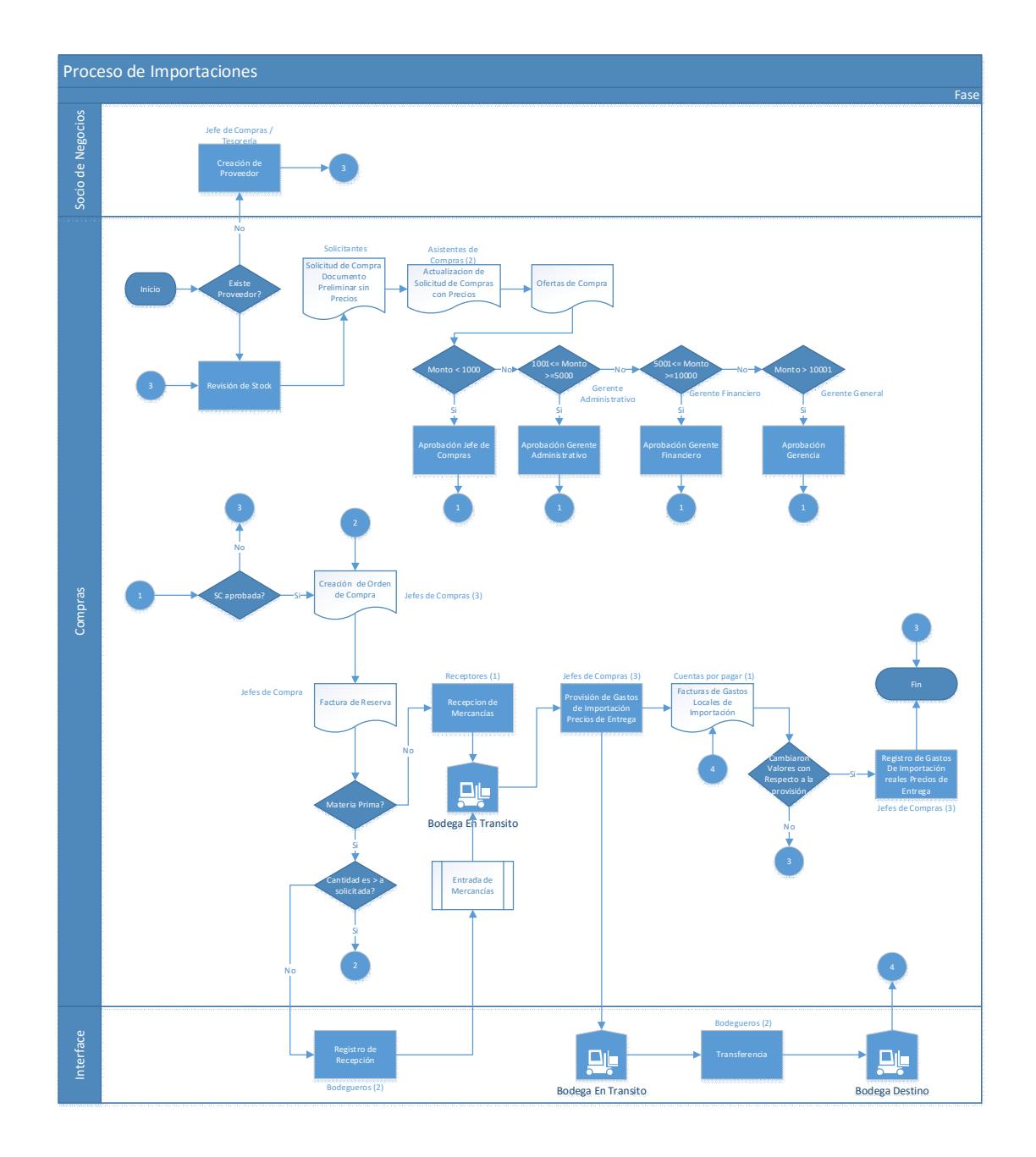

Figura 5.8 : Proceso de compras importadas Elaboración: el autor

# **Límites del Proceso**

**Inicia** : Solicitud de Compras

**Finaliza** : Registro de Precios de Entrega

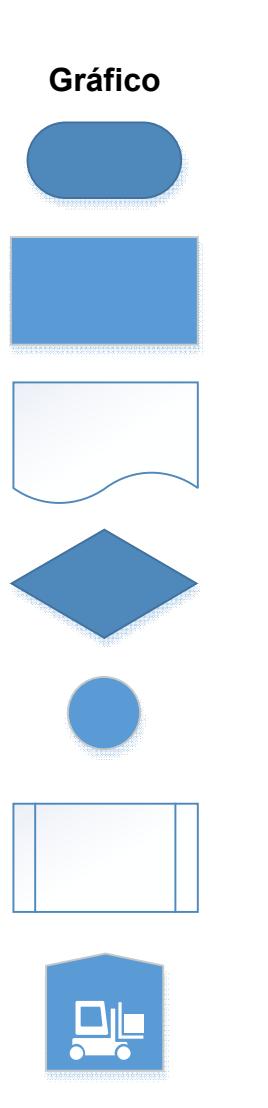

**Gráfico Descripción Inicio o Fin de Un Proceso Proceso Documento Decisión Referencia en Página Sub Proceso Bodegas**

**Configuración previa:**

- Definición de Grupos de Aduanas: Porcentaje que es cobrado por la Corporación Aduanera Ecuatoriana (CAE) cuyo porcentaje es definido y asociado a cada artículo respectivamente;
- Definición de Precios de Entrega: Facturas y gastos adicionales que son cargados y prorrateados al costo total de la importación realizada

### **Proceso de Importaciones**

- 1. El proceso de importaciones nace de una solicitud de compras, la cual debe ser aprobada de acuerdo a montos establecidos por una autoridad del grupo. Una vez que se haya aprobado se genera una Orden de Compras
- 2. Si el monto es menor a 1000, será aprobado por Cindy, Rachel, Duval, si el monto es mayor a 1001 pero menor a 5000 será aprobado por Ab. Cecilia, si el monto es mayor a 5001 pero menor a 10000 será aprobado por el Gerente Financiero Ing. David y finalmente si el monto es mayor a 10000 será aprobado por la Gerencia General Ing. Oscar.
- 3. Este documento va a ser ingresado en dos instancias:
- 4. El solicitante va a ingresar las solicitudes sin especificar proveedores ni precios, solo ítems y cantidades y lo

grabará como un documento preliminar. Se notificará a Katty, Jorge el número de documento generado para que ellos procedan a actualizarlo

### **Ofertas de Compra**

En este documento se registrarán todas las cotizaciones recibidas de parte de los proveedores para poder realizar un análisis de ofertas. Se tomará en cuenta esta información para la aprobación de las órdenes de compra.

### **Orden de Compra**

Es el documento se creará únicamente cuando se haya recibido la factura del proveedor ya que es recién en este momento cuando el grupo Procarsa conoce a nombre de quién va a llegó la factura y en base a esta realizar los pagos. Este documento es obligatorio para todo proceso que requiera generar un pago efectuado.

### **Factura de Reserva**

Ya que la factura del proveedor, en el caso de las importaciones, llega primero que la mercadería en SAP debemos registrarla en el documento Factura de Reserva de Proveedores el mismo que

deberá ser generado desde la orden de compra; este documento registrará únicamente la obligación contable, no generará un incremento en las cuentas de inventario.

## **Entrada de Mercancías**

Este documento representa la entrada de mercancía a la bodega, el cual generará un asiento de diario que va a afectar a las cuentas de inventario. Si estamos situados en el documento "Entrada de Mercancías" debemos dar clic en el botón "Copiar de" y seleccionar Factura de Reserva.

Para asegurarse que no se utilice mercancía que haya sido correctamente costeada se harán las recepciones en una bodega virtual de tránsito

### **Precios de Entrega**

Una vez registradas las entradas de mercancías, se procede a realizar una provisión del prorrateo o carga de todos los costos relacionados con la importación; este proceso internamente en SAP Business One se lo conoce como Precios de Entrega, el mismo que se genera a partir de la Entrada de Mercadería Previamente deberán estar definidos y creados los conceptos relacionados para su posterior afectación contable. El siguiente paso es registrar las facturas de gastos locales de importación conforme vayan llegando.

Si después de haber realizado el registro de las facturas existe una diferencia entre los valores reales y provisionados se debe hacer un registro de precios entrega "copiando de" el precio de entrega anterior.

Una vez costeada la mercadería debe realizarse la transferencia de la bodega de tránsito a la bodega de materia prima.

### **Facturas de Gastos Locales de importación**

Todos los gastos involucrados en la importación deben registrarse en el documento facturas de proveedores.

## **5.2.2.5 Proceso de Inventarios**

A continuación, se detallará el proceso de inventarios dentro de SAP Business One (SBO), el cual será explicado en su totalidad posterior al diagrama de procesos.

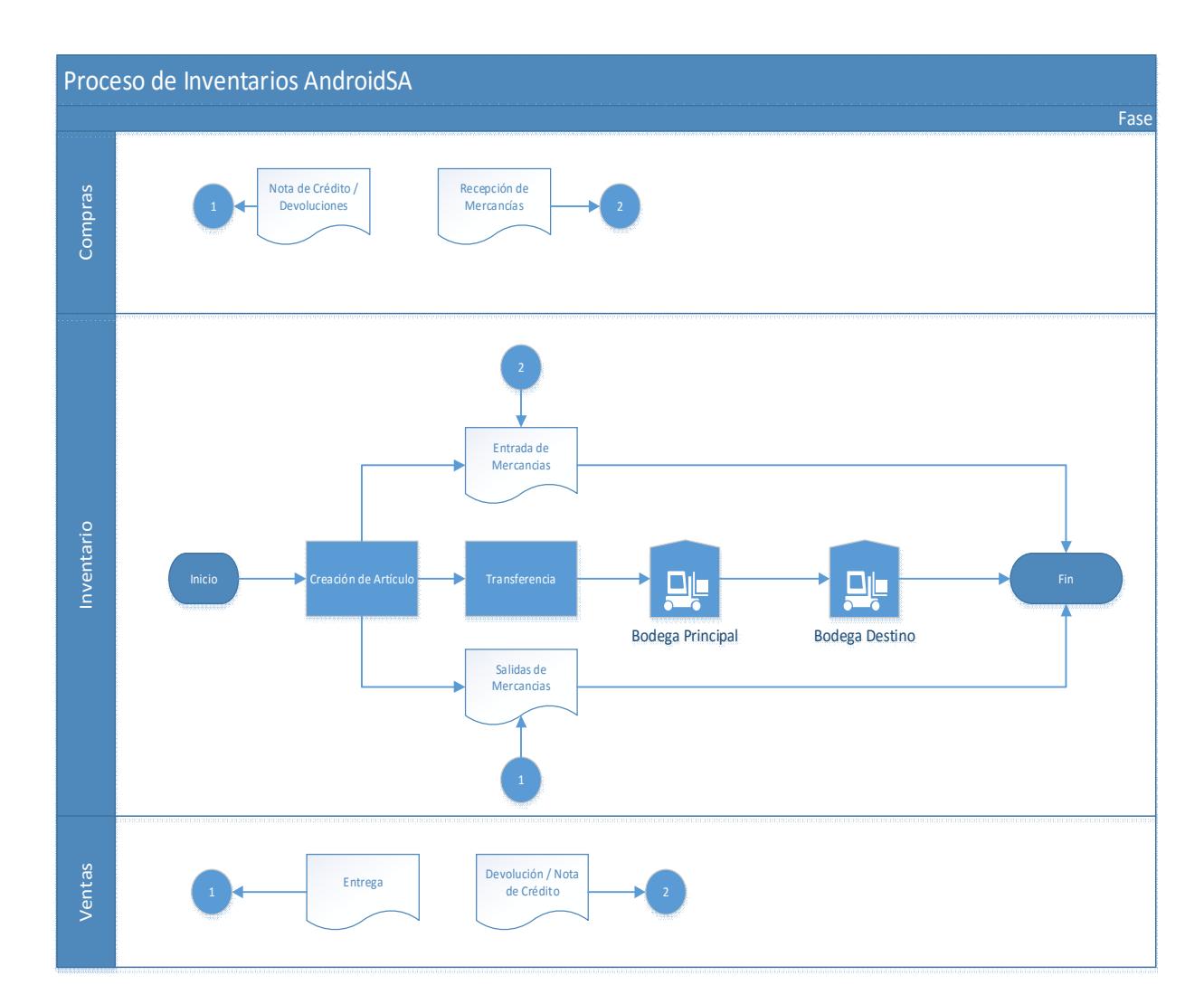

Figura 5.9 : Proceso de Inventarios Elaboración: el autor

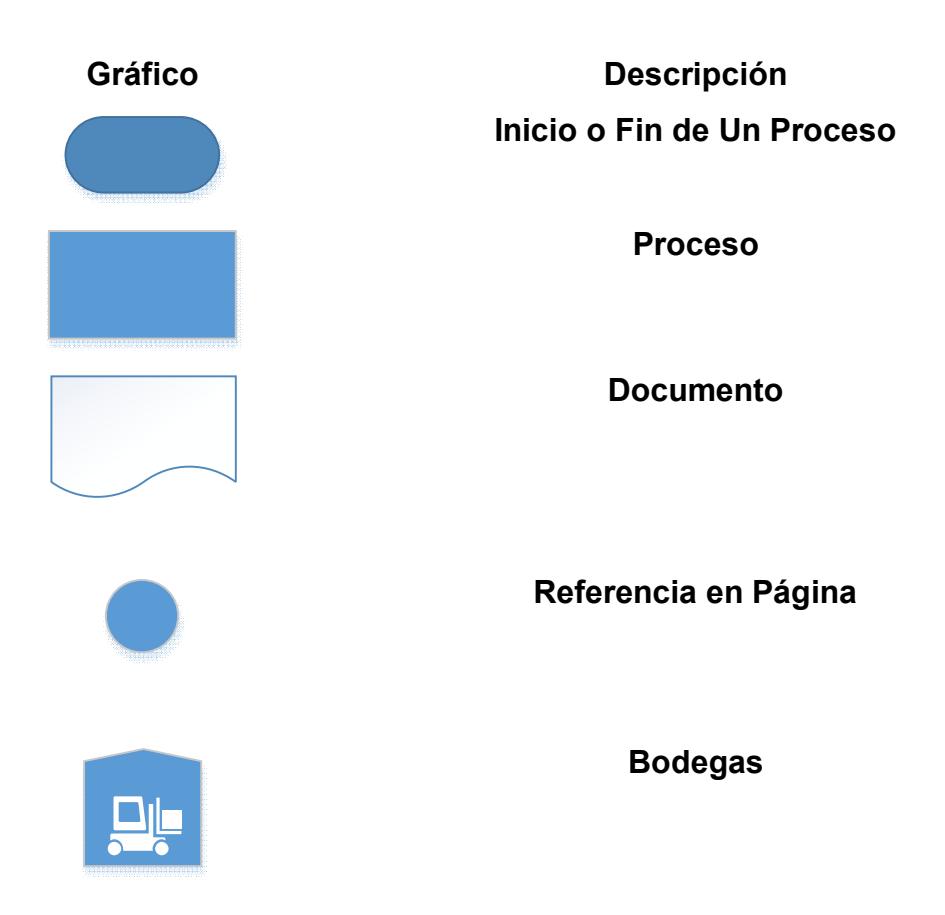

# **Especificaciones del Ciclo de Inventario.**

La configuración contable de los artículos en SBO será a nivel de grupos de artículo.

El costo de los artículos se llevará como costo promedio y este es afectado por todos los almacenes, es decir no se manejará costos por almacén.

**Límites del Proceso de Inventario y Logística:**

**Inicia**: Este proceso inicia con el ingreso de mercancías, el mismo que vendrá desde un proceso de compras.

**Termina**: El proceso termina con el registro de consumo de materiales desde la bodega virtual de productos en proceso, el mismo que estará dado por una salida de mercancías.

**Documentos y Explicación del Ciclo de Inventarios.**

### **Entrada de Mercancías :**

 Este documento nos permite hacer el ingreso de las mercancías desde el módulo de Inventario, a diferencia del documento "Entrada de Mercancías" del módulo de Compras, este no queda vinculado con ningún documento base ya que su uso es solo para realizar ajustes de nuestro inventario. Se va a usar un campo de usuario motivo para los ajustes de entrada de mercadería, los motivos pueden están descritos en el siguiente cuadro.

### **Tabla 9 : Documentos Ingreso de Inventario**

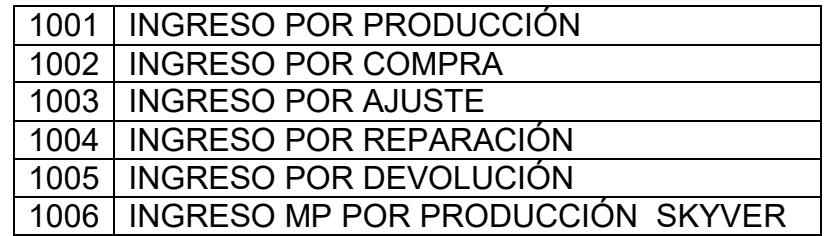

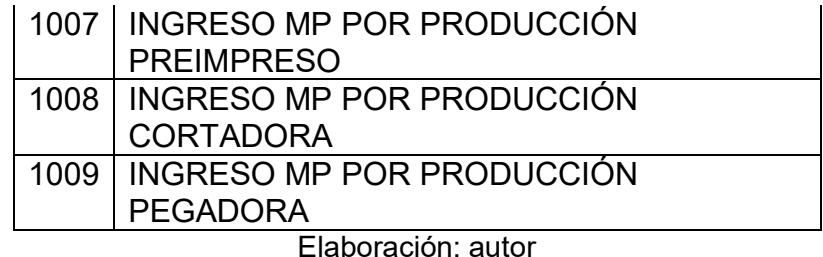

 El asiento de Ajustes para entrada de mercadería no requiere autorización por ninguno de los dos motivos

### **Salida de Mercancías :**

Este documento nos permite hacer la salida de las mercancías desde el módulo de Inventario, a diferencia de los documentos "Entrega" del módulo de Ventas, este no queda vinculado con ningún documento base ya que su uso es solo para realizar ajustes de nuestro inventario. Se va a usar un campo de usuario motivo para los ajustes de salida de mercadería, los motivos son los siguientes:

| 2001 | EGRESO POR CONSUMO                     |
|------|----------------------------------------|
|      | 2002   EGRESO POR PRÉSTAMO             |
| 2003 | EGRESO TINTA PRODUCTO EN PROCESO       |
|      | <b>IMPRENTAS</b>                       |
|      | 2004   EGRESO POR AJUSTE               |
|      | 2005   EGRESO POR BAJA DE INVENTARIO   |
|      | 2006   EGRESO POR MAL ESTADO           |
| 2007 | EGRESOS MP PRODUCTO EN PROCESO         |
|      | 2008   EGRESOS MP BHS (CONSUMO)        |
|      | 2009   EGRESOS MP SKYVER (CONSUMO)     |
|      | 2010   EGRESOS MP PREPRINTER (CONSUMO) |

**Tabla 10 : Documentos de Egreso Inventario**

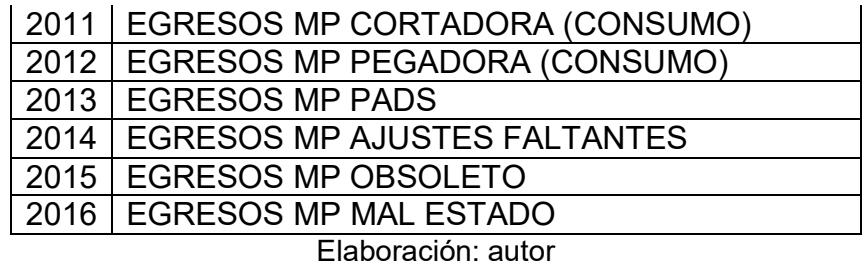

### **Autorizaciones:**

Los ajustes por salida de mercadería lo realizarían Susana

y lo autorizaría el Ing. David

### **Transferencia de Stock :**

Este documento, nos permitirá hacer transferencia de uno o varios artículos entre las distintas bodegas de la compañía, la creación de este es sencilla. Se debe seleccionar el artículo que deseamos transferir y digitar la bodega origen y la bodega de destino.

# **Ciclo de Creación de Insumos**

Este proceso detalla la creación de los insumos necesarios para producción el cual está detallado en el siguiente gráfico
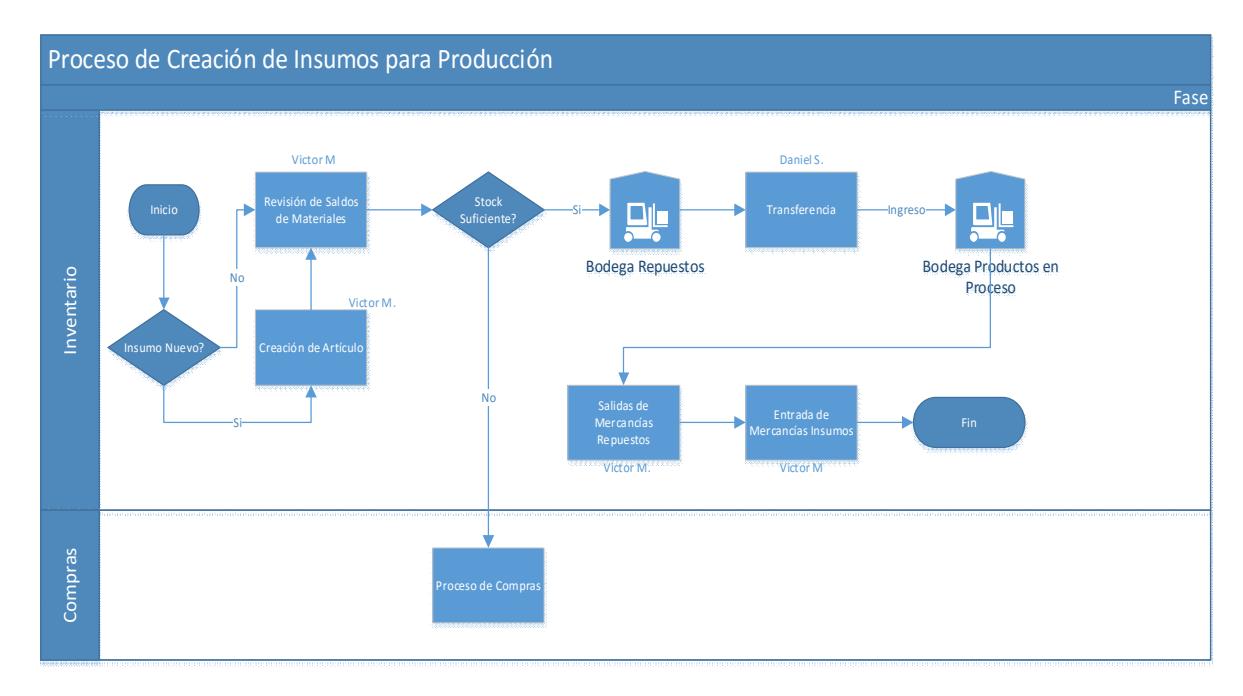

Figura 5.10: Proceso Creación de Insumos Elaboración: el autor

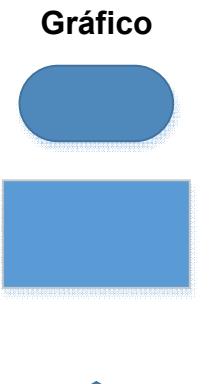

**Gráfico Descripción Inicio o Fin de Un Proceso**

**Proceso**

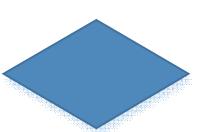

**Decisión**

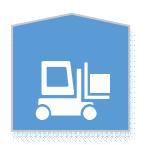

**Bodegas**

## **Explicación del Flujo**

- Si el articulo existe se debe proceder a revisar las existencias en el reporte de auditoria de stocks
- Si existe stock suficiente se debe realizar una transferencia de la bodega de repuestos a la bodega de Productos en proceso
- Una vez transferidos a la bodega productos en proceso se debe dar una salida de mercaderías de los repuestos a consumirse
- Se debe registrar la entrada de mercancías por el insumo creado.

## **Ciclo de Consumo de Insumos**

Este proceso detalla el consumo de los insumos necesarios para producción el cual está detallado en el siguiente gráfico

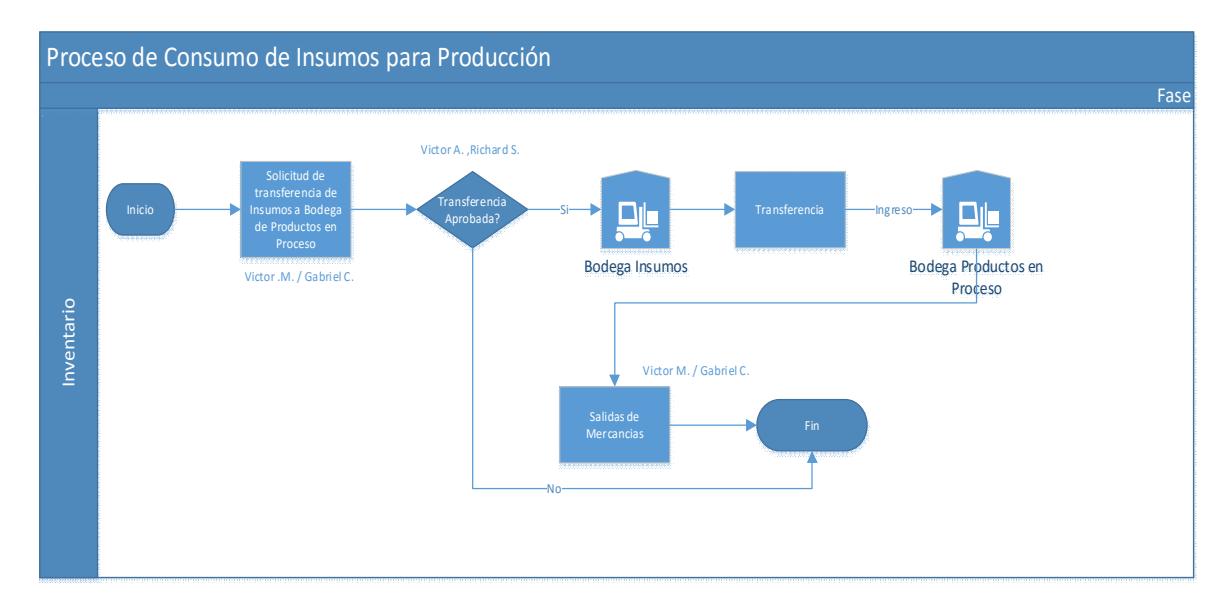

Figura 5.11: Proceso Consumo de Insumos Elaboración: el autor

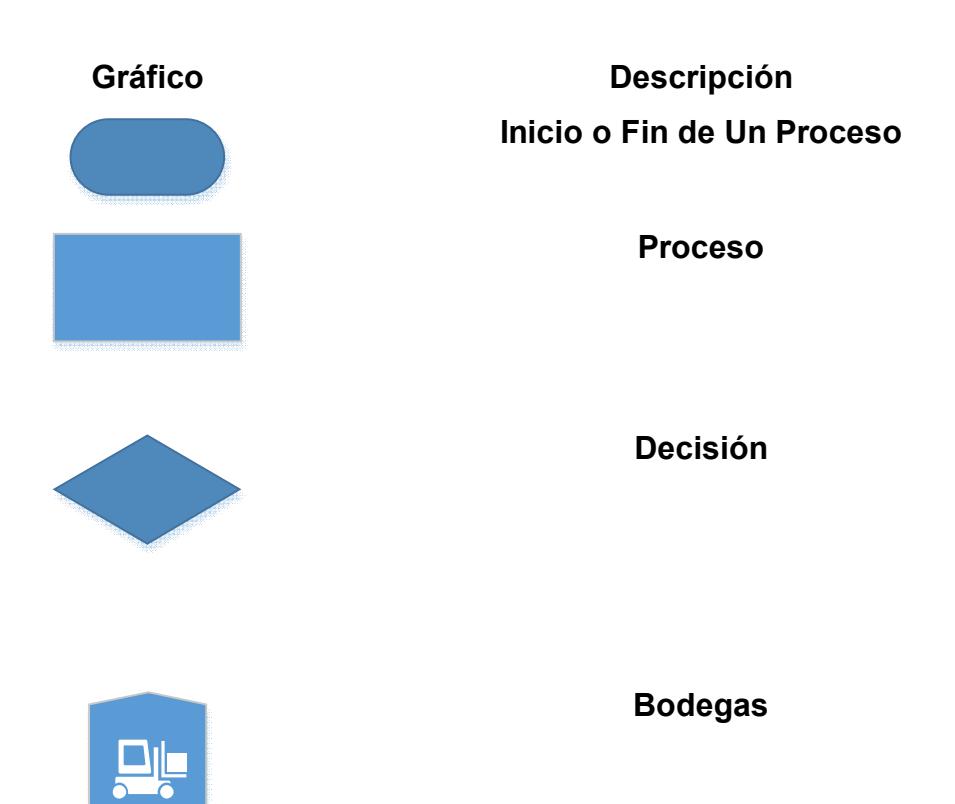

**Explicación del Flujo**

- Realizar una solicitud de transferencia la bodega de insumos a la bodega de productos en proceso
- Si la solicitud es aprobada se debe realizar la transferencia
- Una vez transferidos a la bodega productos en proceso se debe dar una salida de mercaderías de los insumos a consumirse

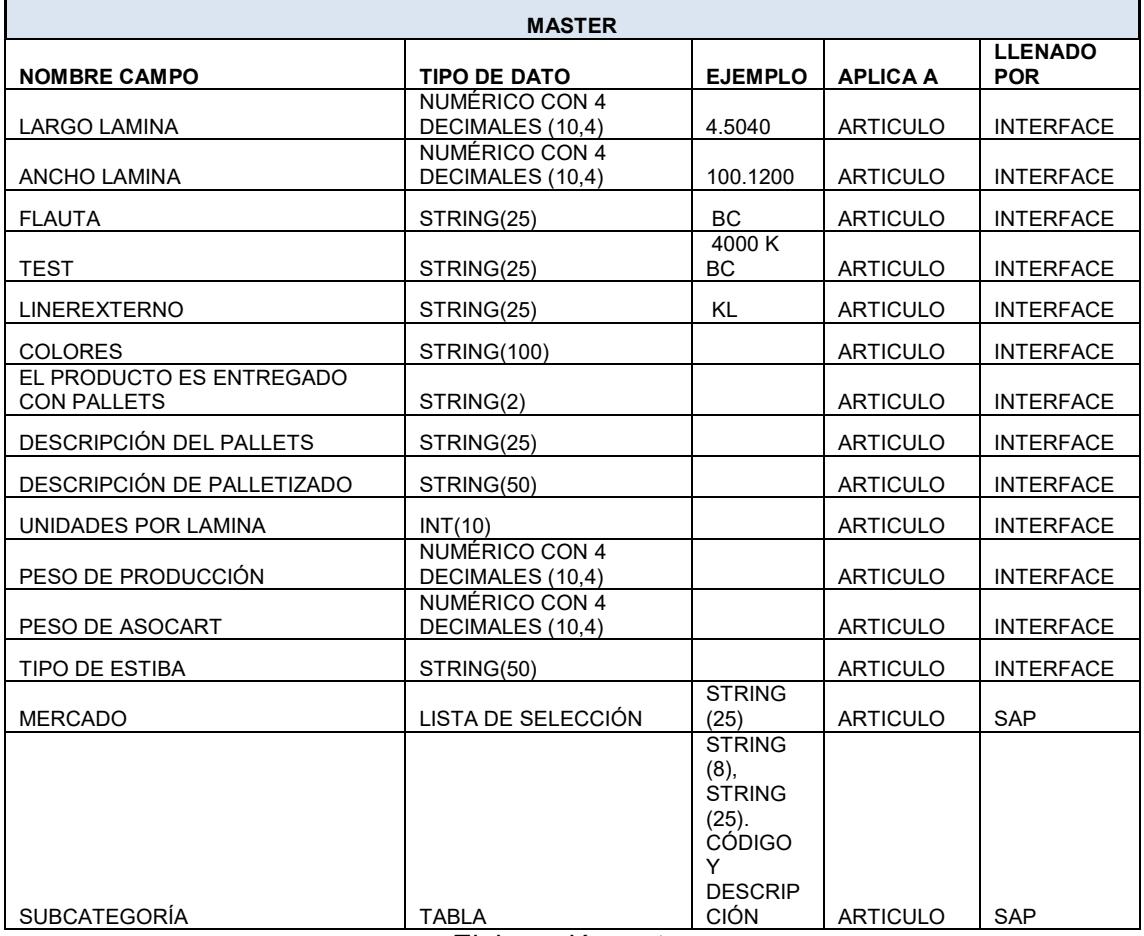

#### **Tabla 11 : Campos Usuarios Producto Terminado**

Elaboración: autor

#### **Tabla 12 : Campos Usuarios Ingreso Lote PT**

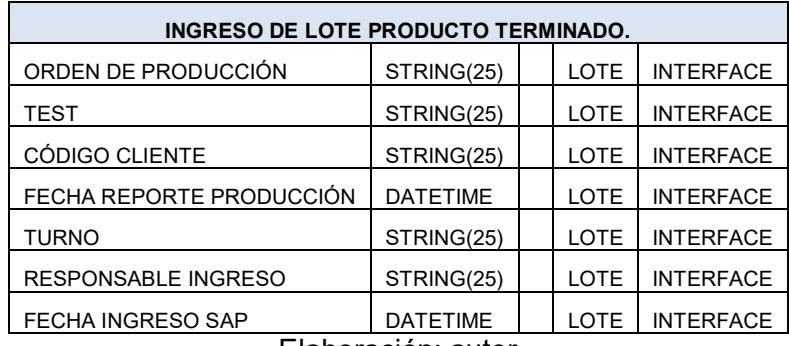

Elaboración: autor

### **Tabla 13 : Campos Usuarios Consumo Producción Lote**

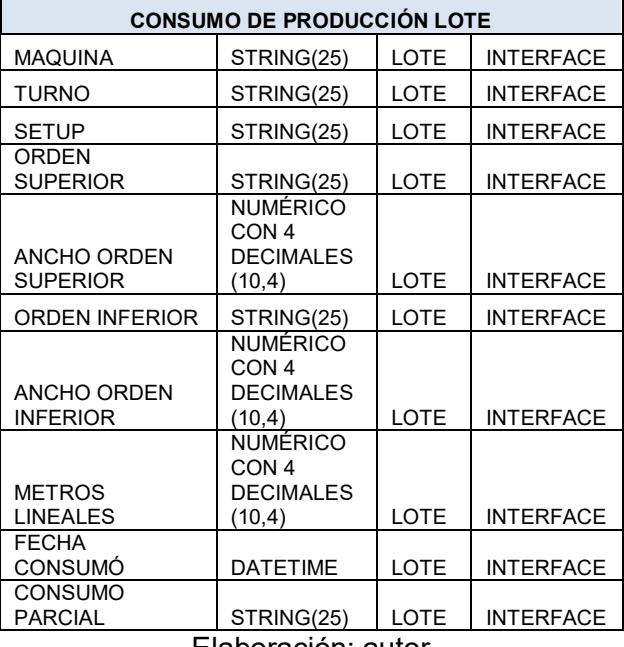

Elaboración: autor

## **Tabla 14 : Campo Usuarios Ingreso Materia Prima**

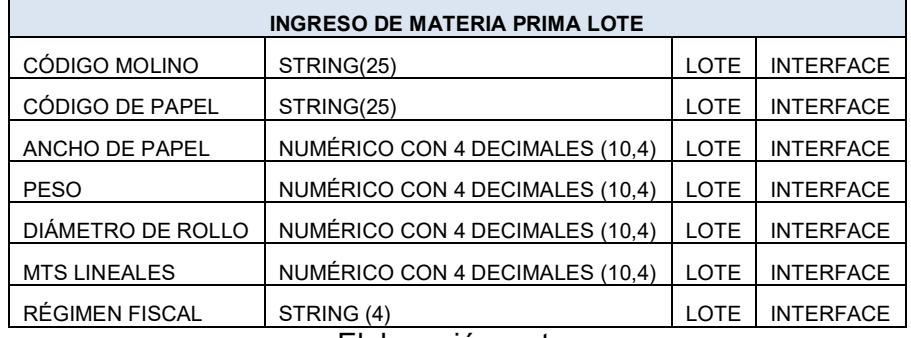

Elaboración: autor

# **5.2.2.6 Proceso de Cobranzas y Tesorería**

A continuación, se detallará el proceso de cobranzas y tesorería dentro de SAP Business One (SBO), el cual será explicado en su totalidad posterior al diagrama de procesos.

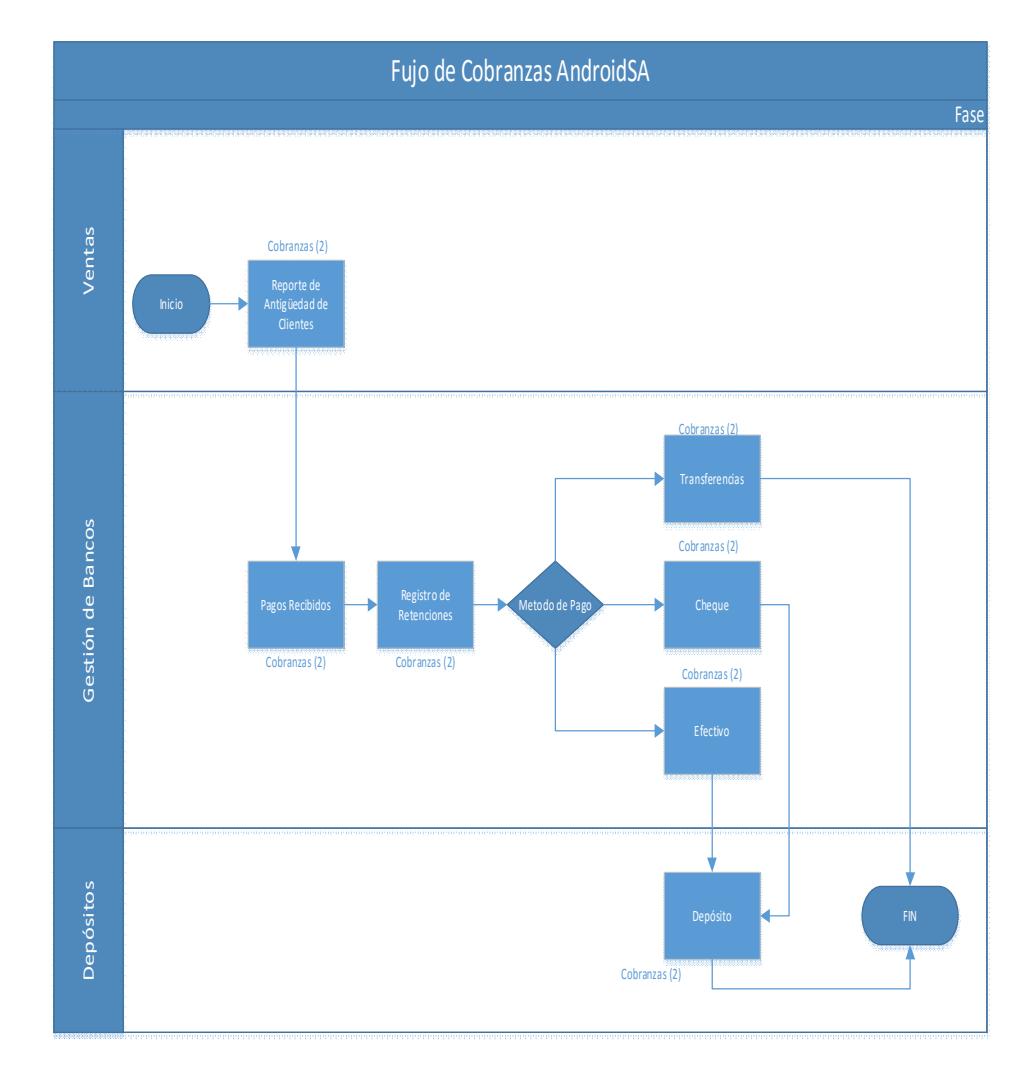

Figura 5.12 : Proceso Cobranzas Elaboración: el autor

El Proceso de cobranza contempla el registro de los pagos o abonos efectuados a facturas de deudores y pagos a cuenta.

A través de esta herramienta, se crearán los documentos de pagos recibidos para los siguientes medios de pagos con lo que actualmente operan dentro del grupo de empresas que conforman AndroidSA:

- Efectivo
- Cheque
- Transferencia Bancaria
- Retenciones efectuadas por clientes

El modulo permite el registro y control de los cheques recibidos y gestionar los depósitos de ellos posteriormente, así como también la generación de informes y controles de las fechas de pagos de los cheques registrados.

El siguiente Diagrama de Flujo explica el proceso de cobranza en SBO:

### **Gráfico Descripción**

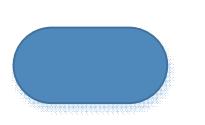

**Inicio o Fin de Un Proceso**

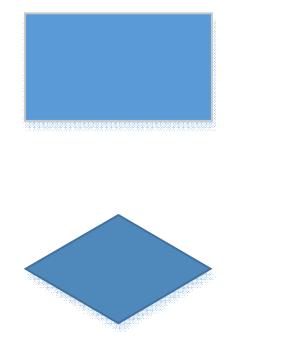

**Decisión**

**Proceso**

# **Principales Funciones de Cobranzas.**

- Gestionar los pagos recibidos por parte de los clientes
- Realizar los depósitos correspondientes a los cobros recibidos
- Controlar y diligenciar el depósito de cheques post fechados
- Llevar el seguimiento del Proceso de Cobranzas y cartera vencida

# **Objetivos del Ciclo de Cobranzas.**

Automatización del proceso por cada uno de los métodos de pago.

- Que se pueda realizar el proceso con una necesidad mínima de capacitación al usuario.
- Asegurar el seguimiento a clientes para poder lograr Pagos oportunos.

## **Límites del Proceso de Cobranzas.**

**Inicia**: El proceso Inicia desde de una factura de ventas

**Finaliza**: El proceso termina con el registro del pago recibido en caso de ser una transferencia y en un depósito cuando la forma de pago es efectivo o cheque.

#### **Documentos y Explicación del Proceso de Cobranzas**

- Este ciclo de Cobranzas representa básicamente los cobros que debemos hacer de nuestros deudores y facturas vencidas, como la figura anterior lo representa en este ciclo tenemos los siguientes Documentos, Variables y formas de Pagos que afectan a este proceso:
- Pagos Recibidos: Documento que nos permite seleccionar las facturas de algún Socio de Negocio a las que vamos a registrar el pago o a cuenta. Posterior a eso le asignamos el método de pago y lo creamos.
- Método de Pago: El método de pago no es un documento en SBO sino que es una variable en la cual debemos decidir el tipo de cobro que vamos a registrar. Este puede ser en efectivo, cheque o transferencia. Gráficamente en

SBO la encontraremos en el menú de herramientas de esta manera.

- Formas de Pago: Las formas de pago están en las pestañas que encontraremos al dar clic en la variable "Método de Pago" (Efectivo, Cheque, Retenciones y transferencias), estas nos permitirán registrar el importe del pago de las facturas seleccionadas, de estas cuatro formas de pago que registremos dos de ellas (Efectivo, Cheques) irán contabilizadas en una cuenta caja para posteriormente depositarla al banco, solamente la forma de pago de trasferencia.
- Depósitos de Documento: Este documento nos permitirá registrar el depósito a la cuenta del banco correspondiente de las cuentas por cobrar que se cargaron en el formulario "Pagos Recibidos", solamente nos permitirá hacer depósitos de Efectivo y Cheques. En el campo referencia es necesario escribir el número de la papeleta de depósito para revisiones posteriores.

## **Generalidades del Proceso de Cobranzas.**

- El departamento de Cobranzas, a través del Reporte de antigüedad de socios de negocios determinados por rango de fechas, realiza una planificación de cobros.
- El número del Ingreso de la cobranza se almacenará en el campo "Referencia".

## **Formas de Pago Aceptadas.**

Las Formas de Pago que actualmente AndroidSA acepta son las siguientes:

## o **Cheques:**

- **Tratamiento de Cheques Post fechados:**
- Los cheques post fechados, serán registrado a través del Módulo Gestión de Bancos, opción Pagos Recibidos
	- $\checkmark$  Se escogerá el cliente respectivo y se marcará la opción Pago a Cuenta, es decir no se relacionará la factura
	- $\checkmark$  Una vez registrada la información se procederá a registrar en Medios de Pago, opción Cheque, el o los cheques con los que se está registrando el pago que se está generando. La información requerida es:
- Fecha de Vencimiento: para cuando está girado el cheque;
- Importe: Valor del Cheque;
- País Nombre del Banco Sucursal Cuenta: esta información deberá ser previamente definida en la ficha del cliente de manera que permita seleccionar esta información de manera automática;
- Número de Cheque: secuencial del cheque entregado;
- Endoso: Estará predefinida la opción NO
- ❖ Post fechado: Si
- Una vez registrada esta información se procederá a hacer click en ACEPTAR;
- La cuenta contable que se asignará para el registro de cheques es: Cheques post Fechados
- Una vez registrada esta información se procederá a hacer click en CREAR.
- Una vez que se efectivice el cheque, el responsable de la cartera, tendrá que ir a reconciliar los saldos de cada cliente para abonar las facturas correspondientes, desde la opción de Reconciliación.

### o **Transferencias Bancarias:**

 Los pagos de clientes mediante transferencia bancaria se registrarán en la cuenta contable del Banco al que se acredite respectivamente.

### o **Efectivo:**

**Los pagos registrados como efectivos irán a una cuenta** caja general y posteriormente se registrará el depósito afectando a la cuenta contable correspondiente

## o **Retenciones:**

- Para el registro de las retenciones realizadas por los clientes, se deberá registrar la información necesaria para validación de ATS (Anexo Transaccional simplificado). Se recomienda hacer el registro de las retenciones previa al registro de cualquier otro método de pago.
- Se va a definir en SAP, una serie de pagos recibidos "RETENC", a la cual solo se permitirá registrar Retenciones y no otro medio de pago.

## **Procedimiento para Registro de Protestos**

Se acordó con el cliente que el proceso para registrar protestos será el siguiente:

- 1. Tesorera conciliará cuenta bancaria e identificará protestos bancarios generados.
- 2. Se debe generar una Nota de Débito Interna al cliente por el valor del protesto más los intereses. Estos casos casi no se dan en AndroidSA ya que la mayoría de sus clientes paga con cheques certificados

#### **Series a manejarse:**

- **Series Cobros:** 
	- COB MAT
- **Series Anticipos:** 
	- ANT MAT
- **Series para Retenciones:** 
	- RET\_MAT

## **Validaciones por TN**

- Se validará por Transaction Notificatión lo siguiente:
	- Pagos Recibidos con serie "RET MAT", no se permita grabar otra forma de pago ni Pago a Cuenta.

## **Proceso de Pago a Proveedores (Tesorería)**

Este proceso refleja o describe los pagos que realizaremos a nuestros proveedores por concepto de facturas pendientes de pago, el proceso se detalla en el siguiente diagrama:

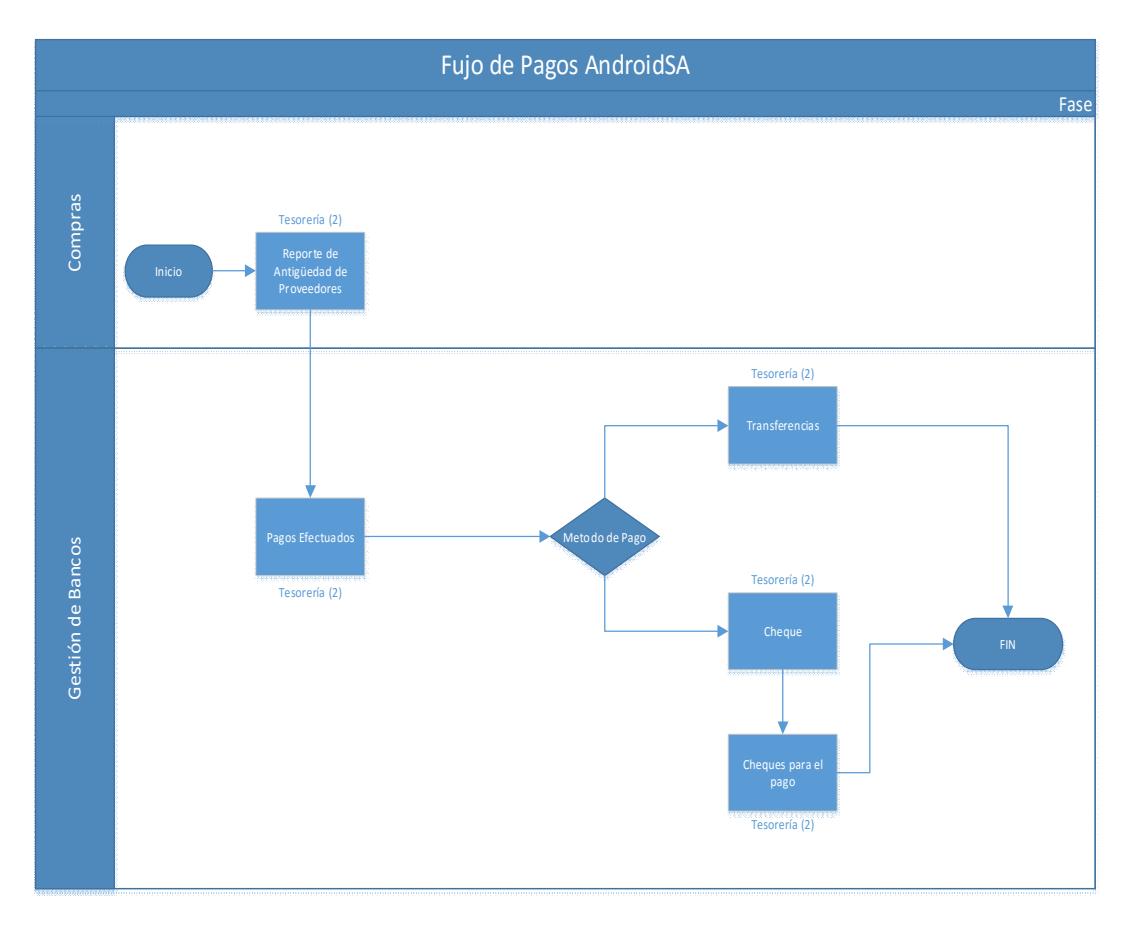

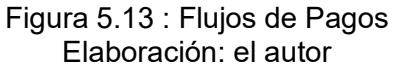

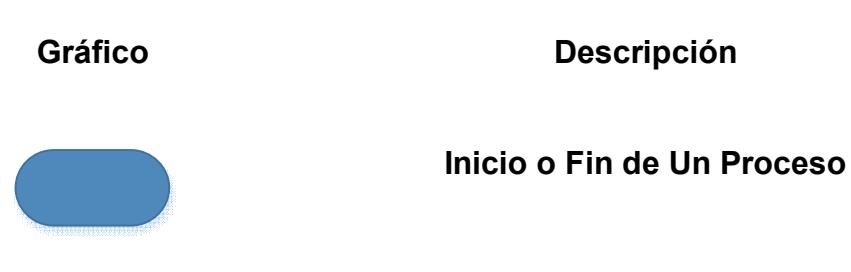

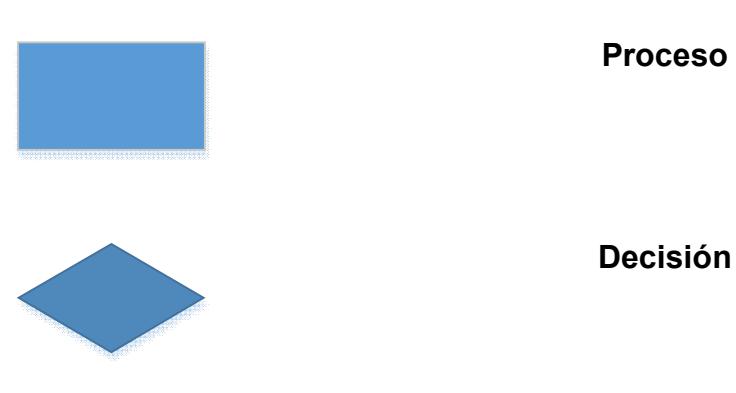

## **Principales Funciones de Pago a Proveedores.**

- Gestionar los pagos que se debe realizar a Proveedores
- Llevar el seguimiento de los pagos efectuados

# **Objetivos del Ciclo de Pago a Proveedores.**

Automatización del Proceso.

- Que se pueda realizar el proceso con una necesidad mínima de capacitación al usuario.
- Asegurar Pagos oportunos.

## **Límites del Proceso de Pago a Proveedores.**

**Inicia**: El proceso Inicia desde de una factura de compra registrada en el Sistema.

**Finaliza**: El proceso termina con el registro del pago efectuado y la conciliación del mismo.

# **Documentos y Explicación del Proceso de Pago a Proveedores.**

El ciclo de Pago de Proveedores comienza desde las facturas que tengamos de nuestros proveedores pendientes de pago, para efectuar este pago lo podemos hacer por dos vías ya sea en forma manual o del asistente de pagos, en este ciclo encontraremos Documentos, Procesos, Variables y Formas de pagos los cuales corresponden a lo siguiente:

- Documento Pago Efectuados : Estos documentos nos permitirá realizar en forma manual los pagos a nuestros proveedores, para la creación de este documento debemos seleccionar el Socio de Negocio que deseamos realizar el pago, de esta manera el documento nos mostrará los pagos pendientes de este Proveedor permitiéndonos seleccionar las facturas que deseamos cancelar
- Método de Pago: El método de pago no es un documento en SBO sino que es una variable que gráficamente en SBO la encontraremos en el menú de herramientas de esta manera al presionar esta variable nos abrira un formulario en el cual deberemos indicar la forma de pago

y el total del importe que estaremos aplicando dentro de esta forma de pago.

 Formas de Pago: Las formas de pago están en las pestañas que encontraremos en la variable "Método de Pago" las cuales nos permitirán registrar el importe por cualquieras de estas formas que estemos cancelando, la forma de pago Cheque nos permitirá hacer la impresión de estos documentos.

# **Secuencia de pago a proveedores en forma manual (Modulo de pagos efectuados)**

Este proceso es muy similar al utilizado en el Ciclo de Cobranzas debido a que los nombres de los procesos son similares, lo que podemos destacar de este ciclo es que esta vez estaremos pagando a nuestros proveedores y que las formas de pagos son registradas directamente en la cuenta de Banco u otra cuenta contable según sea nuestra forma de pago que utilicemos, adicional a esto cuando hacemos los pagos por la forma de Cheque podremos imprimir este documento para posteriormente ser entregado a nuestro proveedor.

#### **Generalidades del Proceso de Pago a Proveedores.**

- El proceso de Pago a Proveedores se genera semanalmente, partiendo de un reporte de facturas pendientes de pago; el mismo que de acuerdo a su fecha de vencimiento se establecerán las prioridades de pago
- Se generará una verificación de cartera por pagar vs. cartera vencida por cobrar a un socio de negocios que es cliente y proveedor a la vez
- Para pagos de compras de mercadería y servicios, se validará el documento de entrada de la misma, el mismo que irá adjunto a la factura como respaldo

## **Formas de Pago.**

Las formas de pago que maneja Procarsa para sus proveedores son:

- Transferencias Bancarias (pre determinado)
- Cheques.

## **Series a manejarse**

- PAG\_MAT: Pagos
- NCB\_MAT: Notas de Créditos Bancarias
- NDB MAT: Notas de Debito Bancarias
- FIN MAT: Obligaciones Financieras

## **5.2.3 Actas de Reunión**

Después de realizar los flujos de los procesos más importantes se realizó un acta donde se listan todos estos procesos.

## **5.2.4 Alcance de Proyecto**

Durante esta fase se define el alcance específico que se obtuvo de todas las reuniones y flujos de los procesos más importantes de AndroidSA Ver Anexo 07.

# **5.3 FASE 3: REALIZACIÓN DEL PROYECTO**

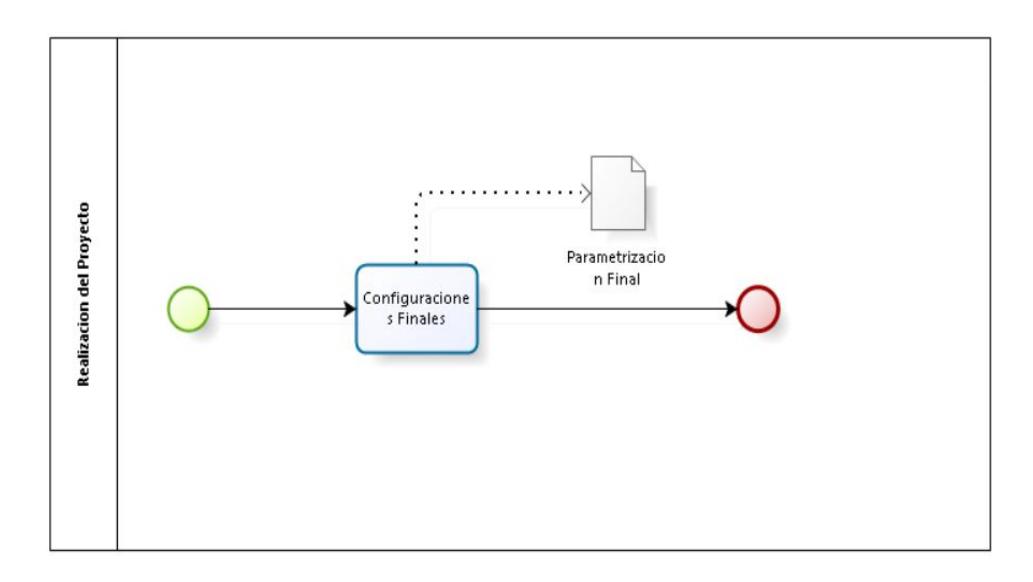

Figura 5.14 : Realización del Proyecto Elaboración: el autor

Esta sección se utiliza para comprobar y documentar la información más importante requerida para el inicio y la configuración de un sistema SAP Business One. Es importante seguir todo este documento mientras se realiza la configuración de SAP BUSINESS ONE para la implementación del proyecto.

## **5.3.1 Configuraciones Finales para Implementación**

## **5.3.1.1 Configuración de la Empresa**

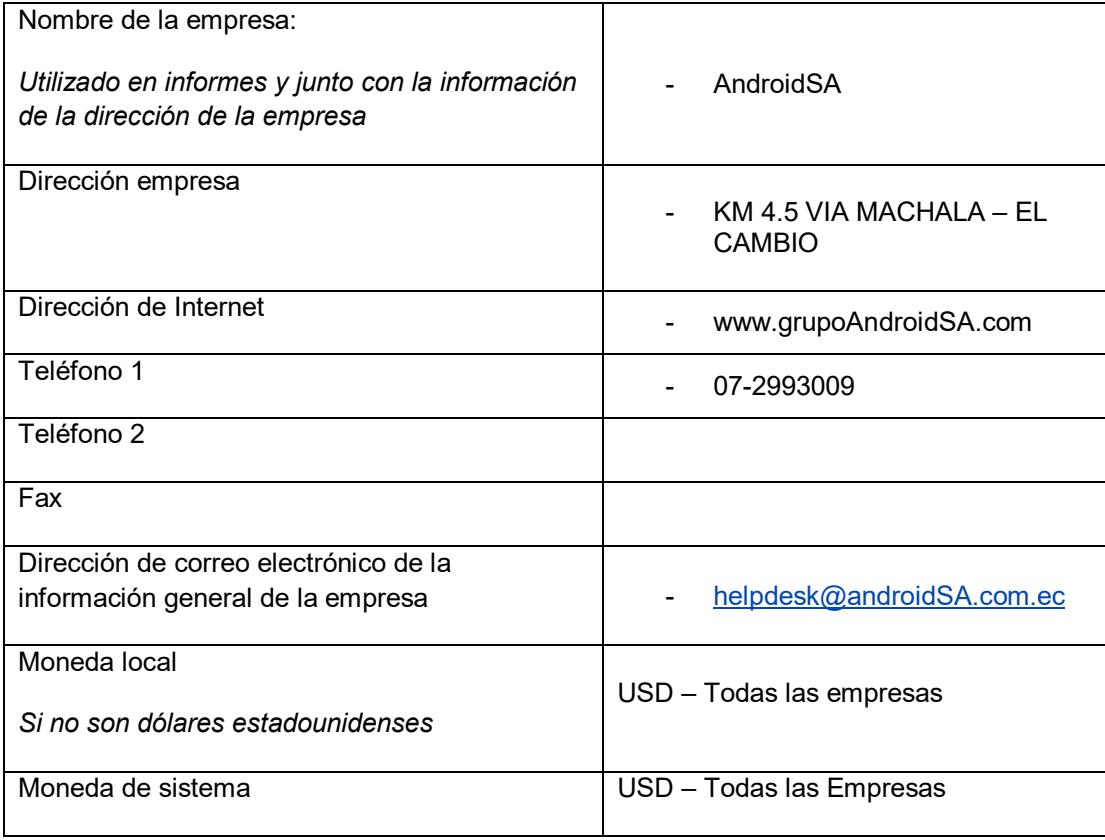

### **Tabla 15 : Configuración Empresa**

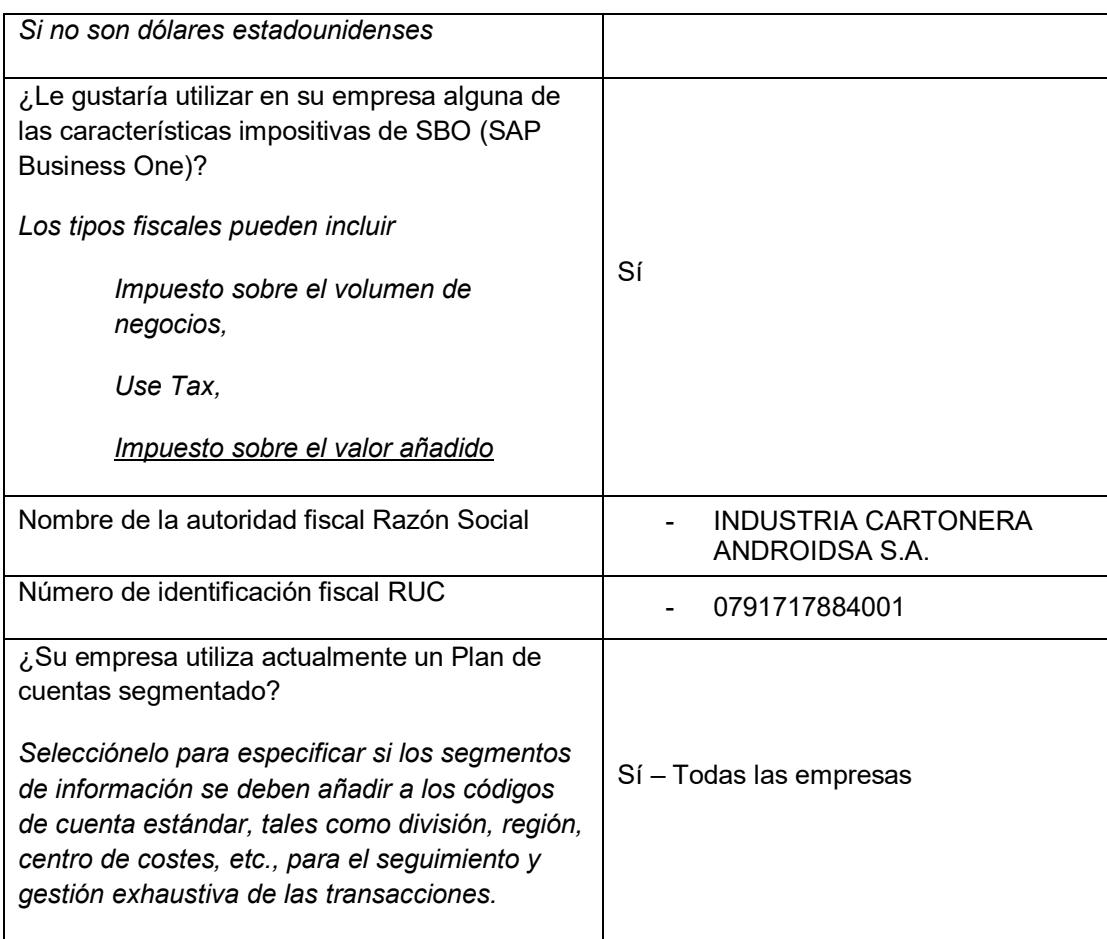

Elaboración: Consultor ExxYs

# **5.3.1.2 Definición de la Moneda**

## **Tabla 16 : Definición Moneda**

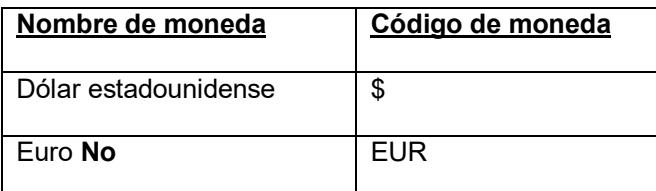

Elaboración: Consultor ExxYs

# **5.3.1.3 Configuración General**

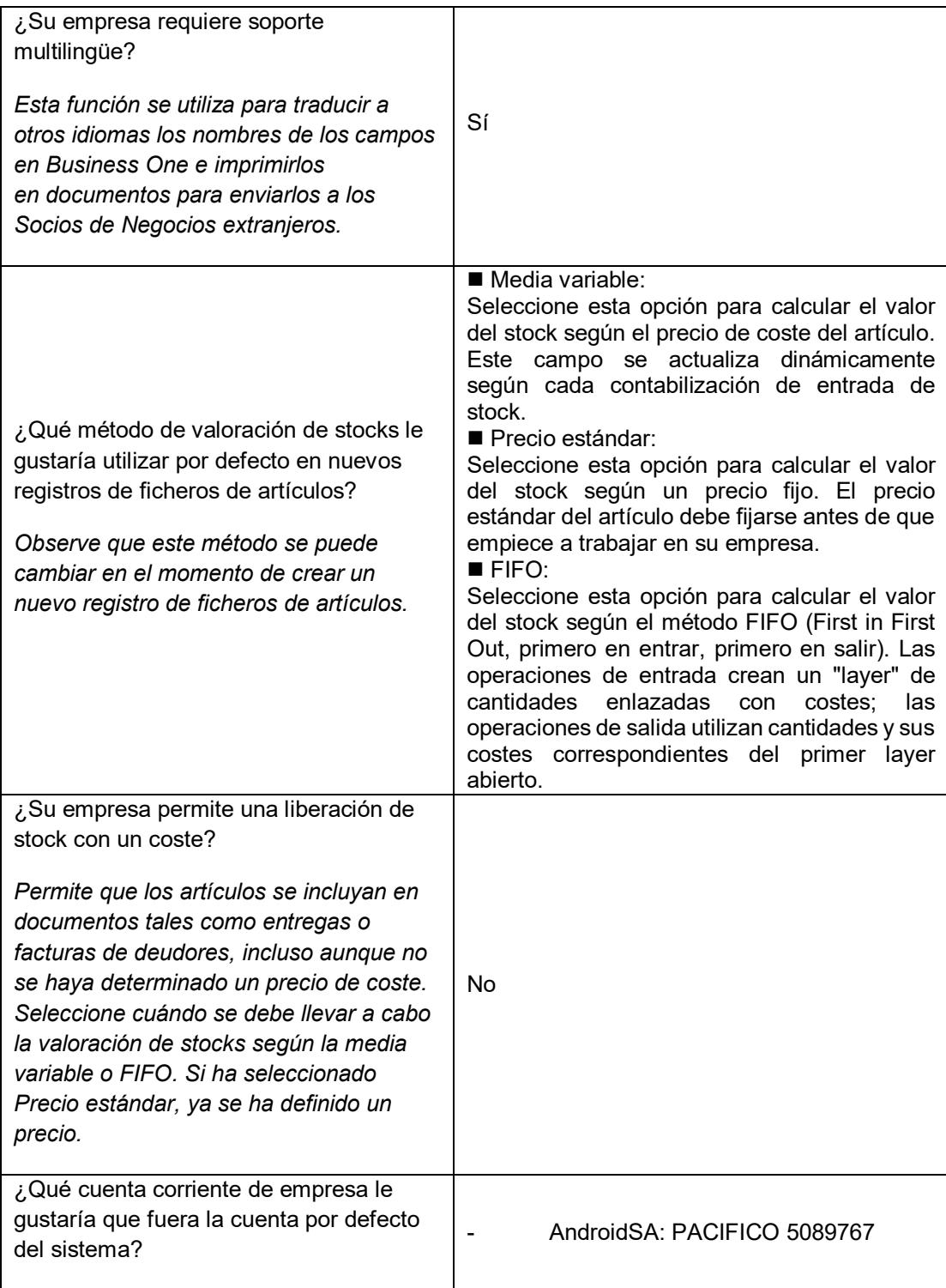

# **Tabla 17 : Configuraciones Generales**

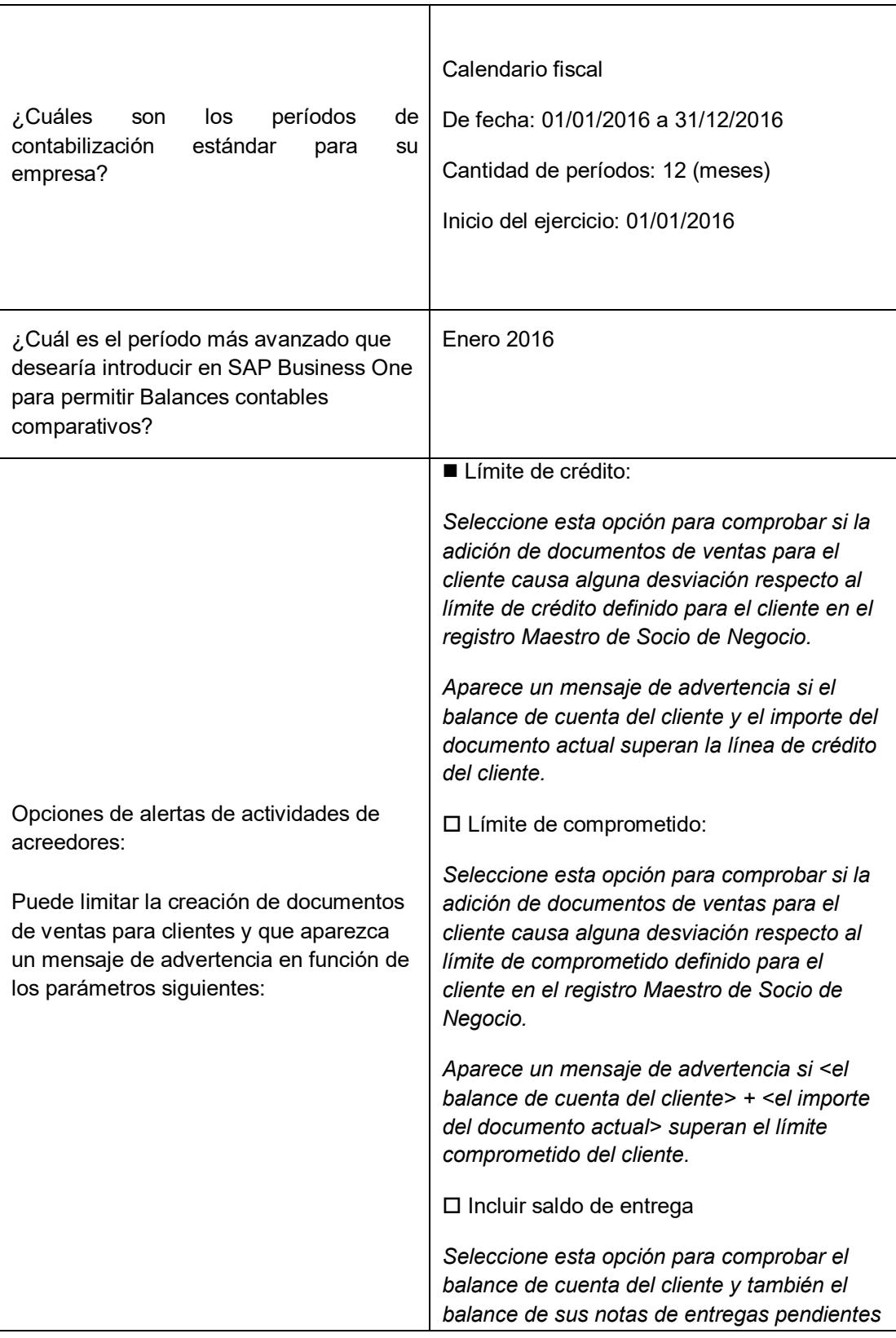

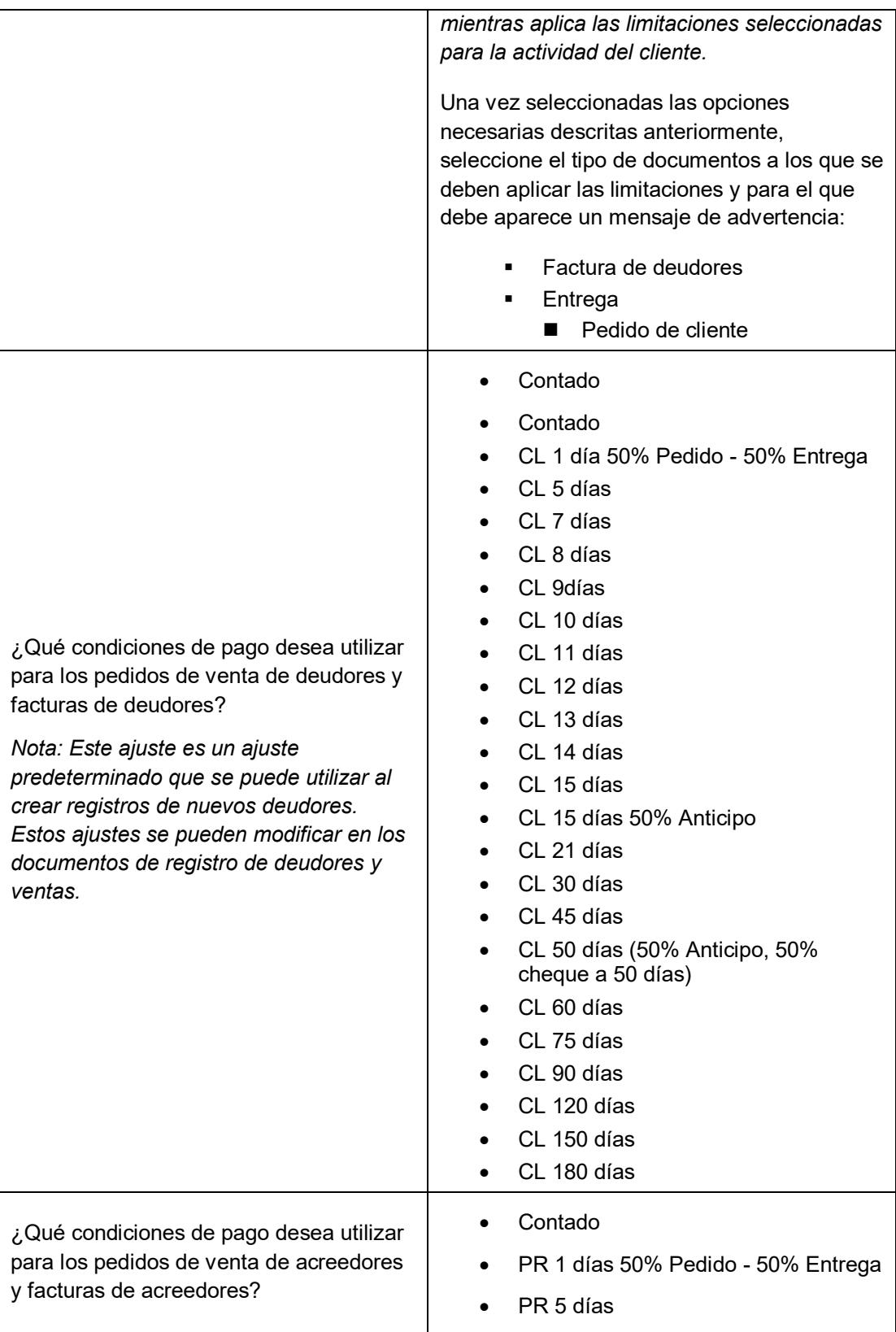

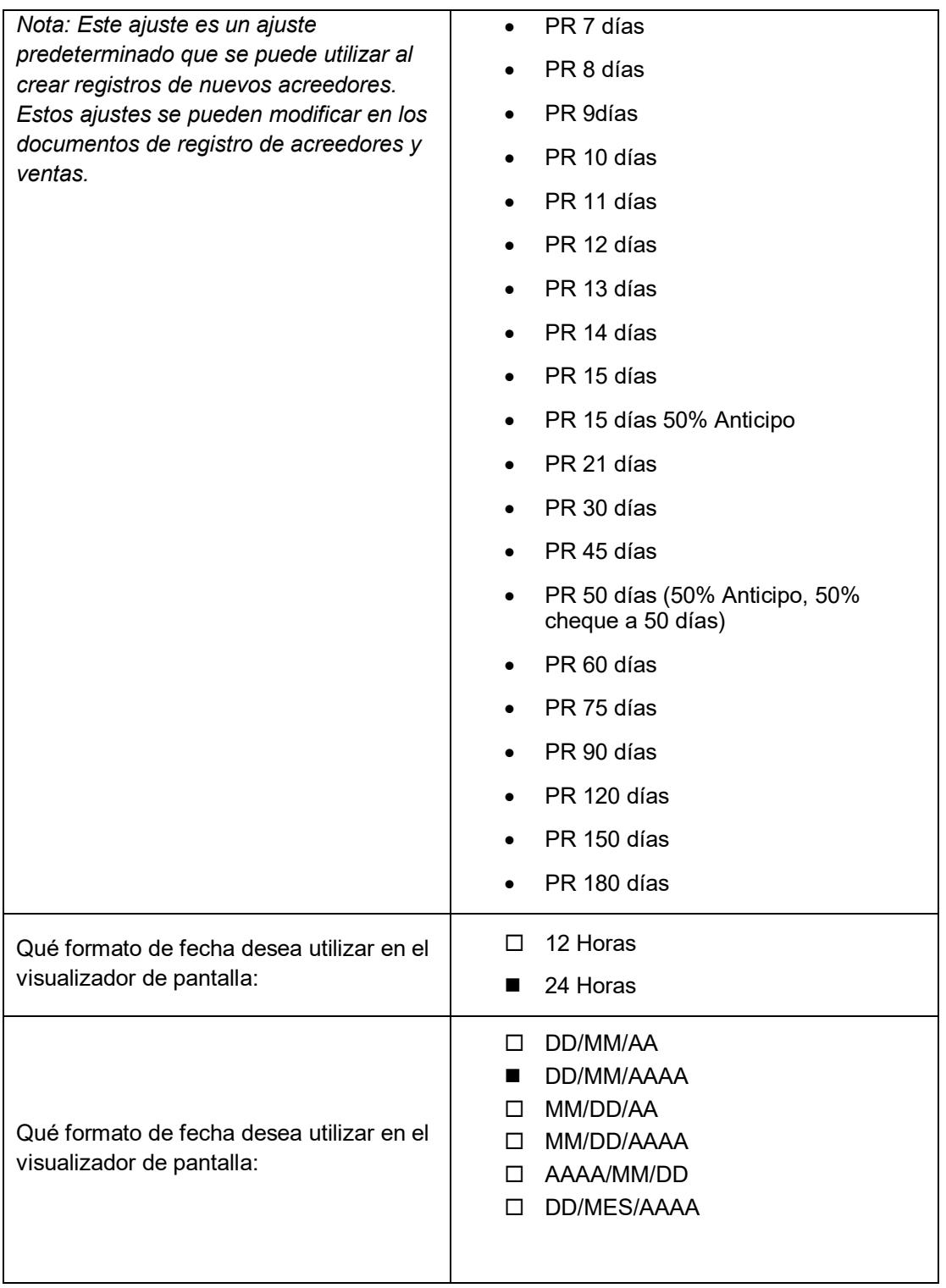

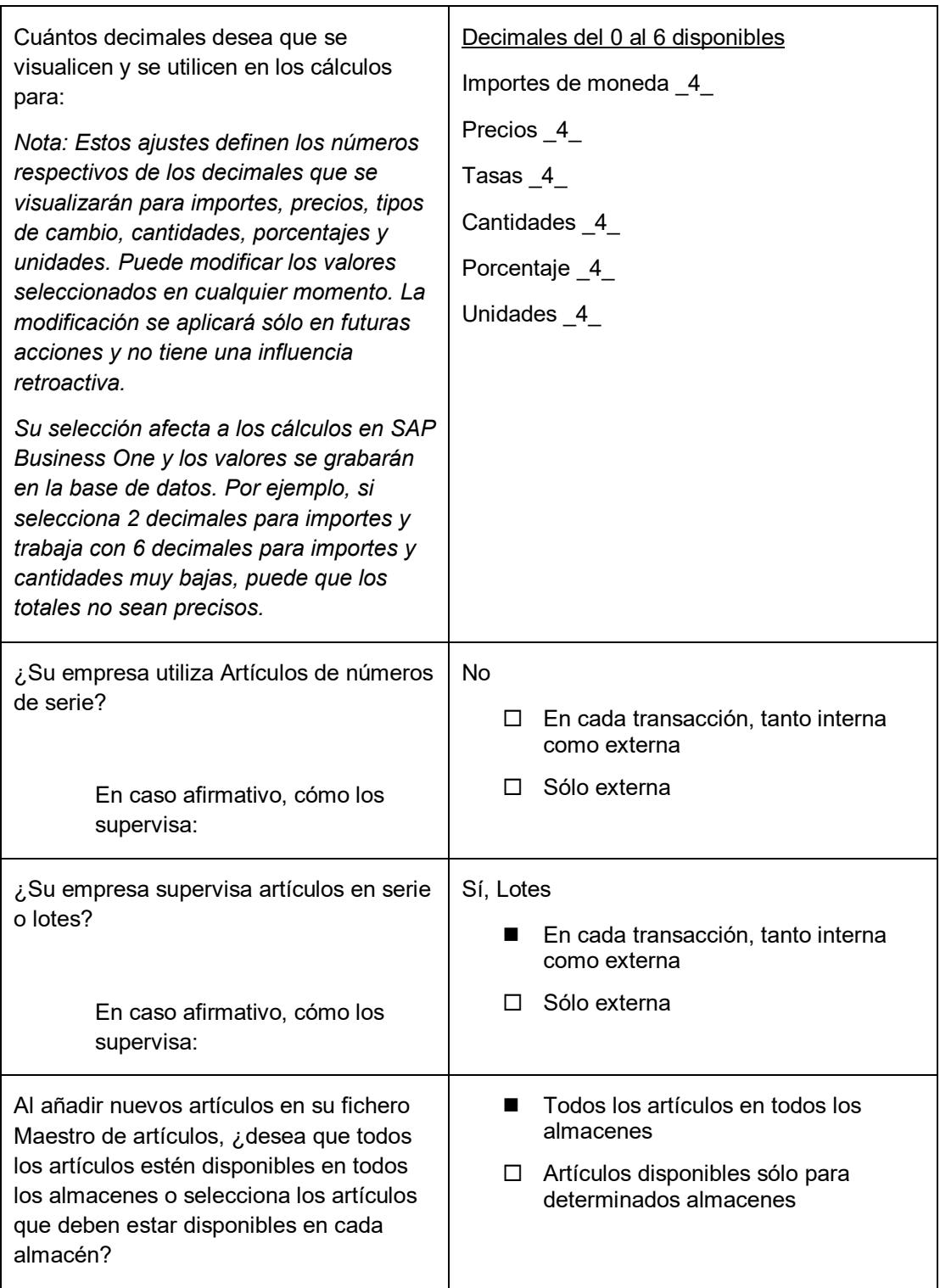

Elaboración: Consultor ExxYs

| Vía de acceso            | Configuración                 |
|--------------------------|-------------------------------|
| Carpeta plantillas Word  | D:\DOCUMENTOSSAP\WORD         |
| Carpeta plantillas Excel | D:\DOCUMENTOSSAP\EXCEL        |
| Carpeta de imágenes      | D:\DOCUMENTOSSAP\IMAGENES     |
| Carpeta de anexos        | D:\DOCUMENTOSSAP\ANEXOS       |
| Carpeta de ampliaciones  | D:\DOCUMENTOSSAP\AMPLIACIONES |
| Scanner actual           | D:\DOCUMENTOSSAP\SCANNER      |
| Carpeta ficheros XML     | D:\DOCUMENTOSSAP\XML          |

**Tabla 18 : Ficheros Documentos**

Elaboración: Consultor ExxYs

## **5.3.1.4 Definición del plan de cuentas y segmentación de cuentas**

Nota: La información del Plan de cuentas es un componente importante para la Configuración básica inicial.

**Tabla 19 : Definición Segmentos Plan Cuentas**

| ¿Utiliza en su Plan de cuentas actual la segmentación de cuenta?<br>En caso afirmativo, ¿cómo se dividen los segmentos? |               |              |  |
|----------------------------------------------------------------------------------------------------|---------------|--------------|--|
| Nombre de la<br>segmentación                                                                                            | Tamaño        | Clase        |  |
| Cuenta Natural                                                                                                    | 9             | Alfanumérico |  |
| Segmento 1                                                                                                    | $\mathcal{P}$ | Alfanumérico |  |
| Segmento 2                                                                                                    | 2             | Alfanumérico |  |
| Segmento 3                                                                                                    | 2             | Alfanumérico |  |

Elaboración: Consultor ExxYs

## **Detalle de Segmentos.**

Segmento 1: AndroidSA, AndroidIN, AndroidSC, AndroidRE

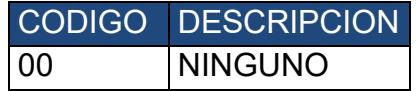

Segmento 2: AndroidSA, AndroidIN, AndroidSC, AndroidRE

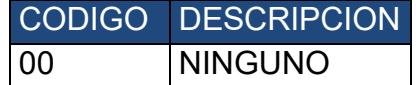

Segmento 3: AndroidSA, AndroidIN, AndroidSC, AndroidRE

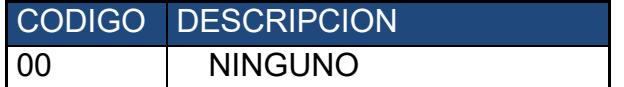

## **Definición de la información bancaria**

#### **Tabla 20 : Información Bancaria**

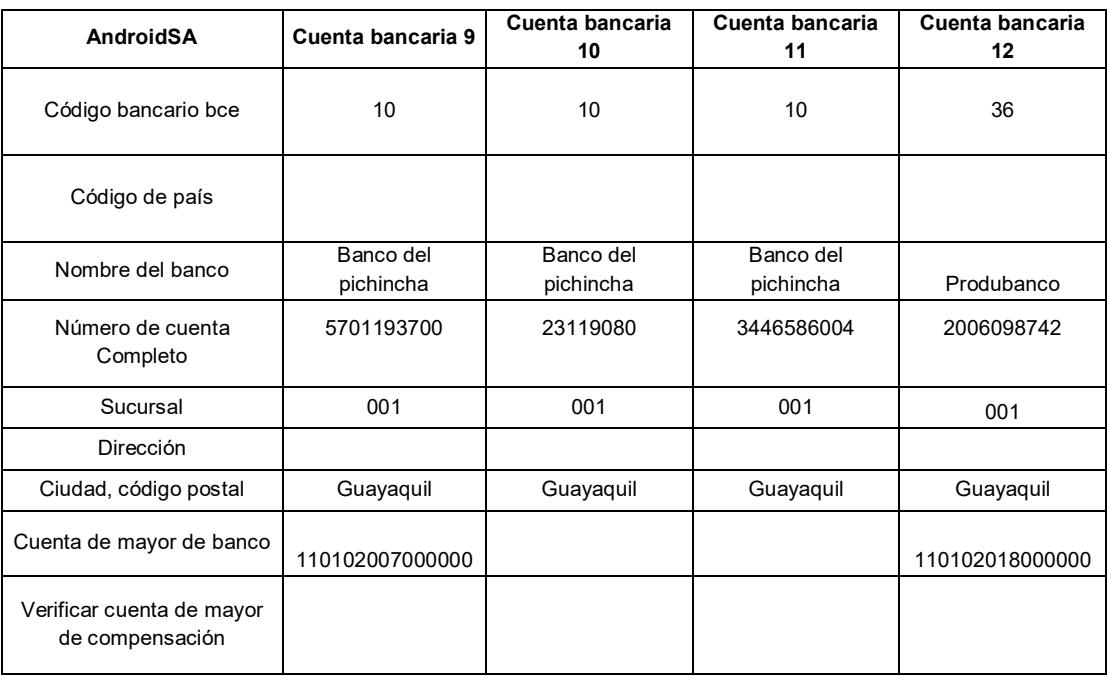

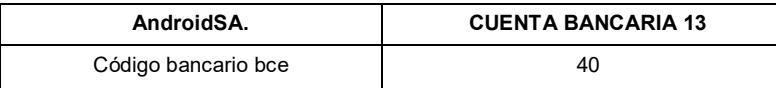

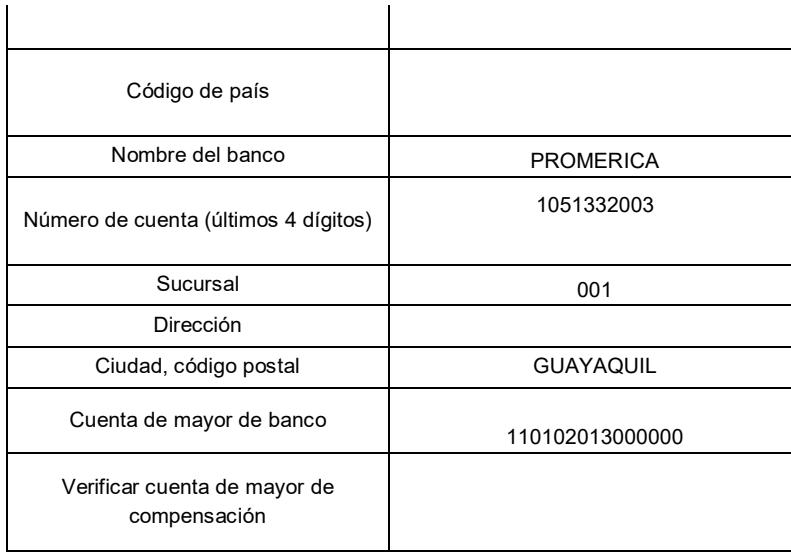

Elaboración: autor

# **Determinación de la cuenta de mayor por defecto para contabilización de operaciones**

**Tabla 21 : Definición Cuentas Contables por Cobrar**

| Ventas: Determinación de cuentas de mayor                                                                                                    | Código de la cuenta<br>de mayor |
|----------------------------------------------------------------------------------------------------|---------------------------------|
| Deudores nacionales                                                                                                    | 110301001000000                 |
| Cuenta de nivel 5 por default que se va a usar cuando se cree un<br>cliente local nuevo                                                                           |                                 |
| Deudores extranjeros                                                                                                    | 110302001000000                 |
| Cuenta de nivel 5 por default que se va a usar cuando se cree un<br>cliente del exterior nuevo                                                                    |                                 |
| Cheques recibidos                                                                                                    | 110101004000000                 |
| (Fondos no depositados)                                                                                                    |                                 |
| Crear cuenta Caja Cheques no Depositados, digitar número<br>correspondiente, dentro de la plantilla no marcar como caja ni flujo<br>de efectivo                   |                                 |
| Saldo de caja                                                                                                    | 110101003000000                 |
| Cuenta Caja General de nivel 5                                                                                                    |                                 |
| Pago en defecto de deudores                                                                                                    | 620203001000000                 |
| Cuenta donde se registra la diferencia en caso de que un cliente<br>pague de menos por diferencial cambiario, generalmente es una<br>cuenta de gastos del grupo 6 |                                 |
| Pago en exceso de acreedores                                                                                                    | 110303001000000                 |
| Cuenta Anticipo Proveedores Nivel 5                                                                                                    |                                 |
| Beneficios por diferencia de tipo de cambio                                                                                                    | 620203001000000                 |
| (Sólo se utilizan al emplear Moneda extranjera en Facturas de<br>clientes y Pagos)                                                                                |                                 |
| Cuenta de Gastos por diferencial Cambiario de nivel 5                                                                                                    |                                 |
| Pérdida por diferencia de cambio realizada                                                                                                    | 620203001000000                 |
| (Sólo se utilizan al emplear Moneda extranjera en Facturas de<br>clientes y Pagos)                                                                                |                                 |
| Cuenta de Gastos por diferencial Cambiario de nivel 5                                                                                                    |                                 |
| Descuento por pronto pago                                                                                                    | No aplica                       |
| (Descuentos por pronto pago a los deudores para pagar en<br>determinadas condiciones)                                                                             |                                 |
| Cuenta de ingresos                                                                                                    | 410101001000000                 |

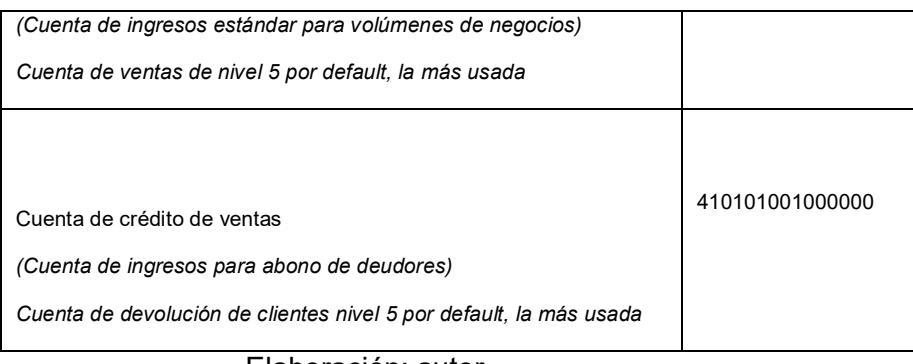

Elaboración: autor

# **Determinación de la cuenta de mayor por defecto para contabilización de operaciones (Cont.)**

## **Tabla 22 : Definición Cuentas Contables por Pagar**

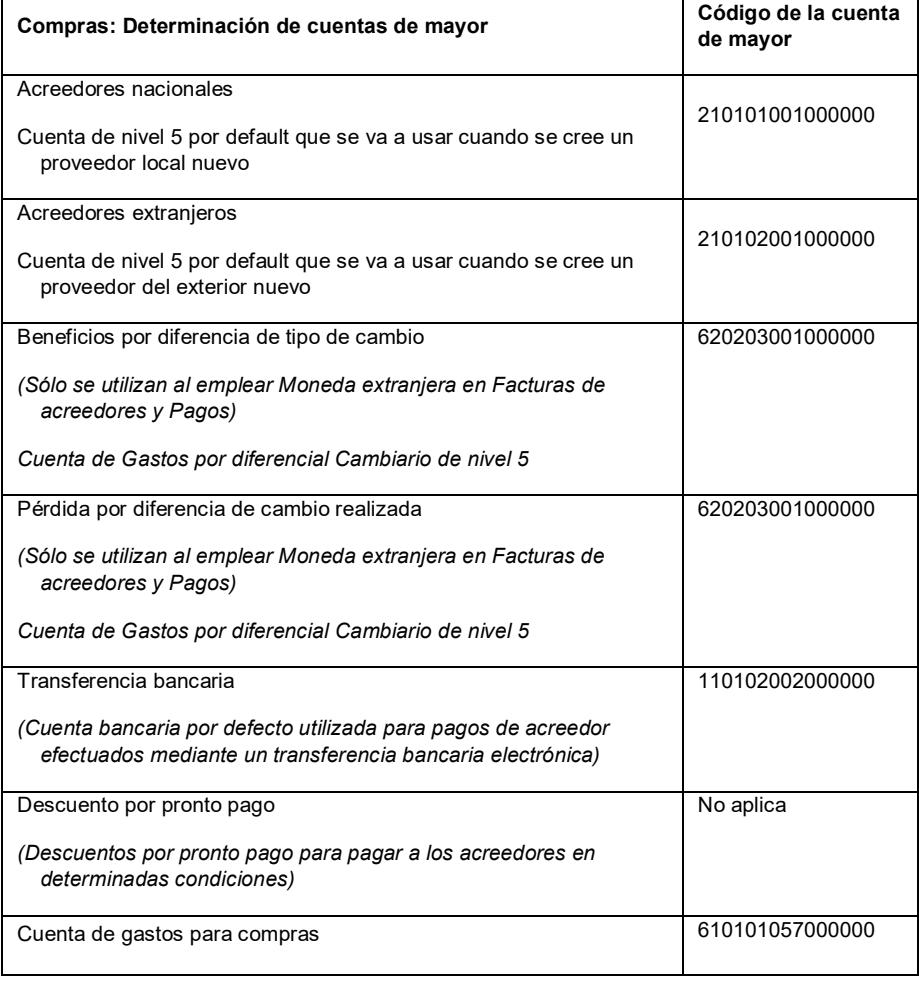

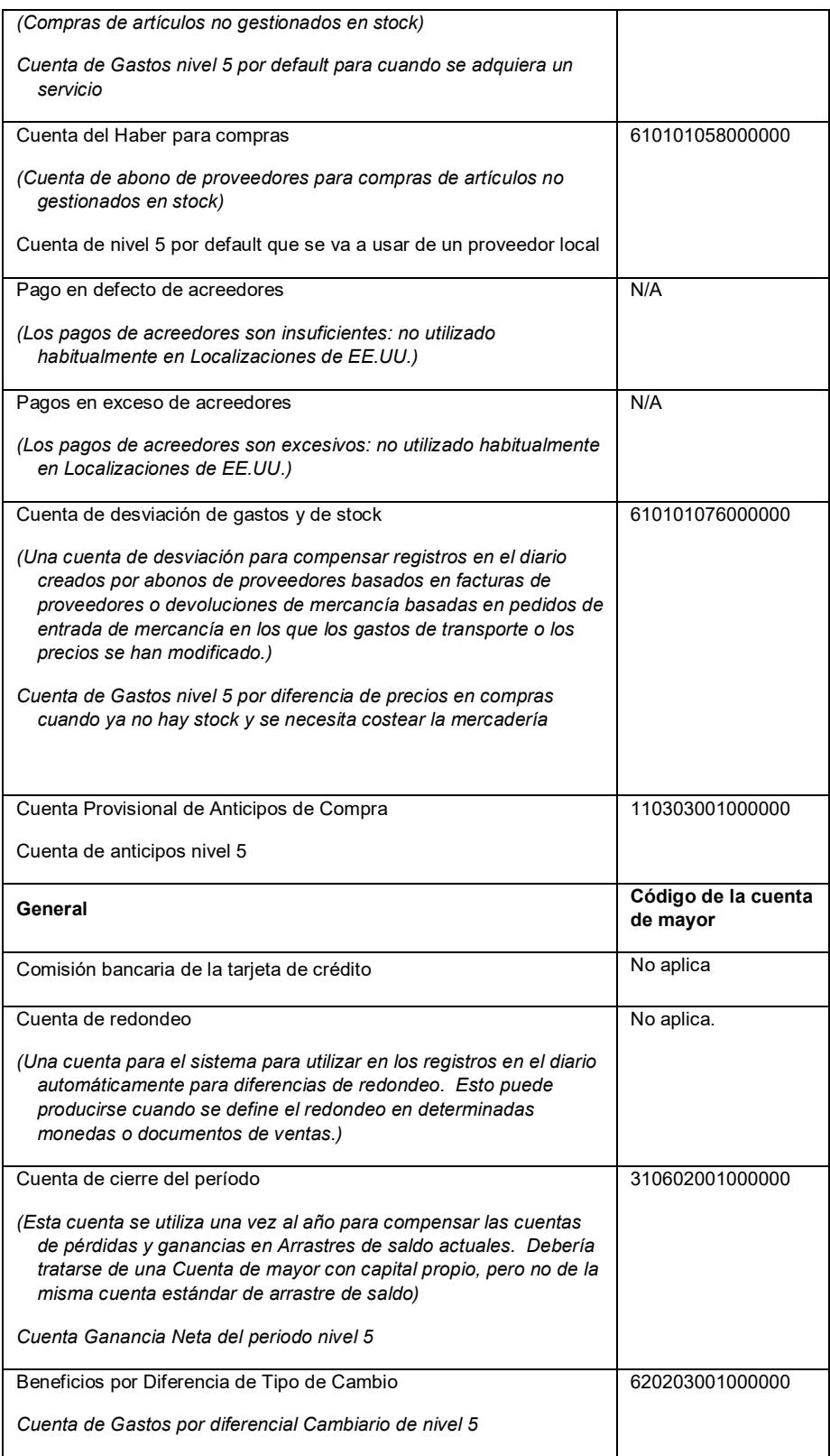

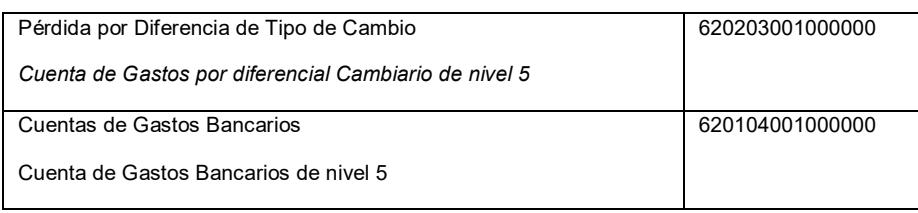

Elaboración: autor

# **Determinación de la cuenta de mayor por defecto para**

## **contabilización de operaciones (Cont.)**

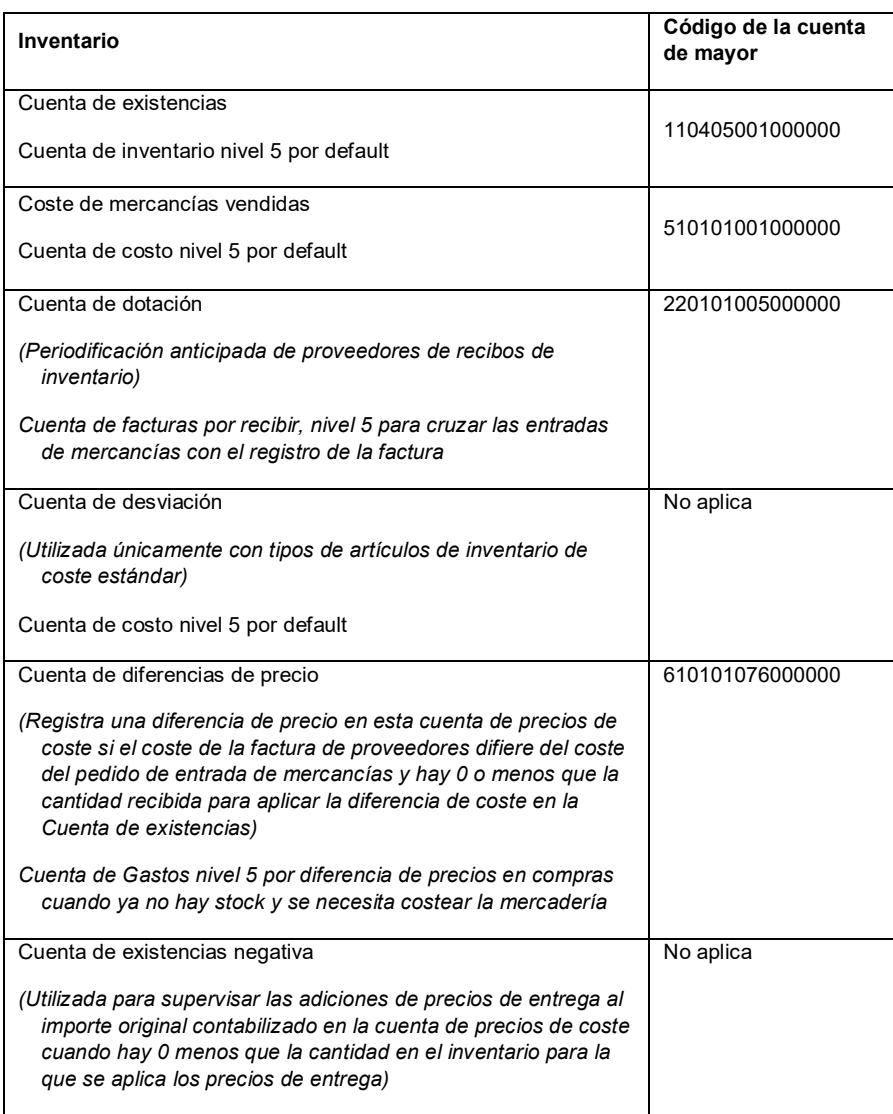

## **Tabla 23: Definición Cuentas Contables**

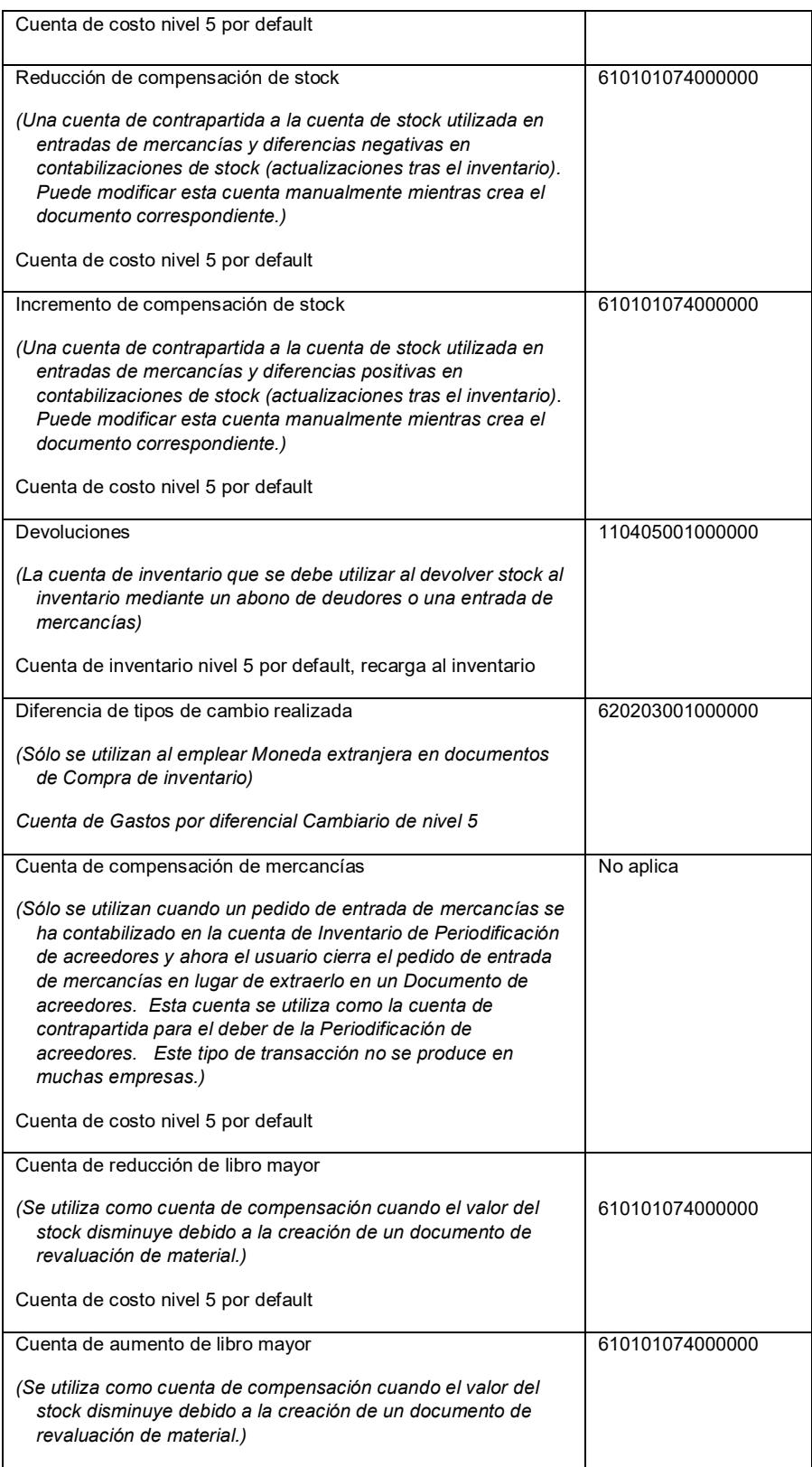

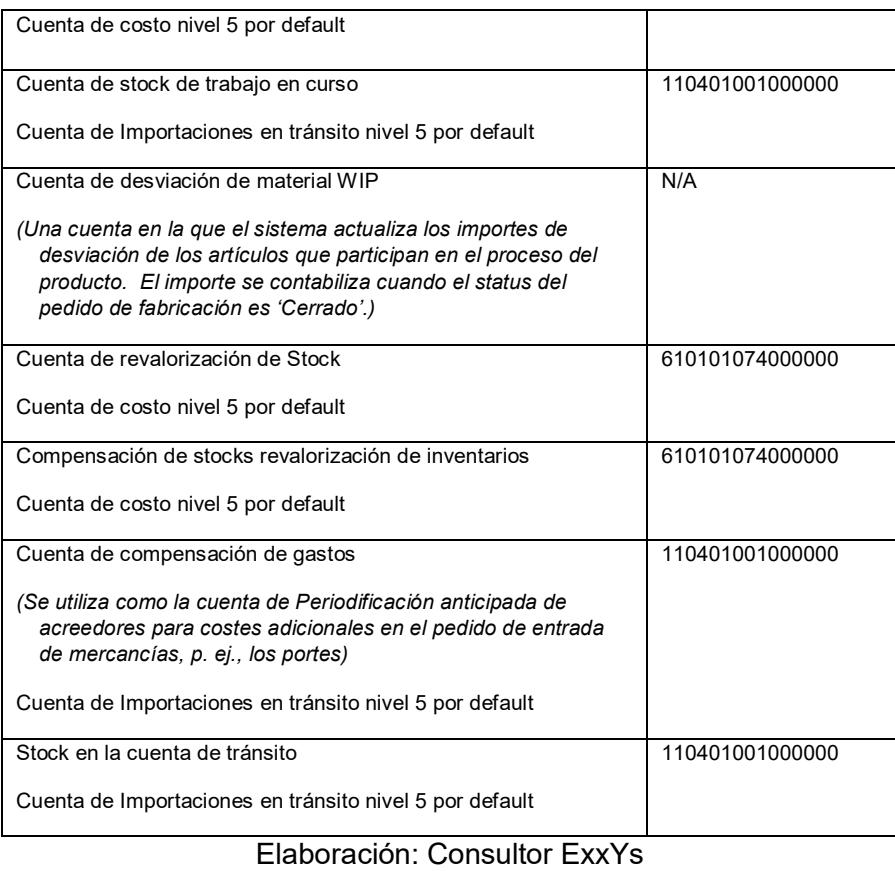

# **5.4 FASE 4: PREPARACIÓN FINAL**

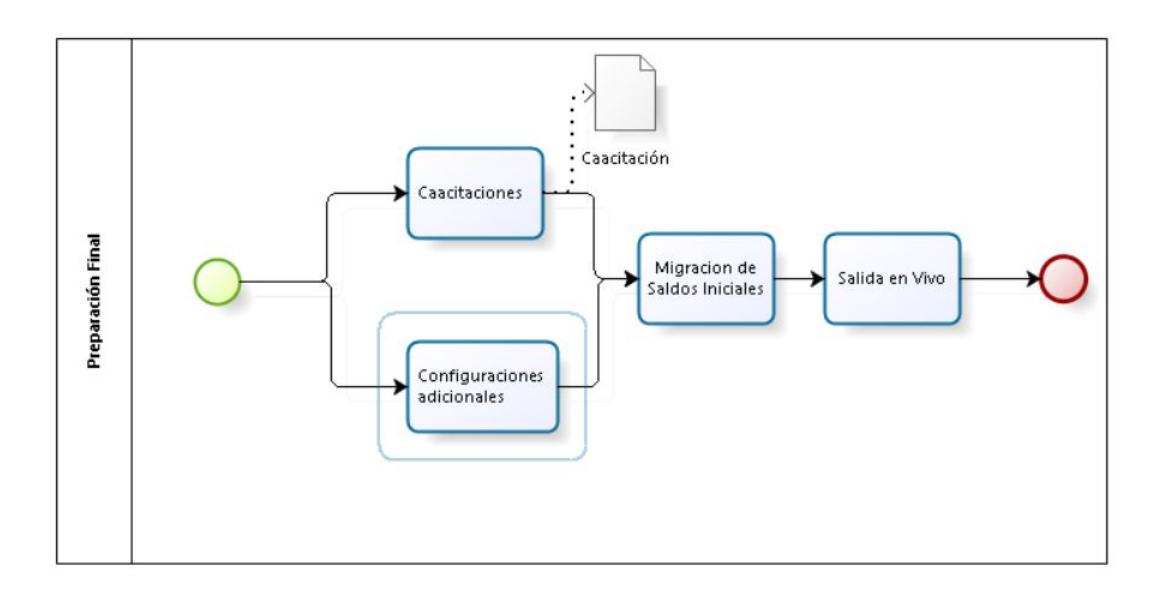
Figura 5.16 : Preparación Final Elaboración: el autor

#### **5.4.1 Capacitaciones**

En esta etapa se realizaron las capacitaciones a los usuarios en un ambiente de prueba, pero con información real del día a día. Ver Anexo 08

### **5.4.2 Configuraciones adicionales**

De acuerdo al alcance se realizaron las siguientes configuraciones de acuerdo a lo solicitado por el cliente. Ver Anexo 09

a) Pre implementación:

1) La empresa contaba con 2 Softwares: Financiero y Producción los procesos estaban parcialmente integrados.

2) La información que se tenía no era completamente online, además que cuando se realizaban la transferencia de datos, estos generalmente tenían errores que debían ser depurados por el área de sistemas.

3) Se realizaban operaciones innecesarias para la transferencia de data de un Software a otro.

4) La obtención de los estados financieros demoraban 5 días.

b) Post implementación:

1) Se integra el proceso contable en SAP BUSINESS ONE descartando el uso de los Software.

2) El acceso a la información contable es de manera confiable, precisa, oportuna y en tiempo real.

3) Se reduce el impacto de error en la información contable.

4) Se elimina las operaciones innecesarias.

5) Se reduce el tiempo para la obtención de los estados financieros, 1 día.

#### **5.4.3 Migración de saldos iniciales**

En esta etapa se entregan los saldos iniciales, que es la información que se tiene de los movimientos de las cuentas contables hasta la fecha de corte que se ha coordinado. El área contable es la encargada de entregar esta información en las plantillas que se le entrego, para luego migrar esta información a SAP.

También se recibió los datos maestros finales, en las plantillas entregadas a los usuarios, como, por ejemplo:

a) Datos maestros de los clientes y proveedores.

- b) Datos maestros de los artículos.
- c) Plan de cuentas.

Ver Anexos del 10 al 19

### **5.5 FASE 5: SALIDA EN VIVO Y SOPORTE**

#### **5.5.1 Salida en producción**

En esta fase se coordinó la fecha de salida en vivo con la empresa AndroidSA, la cual fue el 01 de mayo del 2016. En esta fecha, los consultores se encuentran a disposición ante cualquier duda o consulta por parte de los usuarios. Finalmente, se le dará a la empresa AndroidSA un mes de soporte por cual eventualidad.

Se arranca el producto por fin, y los usuarios comienzan a trabajar, registrando las incidencias y reportándolas al equipo de proyecto. En este caso, se da soporte durante un mes, si bien las dos últimas semanas sólo permanece un consultor de Finanzas.

Aquí hay poco que contar, excepto que las incidencias deben detallarse en un documento. "Incidencias" son errores detectados, problemas o cuestiones que surgen con posterioridad al arranque productivo del proyecto y que es necesario definir, investigar y resolver para que el sistema funcione con normalidad

# **CAPÍTULO 6**

### **ANÁLISIS DE RESULTADOS**

### **6. RESULTADOS DE LA IMPLEMENTACIÓN**

La aceptación de una metodología, en este caso ASAP facilito la implementación de SAP BO, que represento para AndroidSA una gran inversión tanto económica como de otros recursos como: tiempo, empleados y la migración de información con los riesgos que este proceso implica; con lo cual se espera que el sistema ERP una vez implementado tenga un buen rendimiento operacional.

De manera que el uso de esta metodología fue algo de gran relevancia a nivel empresarial, que involucró el estudio de diversos aspectos, y se recomienda aplicarlo como un proyecto para todas las empresas, de manera que se consideren todas las variables que pueden afectar al

mismo, permitiendo a su vez establecer planes de contingencia ante eventualidades que pudieran suscitar en su desarrollo.

Cabe señalar que, al seguir meticulosamente las fases de la metodología ASAP, se garantiza cierto nivel de éxito en la implementación, con el fin de optimizar el cambio adoptado y fomentar su uso, con lo cual se pretende evitar incurrir en fallas y encaminarse al bien común AndroidSA.

En todas las fases hacen reflexionar tanto a los directivos, líderes y empleados, sobre la importancia de la gestión, cumplimiento de funciones y responsabilidades asignadas, para alcanzar las metas empresariales, que permitirán posesionar AndroidSA en un gran nivel, en consecuencia, mantenerse en lo más alto del mercado.

AndroidSA al hacer uso de la metodología ASAP para implementar SAP BO, ayudo al área Financiera-Contable en lo siguiente:

- Acceso a la información contable de manera confiable, precisa, oportuna y en tiempo real.
- Se eliminan las operaciones innecesarias o paralelas.
- Integración de todos los módulos a la Contabilidad.
- Control de gasto diario.
- Agilidad en la cobranza.
- El margen al error disminuye en la parte contable.
- Toma decisiones oportunas.
- El tiempo para la obtención de los estados financieros se reduce a 3 días.

Considerar esta implementación satisfactoria por haber aplicado reingeniería a cada uno de los procesos de negocio, logrado estandarización operativa de los procesos en todas las empresas, por contar con información oportuna que permite la toma decisiones.

Con SAP BO se logró interfaces estándar para fuentes de datos internas y externas, algunos de los beneficios representativos obtenidos en el proyecto:

- Consolidación de inventarios.
- Estados de resultados inmediatos.
- Control en los procesos de negocio.

Analizamos que las herramientas tecnológicas de hardware y software son apenas una parte de los aspectos a tomar en cuenta en el proyecto de SAP BO, teniendo mayor peso en conjunto aquellos factores relacionados con el aspecto humano y empresarial.

### **CONCLUSIONES Y RECOMENDACIONES**

### **CONCLUSIONES**

- 1. Con la metodología ASAP se puede señalar que su implementación genera grandes ventajas para la empresa, ya que permite que el sistema ERP se implemente de forma adecuada y exitosa. ASAP no sólo contribuyó a optimizar la administración institucional, sino que encaminó para que toda la información dispersa en AndroidSA se sistematice y oriente a SAP BO.
- 2. Hacer hincapié en que no se puede comenzar a trabajar en la implantación de un módulo SAP, pensando en que el modulo debe adaptarse completamente al funcionamiento de la Compañía; sino que la empresa se debe adaptar a las buenas practicas que impone SAP.
- 3. Compromiso de la alta dirección con el proyecto
- 4. Plan de trabajo claro y realista
- 5. Participación activa al 100% de los usuarios claves en todas las fases
- 6. Diseño basado en los procesos definidos y mejores prácticas de negocios

7. Aprovechamiento del conocimiento del equipo de proyecto en planes futuros.

### **RECOMENDACIONES**

- 1. Indagar de manera local los beneficios más importantes que hayan obtenido otras compañías después de la implementación de SAP BO, como en aspectos económicos, cambios organizacionales y reducción del personal.
- 2. Se debe procurar implementar estrategias que ayuden a mitigar el impacto que conlleva la implementación de un ERP.
- 3. Los Departamentos partícipes, contar con profesionales y con herramientas metodológicas que ayuden a analizar y ordenar todo este proceso de transformación empresarial.
- 4. Es importante que las compañías realicen un análisis sobre sus necesidades, así como los procesos que realizan y de cómo estos se pueden maximizar.
- 5. Para la mejora continua en este tipo de proyectos, se recomienda contar con profesionales certificados en SAP BO.
- 6. Se recomienda migrar a un ERP (SAP R3) con mayor envergadura cuando las compañías lleguen a un nivel de maduración mayor.

## **BIBLIOGRAFÍA**

- [1] Torres Muñoz K. M., «Implementación de sistemas ERP en Pymes a nivel nacional como herramienta para el control de gestión y toma de decisiones en procesos de negocio,» Universidad Academia de Humanismo Cristiano, 01 Marzo 2014. [En línea]. Available: http://bibliotecadigital.academia.cl/handle/123456789/1344. [Último acceso: 01 Agosto 2016].
- [2] DataPrix, «DataPrix,» DataPrix, 12 Marzo 2014. [En línea]. Available: http://www.dataprix.com/articulo/erp/cual-origen-erp-invento-militar-softwareimprescindible-las-empresas. [Último acceso: 05 Agosto 2016].
- [3] Germanico L., Analisis para implementacion del sistema de planeamiento de recursos empresariales en la empresa construcciones valencia en la ciudad de Ambato, Ambato: Pontificia Universidad Catolica de Ecuador, 2015.
- [4] elegirerp, «elegirerp.com,» elegirerp.com, 01 01 2015. [En línea]. Available: https://www.elegirerp.com/definicion-erp. [Último acceso: 15 Agosto 2016].
- [5] Bowsrox, Administración y Logistica, Mexico: McGrawHill, 2010.
- [6] López C., «ERP: Planificación de recursos empresariales,» gestiopolis.com, 2 11 2011. [En línea]. Available: http://www.gestiopolis.com/erp-planificacion-derecursos-empresariales/. [Último acceso: 20 Agosto 2016].
- [7] Muñiz L., Guia para implementar un ERP, 2004.
- [8] Avendano H., «ocitel.net,» ocitel.net, 23 6 2013. [En línea]. Available: http://www.ocitel.net/23-informatica/erp/63-implementacion-sistema-erp-. [Último acceso: 15 Agosto 2016].
- [9] Proaño Nicolas A. F., *DESARROLLO Y APLICACION DE UNA METODOLOGÍA BASADA EN LAS MEJORES PRÁCTICAS DE CONTROL DE CALIDAD,* Quito: Universidad Catolica Ecuador, 2015.
- [10] Cardona R. E., Implantacion de un Sistema ERP SAP en una empresa, Barcelona: Univesidad Politacnica Cataluña, 2013.
- [11] Guaranda N. A., «Implementación de un sistema de gestión empresarial ERP en una PYME,» Universidad Politécnica de Cartagena, Ene 2014. [En línea].

Available: http://repositorio.upct.es/handle/10317/4098. [Último acceso: 15 Ago 2016].

- [12] S. AG, «SAP AG,» SAP, 12 12 2012. [En línea]. Available: http://www.sap.com/latinamerica/about.html. [Último acceso: 30 Agosto 2016].
- [13] SAP, «SAP Business One Hardware Requirements Guide,» SAP BO, 25 Agosto 2014. [En línea]. Available: http://www.axalphaconsulting.com/AXfiles/documentacion/SAP-B1- Requirements-9-1.pdf. [Último acceso: 30 Agosto 2016].
- [14] Gutierrez Maria del Carmen, Piñon L. y Sapién A., Analisis de Metodologias de Implementacón de ERP, Mexico: Universidad Autonoma Chihuahua, 2013.
- [15] Svetlana C., «Implementación de un ERP : Aplicación de una metodologia especial,» Academica Española, 2013.
- [16] Manrique Pintado Jhon, «Implementacón contable de SAP BO para asegurar la integración, fiabilidad y obtención de la información en tiempor real,» Universidad San Martin de Porres, Lima, 2015.
- [17] Bexap, «SAP y Bexap historias de éxito,» Bexap, 01 01 2013. [En línea]. Available: http://www.bexap.com/sap-crm-erp-mx.html. [Último acceso: 2016 Octubre 2016].
- [18] Guadalupe Catalina, «Dspace.utpl,» utpl, 01 marzo 2014. [En línea]. Available: http://dspace.utpl.edu.ec/bitstream/123456789/14117/3/Ibarra\_Salazar\_Catali na Guadalupe.pdf. [Último acceso: 20 Agosto 2016].
- [19] García Maria, «Estrategias Comerciales,» tecfull, 2013. [En línea]. Available: http://www.tecfull.com/que-es-un-erp-y-por-que-implementar-uno/. [Último acceso: 15 Juilo 2016].
- [20] Morales R., «Morales,» Morales, 2010. [En línea]. Available: http://www.rudyfarfanmorales.com/sap.htm. [Último acceso: 15 Agosto 2016].
- [22] Fernández G. P., Implantación de un sistema ERP en una Pyme, 2015.
- [23] Diaz T., Efecto de la implementación de un Sistema de Planificación de Recursos Empresariales(ERP) en el tiempo de pedidod de la empresa SAC, Cajarmarca: Universidad del Norte, 2014.
- [24] Romero R. J., Impacto de un sistema ERP en la productividad de las Pymes, Tecnura, 2012.
- [25] Olivan Crego X., Estudio para implantacion de un ERP en una Pyme, 2015.

## **ANEXOS**

### **ANEXO1**

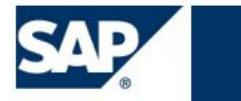

Minuta de Reunión

Objetivo: Relanzamiento Implementación de Sap Business One

Fecha: 16-Ene-2015

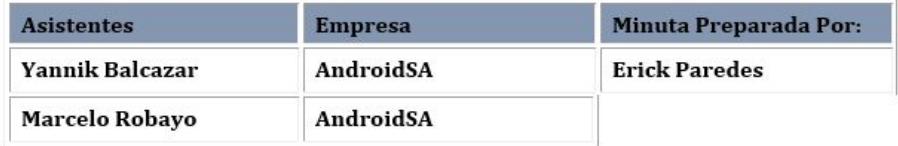

#### Simbología

X Riesgo / grave o problema de alta prioridad

! Riesgo intermedio, problemas menores

i No hay problemas graves en este momento

#### Acuerdos / Acciones a tomar

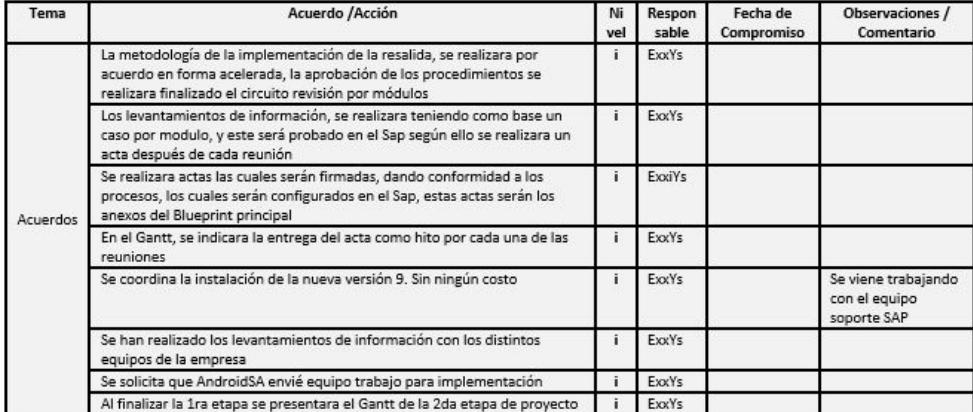

### Metodología Implementación: Diagrama General

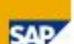

#### Introducción

Fase Organización

Fase Blueprint

Fase Parametrización

Fase Preparación Final

Fase Puesta en Marcha y Soporte

#### **Principios de Calidad** Lo que rige nuestra implementación

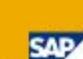

1 Entender los objetivos de negocio del cliente así como también los requerimientos

técnicos: vecinicios.<br>A través del proyecto, muchas decisiones de diseño deben ser tomadas.<br>Todas las partes involucradas deben entender completamente los objetivos del negocio y<br>los requerimientos técnicos para asegurar que la solu

necesidades del cliente

#### 2 Acordar lo que puede ser entregado, en que lapso de tiempo y como esta entrega podrá ser cumplida a tiempo.<br>Las implicancias de una solución propuesta deben ser comunicadas formalmente de modo

de guiar las decisiones acerca del alcance del proyecto y fijar un calendario realista.<br>El calendario debe ser acordado y firmado por ambas partes, en conjunto con los entregables y sus respectivos criterios de aceptación. una implementación de calidad.

#### 3 Trabajar en forma cooperativa con todas las partes involucradas para alcanzar los obietivos del cliente.

Toda persona trabajando en el proyecto debe estar enfocada en alcanzar los objetivos del<br>cliente y se debe mantener una comunicación abierta y transparente cuando se trabaje con subcontratados, socios de negocios y competidores.

4 Ponerse de acuerdo sobre los roles y responsabilidades del proyecto desde el principio Las funciones y responsabilidades deben definirse en la fase inicial para garantizar a todos los involucrados en el proyecto que hay

5 Hacer que la gente adecuada, con el nivel correcto de autoridad, con habilidades y<br>experiencia, estén disponibles para el proyecto.

Las habilidades y competencias del equipo de implementación deben ser revisadas<br>regularmente para garantizar que están al día. Si los recursos correctos no pueden estar disponibles directamente, el tema debe ser discutido y<br>gestionado a través de subcontratación o capacitaciones específicas.

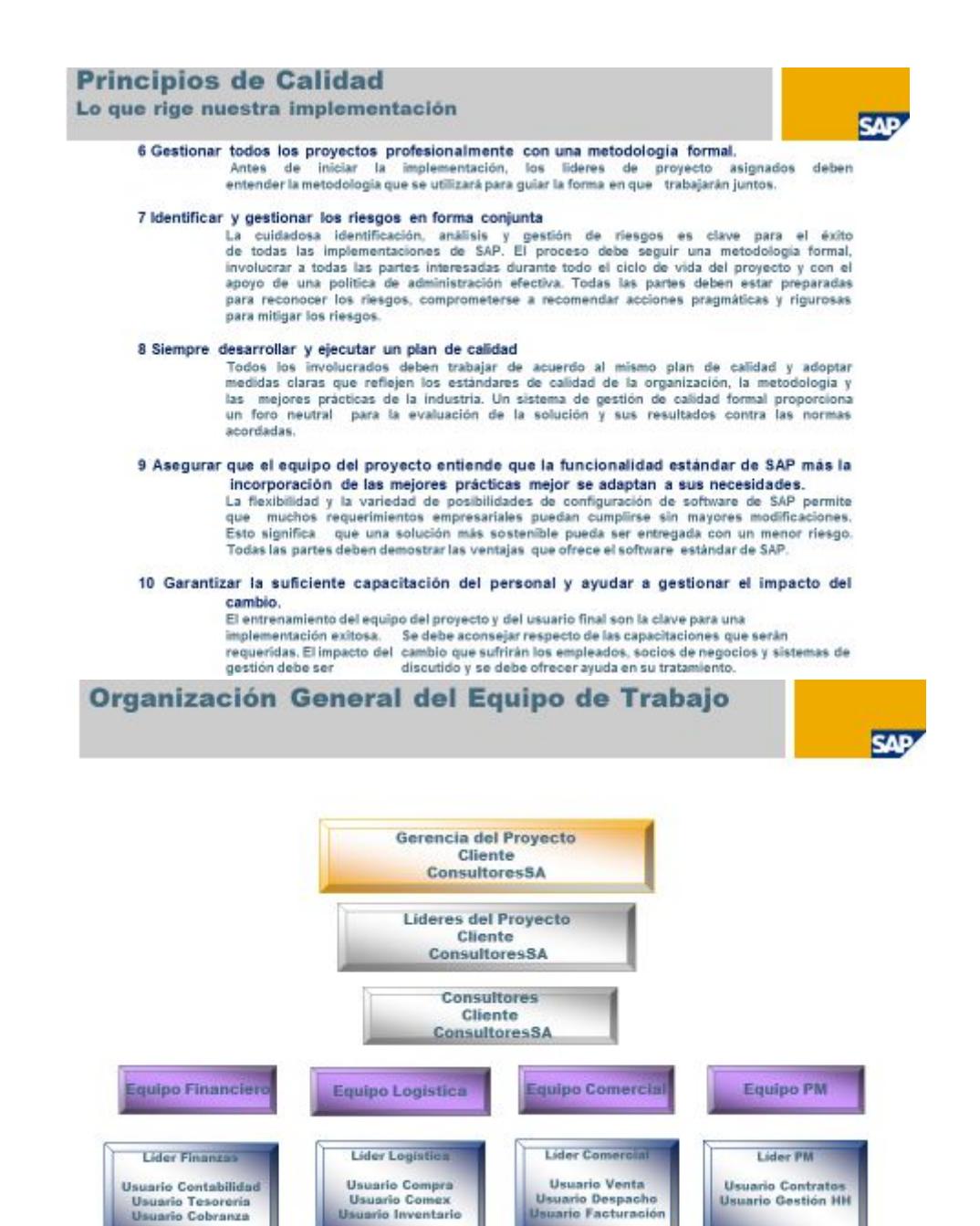

#### **ANEXO 2**

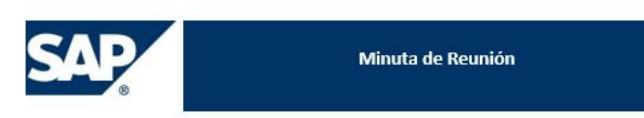

Objetivo: Definición de Roles

Fecha: 16-Ene-2015

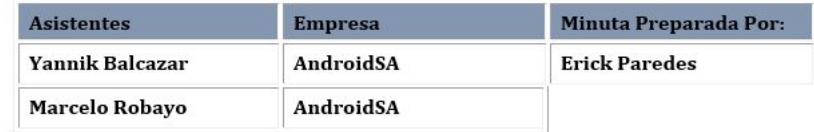

#### Simbología

X Riesgo / grave o problema de alta prioridad

! Riesgo intermedio, problemas menores

i No hay problemas graves en este momento

Acuerdos / Acciones a tomar

Definición de Roles del Cliente y Consultor

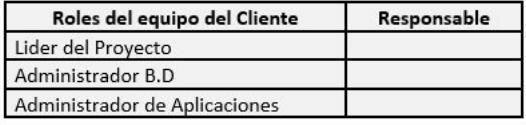

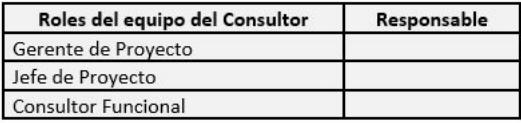

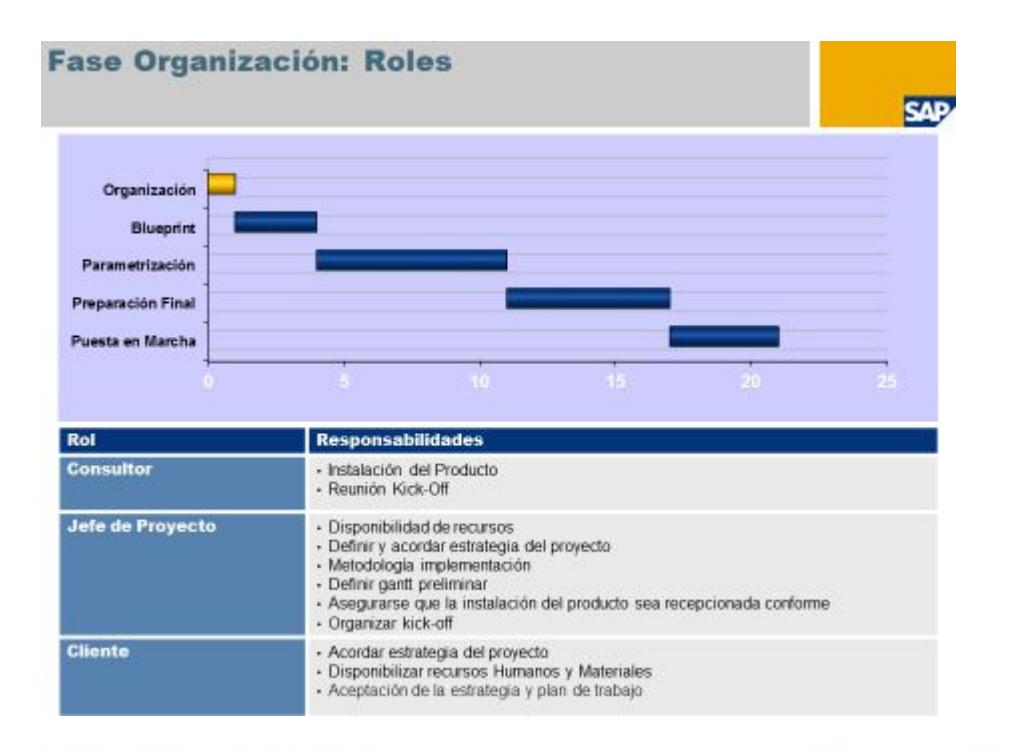

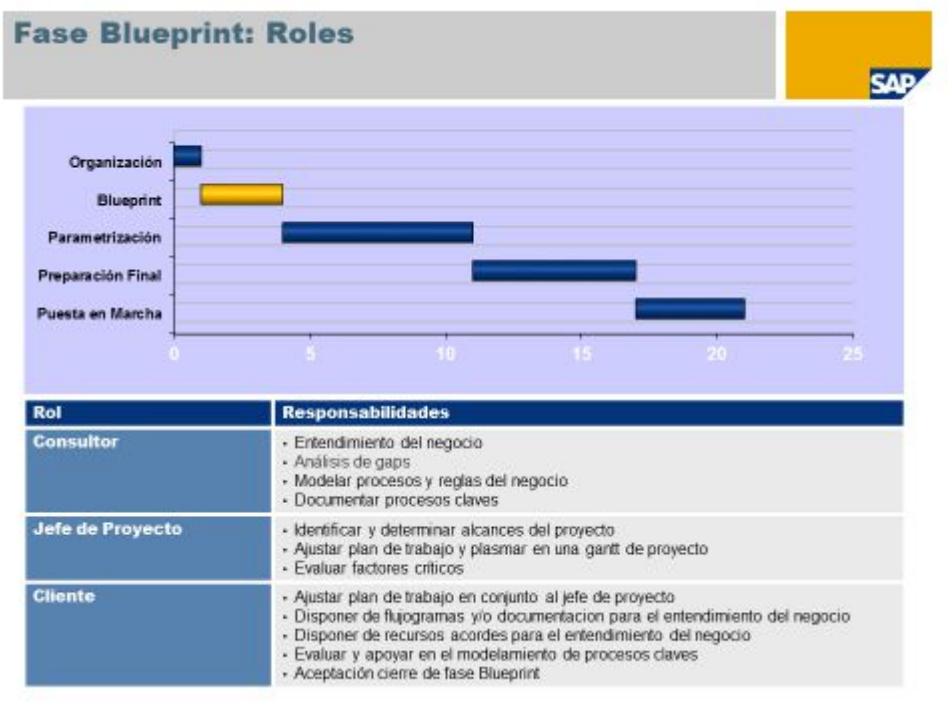

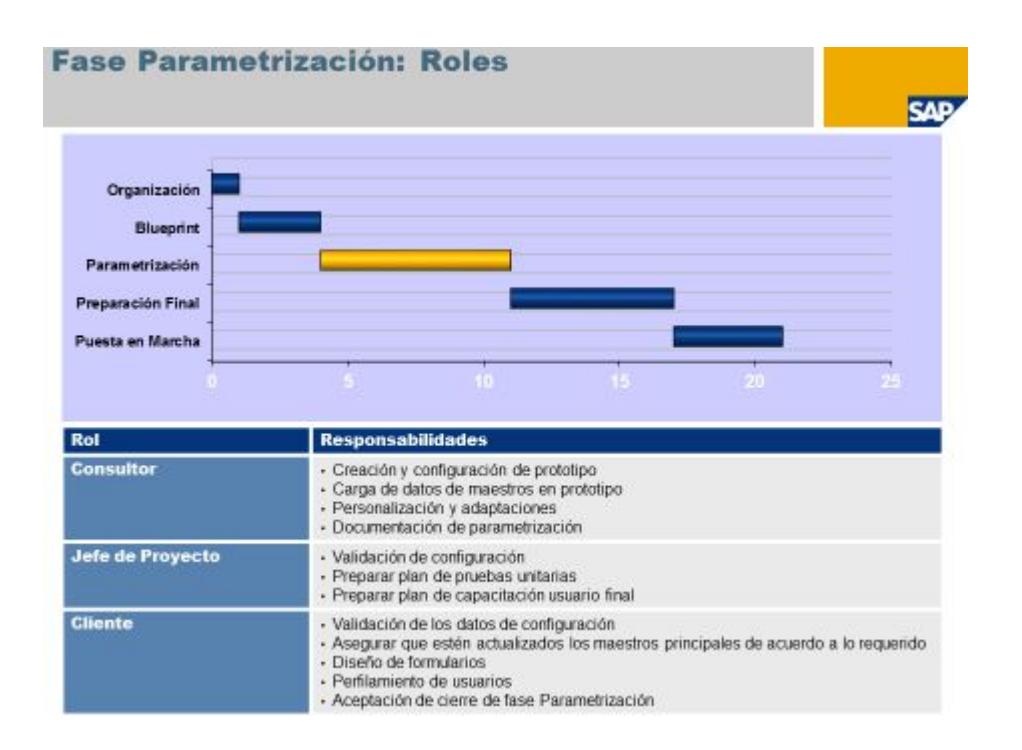

### ANEXO<sub>3</sub>

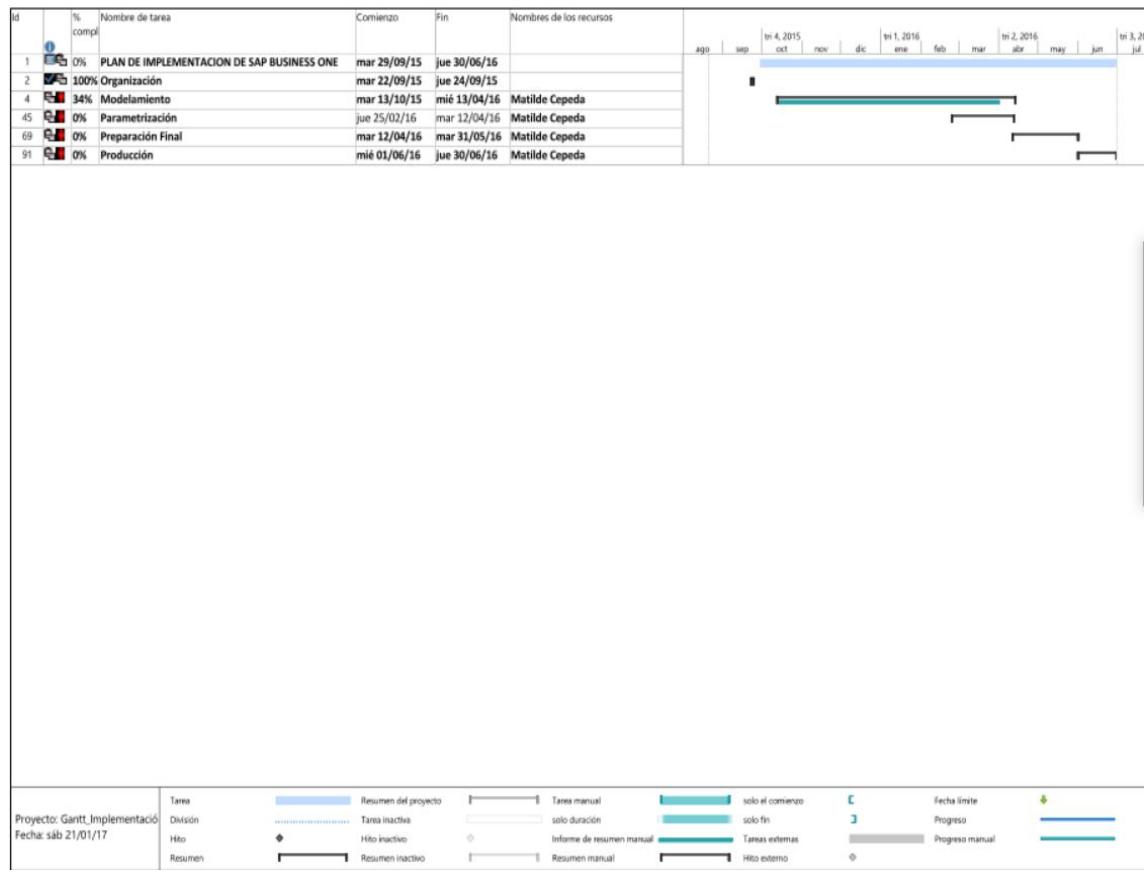

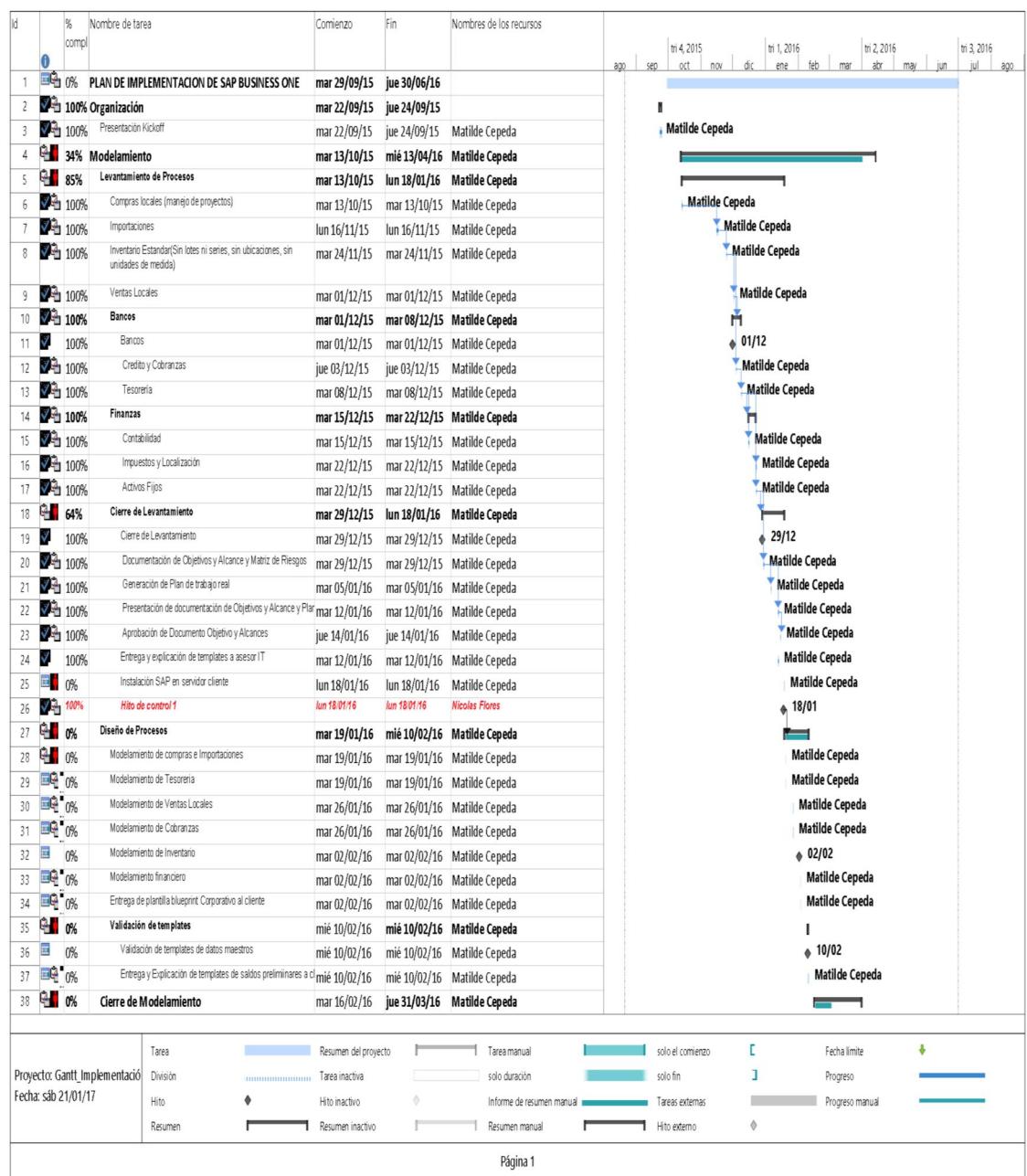

Se estableció el siguiente cronograma de actividades:

 Reunión de CRM 10 de octubre, Dr Coellar, Damián B., Ricardo O., Oscar I.

- Reunión Rebates / Reportes de Ventas 15 de octubre Dr Coellar, Ricardo O., Oscar I., Adonai P., Patricia R., Angelita U.
- Reunión Revisión de Compras e Importaciones / ventas 16 de octubre Dr Coellar
- Revisión de Reportes de Inventario 17 de octubre: Marcelo Serrano, Maximo, Cindy, Marcelo A., Darwin A., Damián B., Ricardo O., Oscar I., Rachel.
- Revisión de Plan de Cuentas 21 de octubre Ricardo O., Ernesto A., Susana Q., David M., Dimas M.
- Levantamiento Activos Fijos 22 de octubre: Ricardo O., Oscar I., Doris, Johanna Q., Hernan B., Susana Q., Ernesto A., Dimas M., Jose Q.
- Levantamiento Flujo Proyectado 24 de octubre: Ricardo O., Oscar I., Loreley R., Andrea A., David M.
- Modelamiento de Activos Fijos 05 de noviembre: Ricardo O., Oscar I., Doris, Johanna Q., Hernan B., Susana Q., Ernesto., Dimas M., Jose Q.
- Modelamiento Flujo Proyectado 7 de noviembre: Ricardo O., Oscar I., Loreley R., Andrea A., David M.
- Modelamiento Contabilidad 11 de noviembre: Ricardo O., Oscar I., David M., Ernesto A., Susana Q., Dimas M.
- Modelamiento Motor Bancario 13 de noviembre: Ricardo O., Oscar I., Loreley R. y Andrea A.

#### **ANEXO 4**

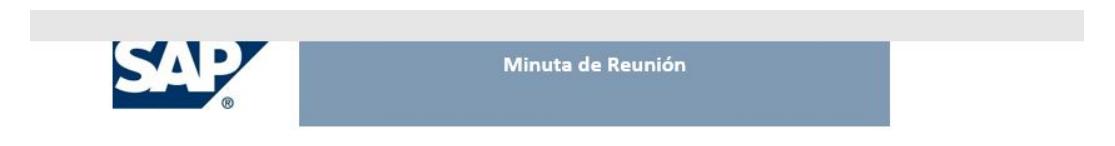

#### Objetivo: Definición de Roles

Fecha: 16-Ene-2015

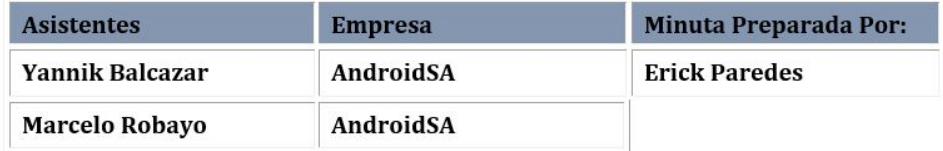

#### Simbología

X Riesgo / grave o problema de alta prioridad

! Riesgo intermedio, problemas menores

i No hay problemas graves en este momento

#### Acuerdos / Acciones a tomar

#### Definición de Roles del Cliente y Consultor

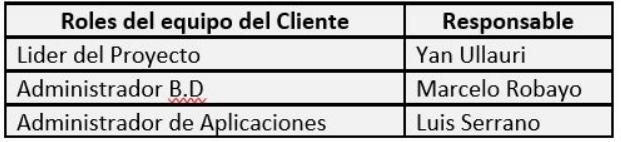

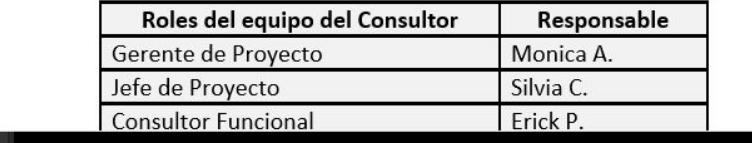

## **ANEXO 6**

### **Límites del Proceso**

**Inicia :** Identificación de la necesidad del cliente

**Finaliza:** Cierre del pedido

### **Explicación del diagrama de Flujo**

- 1. El proceso inicia con la Identificación de la Necesidad de parte de los clientes de Android.
- 2. Una vez identificada la necesidad por parte de los vendedores se solicitará una muestra para el cliente.
- 3. Con esta muestra se procederá a hacer una pre-cotización.
- 4. Se enviará una solicitud de diseño al departamento de diseño gráfico.
- 5. Una vez realizado el diseño se enviará al cliente para su validación.
- 6. Una vez aprobado el diseño se crea el master y se envía la cotización formal al cliente.
- 7. El proceso termina con la aceptación o rechazo de la oferta por parte del cliente.

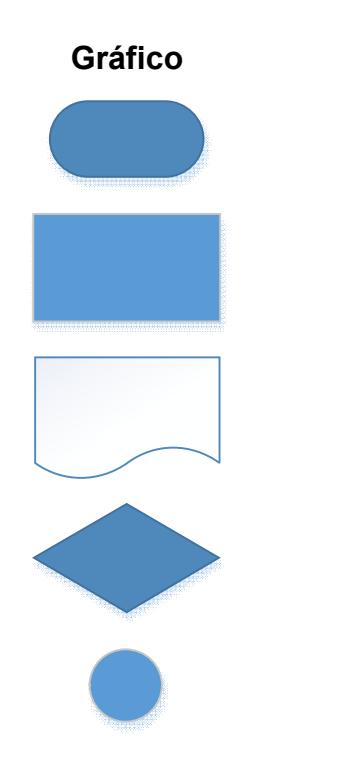

**Gráfico Descripción Inicio o Fin de Un Proceso Proceso Documento Decisión**

**Referencia en Página**

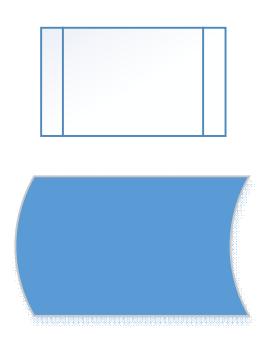

**Sub Proceso**

**Actividad Manual**

### **ANEXO 7**

#### **Flujo de Ventas Clientes / Artículos Nuevos**

### **Límites del Proceso**

**Inicia :** Oferta de Ventas

**Finaliza:** Factura de Clientes

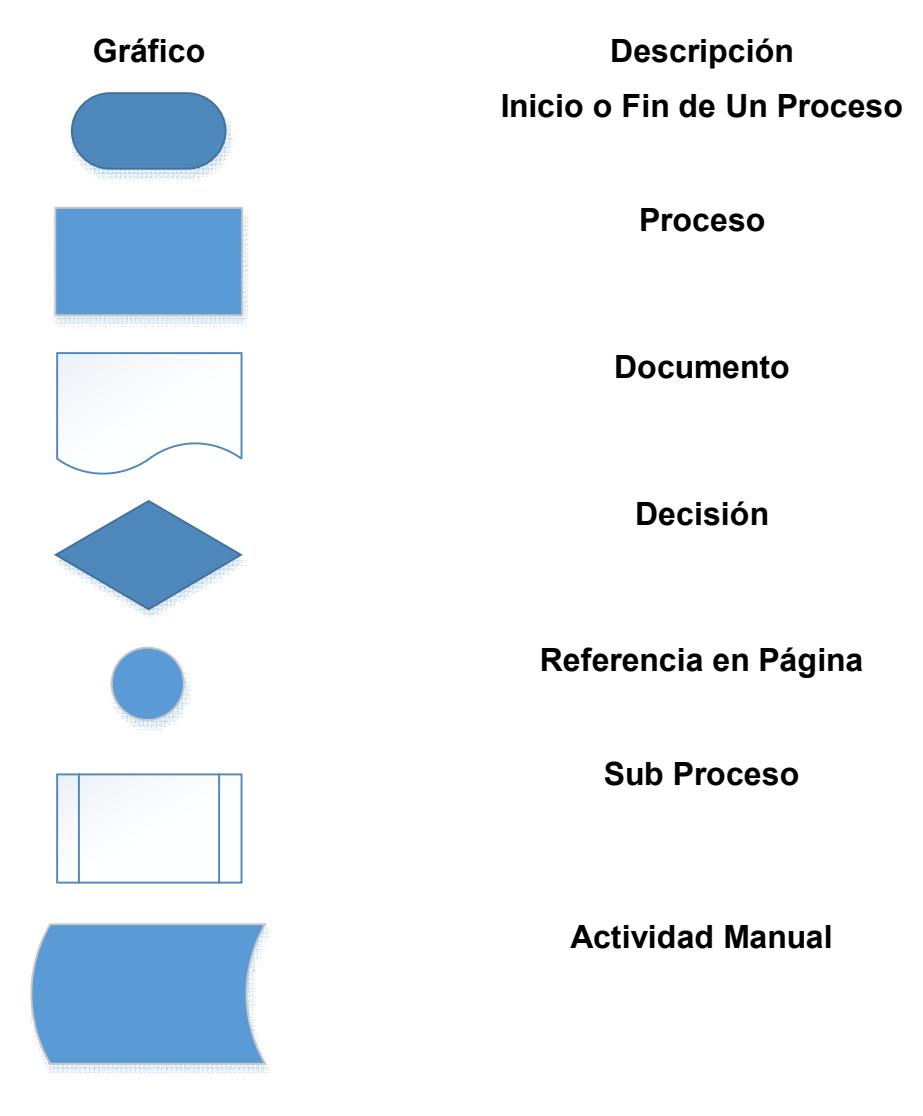

#### **Explicación del diagrama de Flujo**

#### **Clientes / Productos Nuevos**

- 1. Creación de lead con la siguiente información: El nombre de la empresa, RUC, dirección, teléfono, persona de contacto y correo electrónico.
- 2. Seguir los pasos definidos en el proceso de Oportunidades de Ventas.
- 3. Los clientes van a tener una condición de pago por default de contado. Si se requiere crédito deben pasar por las validaciones de Coface o de la Gerencia General. El monto que llegue a ser establecido por Coface es una actividad manual realizada por el departamento de cobranzas, éste monto debe ser registrado en SAP en la ficha del cliente y a la vez escoger "Si" en el campo de usuario crédito Coface. Si Coface no aprueba un monto entonces el cliente pasará a ser analizado por el gerente financiero (actividad fuera del sistema) y él establecerá un monto, éste monto debe ser registrado en SAP en la ficha del cliente
- 4. Una vez aprobada la cotización por Richard se procede con la orden de venta para que esta a su vez genere un número de orden de producción el cual debe ser llevado a AvistaSA a través de una interface desarrollada por el departamento de sistemas del cliente e iniciar el proceso de producción. El pedido debe validar que el cliente no haya excedido su monto de crédito aprobado, en caso de excederse debe solicitarse aprobación a la gerencia financiera. La orden de venta puede ser modificada mientras no se haya iniciado el proceso de producción. El pedido también debe validar que el vendedor no cambie la condición de pago por default del cliente, en caso de ser necesario debe haber una autorización del Gerente Financiero.
- 5. Para iniciar el proceso de producción se debe revisar el stock de inventario, paso seguido se debe realizar la transferencia de la bodega de materia Prima a la bodega de productos en proceso, la solicitud de transferencia es realizada por Víctor M., Gabriel, y será aprobada por Víctor A. de donde se realizarán todos los consumos incluidos los de insumos
- 6. Los registros de los consumos de materia prima serán registrados a través de la interface desarrollada por el departamento de Sistemas de AndroidSA, generarán en SAP una salida de mercancías, este ajuste será generado por el motivo 2001, Egreso por Consumo
- 7. Una vez producida la orden, a través de la interface desarrollada por el departamento de Sistemas de AndroidSA, los productos serán ingresados a la bodega de productos terminados PT (entrada de mercancías), este ajuste será generado por el motivo 1001, Ingreso por Producción

### **ANEXO 8**

### **Flujo de Ventas PalmarSA**

El siguiente flujo de ventas será configurado para el cliente PalmarSA

### **Límites del Proceso**

**Inicia :** Pedido de Clientes

**Finaliza:** Factura de Clientes

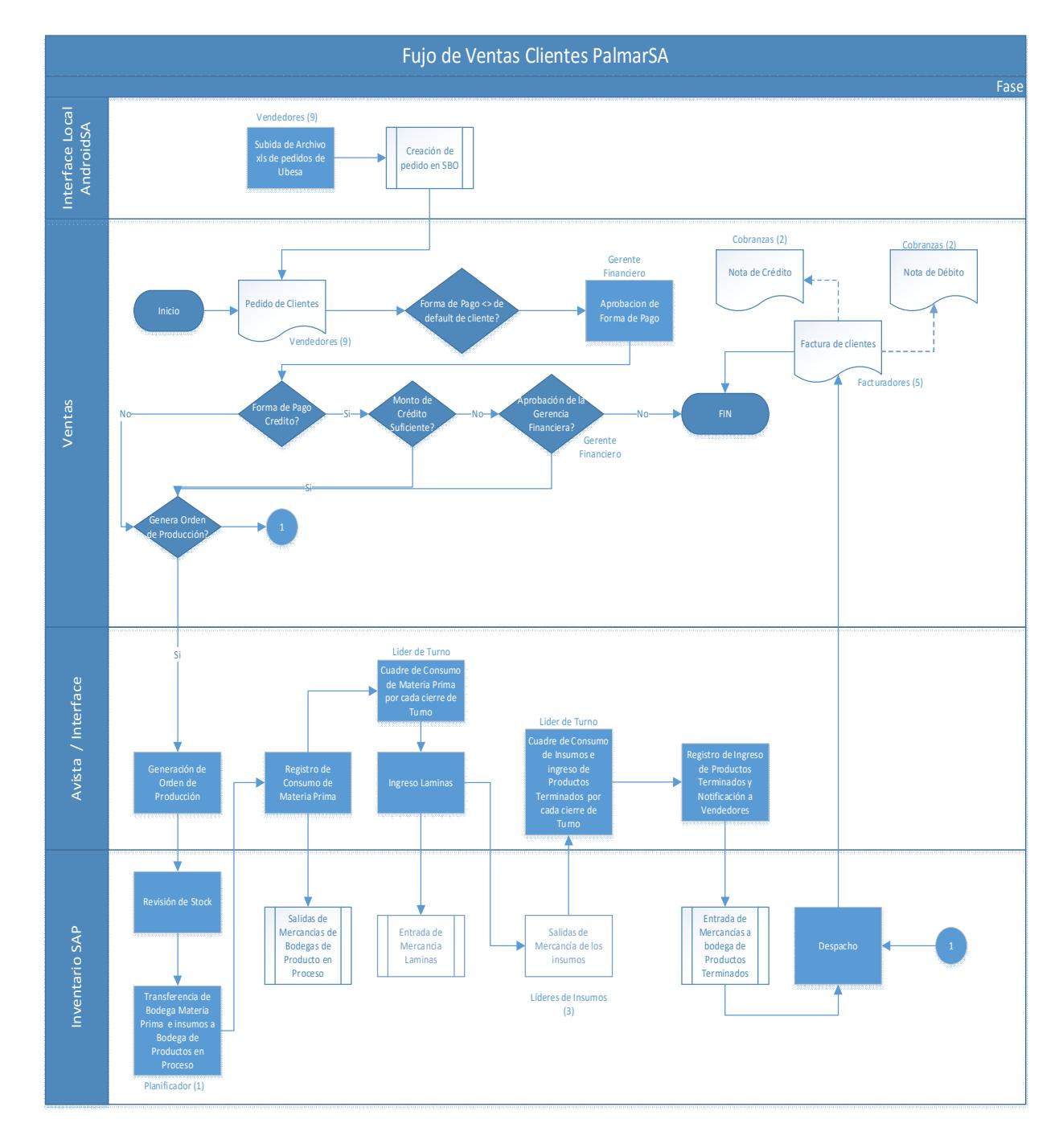

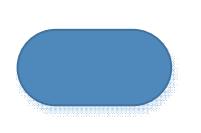

**Gráfico Descripción Inicio o Fin de Un Proceso**

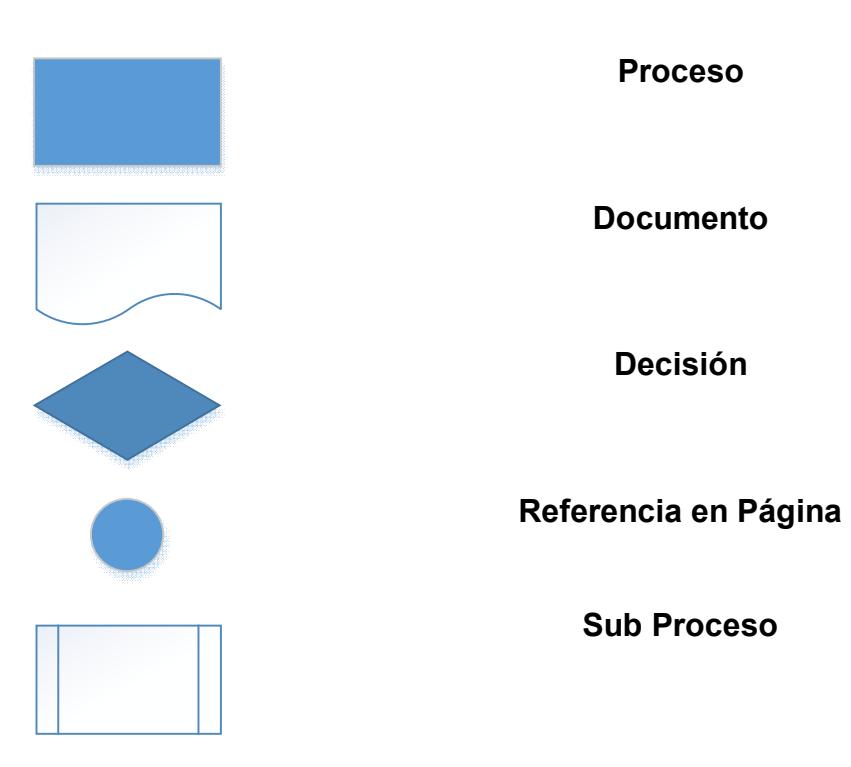

### **Explicación del diagrama de Flujo**

1. El vendedor deberá crear el pedido en una interface creada por el departamento de sistemas de AndroidSA para que esta a su vez genere un número de orden de producción el cual debe ser llevado a Avista a través de una interface desarrollada por el departamento de sistemas del cliente e iniciar el proceso de producción. Una vez creado el pedido el vendedor deberá entrar a SAP para que ponga la venta a su nombre. El pedido debe validar que el cliente no haya excedido su monto de crédito aprobado, en caso de excederse debe solicitarse aprobación a la gerencia financiera. La orden de venta puede ser modificada mientras no se haya iniciado el proceso de producción. El pedido también debe validar que el vendedor no cambie la condición de pago por default del cliente, en caso de ser necesario debe haber una autorización del Gerente Financiero.

- 2. Para iniciar el proceso de producción se debe revisar el stock de inventario, paso seguido se debe realizar la transferencia de la bodega de materia prima a la bodega de productos en proceso, la solicitud de transferencia es realizada por Víctor, Gabriel, y será aprobada por Víctor A. de donde se realizarán todos los consumos incluidos los de insumos
- 3. Los registros de los consumos de materia prima serán registrados a través de la interface desarrollada por el departamento de sistemas de AndroidSA, generarán en SAP una salida de mercancías, este ajuste será generado por el motivo 2001, Egreso por Consumo
- 4. Una vez producida la orden, a través de la interface desarrollada por el departamento de sistemas de AndroidSA, los productos serán ingresados a la bodega de productos terminados PT (entrada de mercancías), este ajuste será generado por el motivo 1001, Ingreso por Producción

#### **Pedido**

Este documento es con el cual se va a poner en firme el requerimiento del cliente y creación del número de producción de AvistaSA

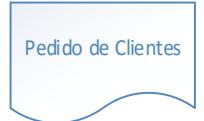

### **Factura de Clientes**

Este documento corresponde al documento legal con las exigencias del SRI el cual generará la contabilización de la cuenta por cobrar del Cliente.

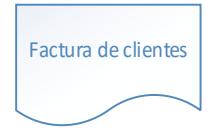

### **Datos de la Factura para ATS tales como:**

- No. de Establecimiento
- $\blacksquare$  punto de emisión
- $\blacksquare$  # autorización
- Sustento tributario
- Tipo de comprobante
- Doc. Declarable

#### **Autorizaciones**

- Se debe configurar una autorización cuando se desee cambiar la condición de pago de un cliente por default en una Cotización o en un Pedido de Clientes, este control e hará a través de un query formateado que compare la condición de pago de la tabla de socios de negocios con la de la cotización / pedido, la aprobación es generada por el Gerente Financiero
- Se debe configurar una autorización cuando un cliente exceda su monto de crédito, la aprobación es generada por el Gerente Financiero

#### **Queries Formateados EXXIS**

- Se desarrolló un query formateado para traer el mercado al que pertenece el artículo como dimensión al llamarlo desde el detalle de los pedidos
- Se desarrolló un query formateado para crear el número de producción y enviarlo a AvistaSA basándose en el tipo de pedido, fecha de creación de pedido, numero de línea del pedido.

### **Notas de Crédito**

Este documento corresponde al documento legal con el que podemos dar reverso a una factura de acuerdo a las exigencias del SRI.

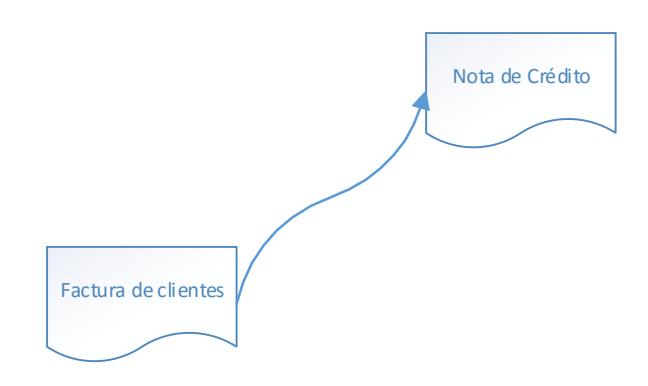

### **Datos de la Nota de Crédito para ATS tales como:**

- No. de Establecimiento
- Punto de emisión.
- $\bullet$  # autorización
- Sustento tributario
- Tipo de comprobante
- Doc. Declarable

### **Datos de la Factura relacionada a la Nota de Crédito tales como:**

- # autorización de Factura
- Punto de EMISIÓN de la factura
- Establecimiento de la factura
- NUM FACTURA
- Tipo Comprobante relacionado

#### **Campos de usuario**

Se necesita agregar un campo de usuario a la nota de crédito para poder registrar el motivo por el que se realizan. Los motivos son los siguientes:

- Error en la facturación
- Devoluciones de productos.
- Diferencia de precios x habérselo facturado de mas
- Rebate por descuentos posteriores en venta.

Anulaciones de facturas posteriores al mes de la emisión de la misma.